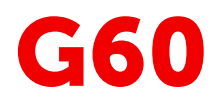

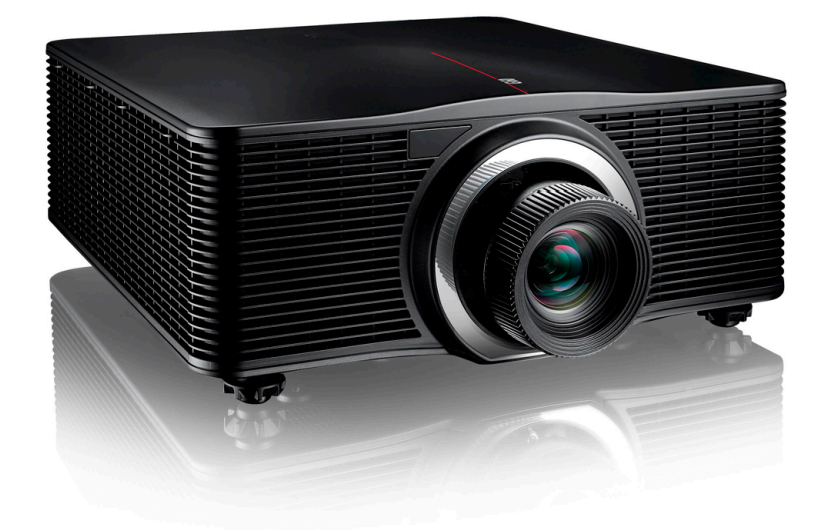

Руководство пользователя

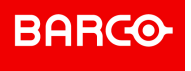

**Barco NV** Beneluxpark 21, 8500 Kortrijk, Belgium www.barco.com/en/support www.barco.com

**Registered office: Barco NV** President Kennedypark 35, 8500 Kortrijk, Belgium www.barco.com/en/support www.barco.com

Все права защищены. Полное и частичное копирование, воспроизведение и перевод этого документа запрещены. Также запрещается записывать, передавать или сохранять его в информационнопоисковых системах без предварительного письменного согласия компании Barco.

### **Изменения**

Компания Barco предоставляет это руководство "как есть" и не дает никаких гарантий, явных или подразумеваемых, в том числе подразумеваемых гарантий коммерческой пригодности или соответствия определенным целям. Barco может вносить усовершенствования и изменения в изделия и программы, описанные в этом документе, в любое время без предварительного уведомления.

Этот документ может содержать технические неточности и опечатки. Сведения, содержащиеся в данном документе, периодически пересматриваются. Соответствующие изменения включаются в новые версии данного документа.

Новейшие версии руководств Barco можно загрузить на веб-сайте Barco *www.barco. com* или на вебсайте Barco с защищенным доступом *https://www.barco.com/en/signin*.

### **Товарные знаки**

Торговые марки и наименования продуктов, упомянутые в данном руководстве, могут являться товарными знаками, зарегистрированными товарными знаками или интеллектуальной собственностью соответствующих владельцев. Все торговые марки и наименования продуктов, упомянутые в данном руководстве, служат в качестве пояснений или примеров и не могут расцениваться как реклама продуктов соответствующих производителей.

### **Товарные знаки**

- Crestron зарегистрированный товарный знак компании Crestron Electronics, Inc (США).
- Extron зарегистрированный товарный знак компании Extron Electronics, Inc (США).
- AMX зарегистрированный товарный знак компании AMX LLC (США).
- Компания PJLink подала заявку на регистрацию товарного знака и логотипа в Японии, США и других странах в Японскую ассоциацию производителей оргтехники и информационных систем (JBMIA).

### **Гарантия и компенсация**

Компания Barco предоставляет гарантию на безупречное изготовление, которая является составной частью ранее законно оговоренных условий гарантии. При получении покупатель должен немедленно осмотреть все поставляемые товары на предмет повреждений, возникших во время транспортировки, а также на предмет дефектов материала и производственных дефектов и незамедлительно уведомить компанию Barco в письменной форме о любых претензиях.

Гарантийный период начинается в день передачи риска, а для специальных систем и программного обеспечения – в день ввода в эксплуатацию, но не позднее, чем через 30 дней после передачи риска. Если в уведомлении указывается на обоснованность претензии, компания Barco может по собственному усмотрению устранить дефект или предоставить замену в надлежащий срок. Если эта мера не может быть реализована или не может быть реализована успешно, покупатель может потребовать скидку с покупной цены или расторжения договора. Все другие претензии, в частности те, которые касаются компенсации за прямое или косвенное повреждение, а также за повреждение, относящееся к работе программного обеспечения, а также к другим услугам, предоставляемым компанией Barco и являющимся компонентами системы или независимыми услугами, будут рассматриваться как недействительные, если повреждение не квалифицировано как отсутствие характеристик, гарантированных в письменной форме, не является умышленным или возникшим в результате преступной невнимательности, или не является частично виной компании Barco.

Если покупатель или третья сторона вносит изменения или осуществляет ремонт продуктов, поставляемых компанией Barco, или если эти продукты эксплуатируются ненадлежащим образом, в частности если системы, введенные в эксплуатацию, используются неправильно или если после передачи риска продукты подвергаются воздействию, не оговоренному в соглашении, все претензии покупателя в отношении гарантии будут рассматриваться как недействительные. Гарантия не распространяется на сбои системы, которые квалифицированы как сбои, возникшие в результате использования определенных программ или особых электронных схем, предоставленных покупателем, например, интерфейсов. Нормальный износ, а также техническое обслуживание в нормальном объеме не покрываются гарантией, предоставляемой компанией Barco.

### **©**

Пользователь должен соблюдать условия окружающей среды, а также положения о предоставлении услуг и технического обслуживания, изложенные в этом руководстве.

### **Федеральная комиссия по связи (Заявление FCC)**

Данное оборудование было протестировано и признано соответствующим требованиям к цифровому оборудованию класса А, изложенным в правилах FCC, часть 15. Цель этих ограничений — обеспечить достаточную защиту от неблагоприятных воздействий при эксплуатации оборудования в коммерческой среде. Оборудование вырабатывает, использует и может излучать радиочастотную энергию. Кроме того, если аппаратура установлена и используется с нарушением инструкций, приведенных в технической документации, она может создавать сильные радиопомехи. Эксплуатация этого оборудования в жилом районе может привести к возникновению помех, в этом случае пользователь несет ответственность за устранение помех за свой счет.

Изменения или модификации, которые в явном виде не одобрены стороной, ответственной за обеспечение соответствия требованиям, могут привести к аннулированию прав пользователя на эксплуатацию оборудования.

Сторона, ответственная за соблюдение требований FCC: Barco Inc. 3059 Premiere Parkway Suite 400 30097 Duluth GA, США Телефон: +1 678 475 8000

### **Охрана патентных прав**

Перейдите, пожалуйста, по ссылке *www.barco.com/about-barco/legal/patents*

### **Заявление об ЭМС**

#### **EN55032/CISPR32, класс A MME (мультимедийное оборудование)**

**Предупреждение:** это оборудование соответствует классу A стандарта CISPR 32. В жилых районах данное оборудование может вызывать радиопомехи.

#### **GB/T 9254 Класс A ITE (оборудование информационных технологий)**

**Предупреждение:** данное устройство относится к классу А. В бытовых условиях данное устройство может вызывать радиопомехи, при этом может быть необходимо, чтобы пользователь принял соответствующие меры.

#### **Заявление о соответствии классу А (Бюро BSMI, Тайвань)**

警告使用者 **:** 此為甲類資訊技術設備,於居住環境中使用 ,可能會造成射頻擾動,在此情況下,使用者會被要 求採取某些適當的對策。

# Содержание

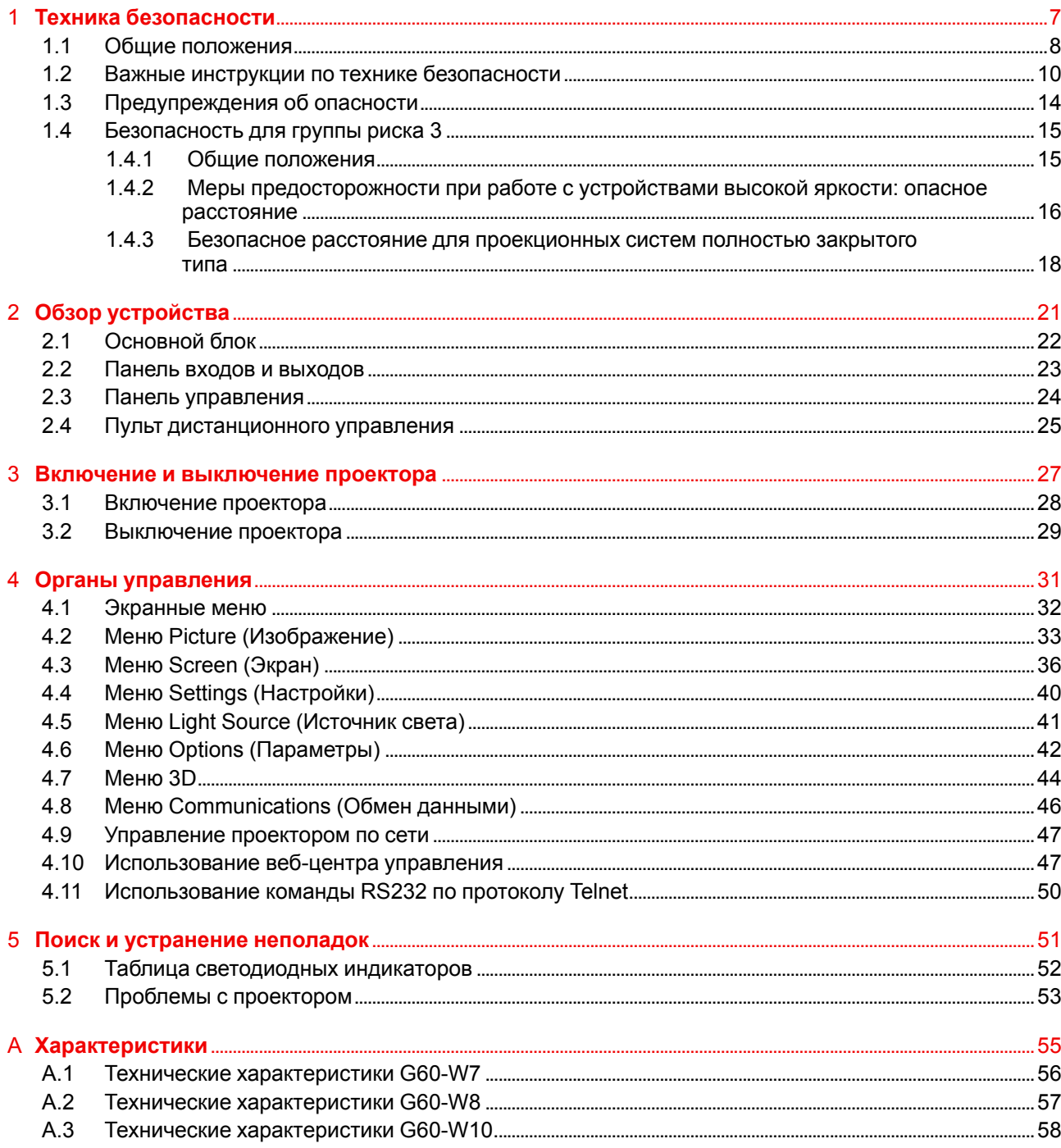

 $\overline{\mathbf{5}}$ 

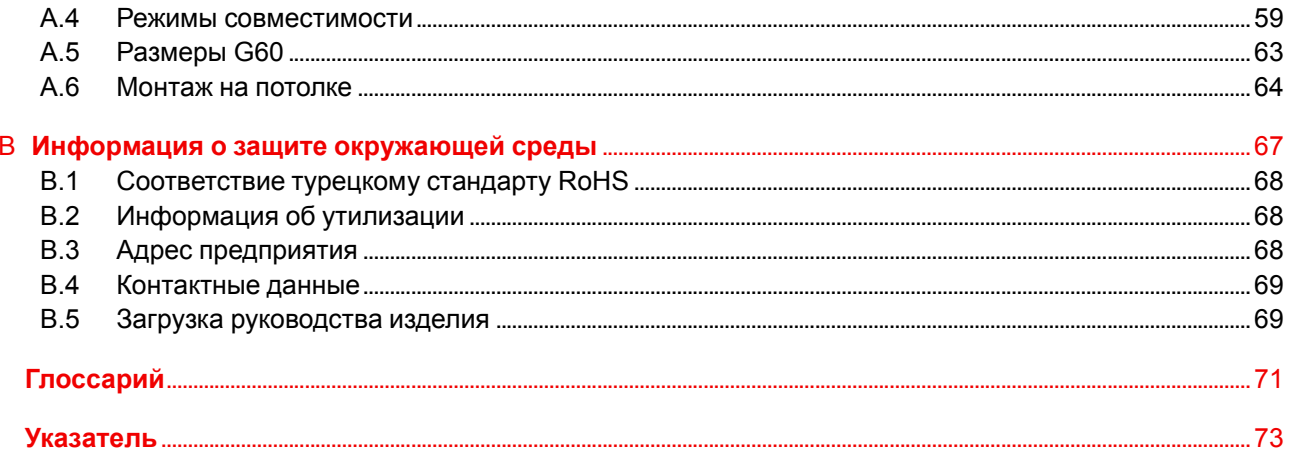

## **[Техника](#page-6-0) [безопасности](#page-6-0) [1](#page-6-0)**

### <span id="page-6-0"></span>**Об этом документе**

Внимательно прочтите этот документ. В нем приведена информация, которая поможет предотвратить травмирование персонала при установке и эксплуатации проектора G60. Кроме того, в этот раздел включены несколько рекомендаций, направленных на защиту проектора G60 от повреждений. Убедитесь в понимании приведенных в данном разделе правил, инструкций по технике безопасности и предупреждений, перед тем как приступить к установке проектора G60.

### **Пояснение термина G60, используемого в этом документе**

Термин «G60», встречающийся в тексте настоящего документа, означает, что содержимое документа применимо к указанным ниже продуктам Barco.

• G60-W7, G60-W8, G60-W10

#### **Сертификационное название модели**

• G60

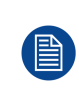

В соответствии с предусмотренными законом условиями гарантийного обслуживания Barco предоставляет гарантию отсутствия дефектов изготовления. Для нормальной работы проектора крайне важно соблюдать требования, приведенные в данной главе. Их несоблюдение может привести к аннулированию гарантии.

### **Обзор**

- Общие [положения](#page-7-0)
- Важные инструкции по технике [безопасности](#page-9-0)
- [Предупреждения](#page-13-0) об опасности
- [Безопасность](#page-14-0) для группы риска 3

### <span id="page-7-0"></span>**1.1 Общие положения**

### **Общие правила техники безопасности**

- Перед началом эксплуатации оборудования внимательно прочтите руководство и сохраните его для использования в будущем.
- Установку и предварительную настройку оборудования должны выполнять квалифицированные сотрудники компании Barco или уполномоченного сервисного дилера Barco.
- Необходимо учитывать все предупреждения, нанесенные на поверхность проектора и приведенные в руководствах.
- В точности соблюдайте все инструкции по эксплуатации оборудования.
- Устанавливайте электрооборудование с соблюдением местных правил.
- IEC 60825-1: 2014, класс 1, группа риска 2
- IEC 62471-5:2015, группа риска 2
- Дополнительные указания наблюдать за детьми, не смотреть в луч и не использовать оптические приборы.
- Дополнительные указания выбирать высоту установки так, чтобы устройство было недоступно детям.
- Сделано предупреждение о необходимости наблюдать за детьми и не позволять им смотреть в луч проектора с любого расстояния.
- Сделано предупреждение о необходимости соблюдать осторожность при использовании пульта дистанционного управления для запуска проектора, находясь перед объективом проектора.
- Сделано предупреждение о необходимости избегать использования оптических приборов, например биноклей и телескопов, внутри луча.
- "Как и в случае с любым источником яркого света, не смотрите прямо в луч, группа риска 2 согласно IEC 62471-5:2015".
- ПРЕДУПРЕЖДЕНИЕ: УСТАНАВЛИВАЙТЕ НАД ГОЛОВАМИ ДЕТЕЙ. Для установки этого продукта выше уровня глаз детей рекомендуется использовать крепление к потолку.

### **Уведомление о соответствии стандартам безопасности**

Настоящее оборудование разработано в соответствии с требованиями международных стандартов безопасности IEC60950-1, EN60950-1, UL60950-1 и CAN/CSA C22.2 No.60950-1, которые относятся к оборудованию информационных технологий, в том числе к электрическому производственному оборудованию. Этими стандартами безопасности установлены важные требования к использованию критически важных для безопасности компонентов, материалов и изоляции для защиты пользователя или оператора от риска получения электротравмы, от опасных энергетических факторов, а также от рисков, связанных с доступом к деталям под напряжением. Стандартами безопасности также установлены ограничения по температуре воздуха в помещении и снаружи, уровню радиации, механической устойчивости и прочности, конструкции корпуса и противопожарной защите. Результаты испытаний при моделировании единичного отказа подтверждают, что оборудование не представляет опасности для пользователя даже в случае отказа.

### **Меры предосторожности при работе с лазером для продуктов серии G60-W7**

Этот продукт классифицирован как лазерный продукт класса 1, группы риска 2, согласно IEC 60825- 1:2014, и лазерный продукт класса 3R, согласно IEC 60825-1:2007, соответствующий 21 CFR 1040.10 и 1040.11, за исключением отличий, описанных в декларации о лазерах № 50 от 24 июня 2007 г.

Для обеспечения безопасной работы ознакомьтесь со всеми мерами предосторожности при работе с лазером перед установкой и эксплуатацией лазера.

- Лазерный продукт класса 3R. Запрещается намеренно направлять взгляд или пристально смотреть на луч. Это может привести к повреждению сетчатки глаза.
- В этом проекторе используется чрезвычайно яркий лазер. Ни в коем случае не смотрите непосредственно в объектив или в световой луч. Яркий свет может привести к долговременной травме глаз. (Группа риска 2 согласно IEC 62471-5:2015).
- При включении проектора убедитесь, что никто в диапазоне его работы не смотрит в объектив.
- Держите светоотражающие предметы вне пути света от проектора. Стекло и блестящие поверхности могут отразить световой луч из объектива, поскольку свет имеет длинный путь. Отраженный луч может вызвать непредсказуемые последствия, например пожар или повреждение зрения.
- Любые действия или настройки, не описанные в руководстве пользователя, могут быть потенциально опасны. Угроза воздействия лазером.
- Не открывайте и не разбирайте проектор, т. к. попадание под воздействие лазерного излучения чрезвычайно опасно.
- Несоблюдение требований по процедурам управления, настройки и эксплуатации может привести к травмам по причине воздействия лазерного излучения.

#### **Меры предосторожности при работе с лазером для продуктов серии G60-W8**

Этот продукт классифицирован как лазерный продукт класса 1, группы риска 2, согласно IEC 60825- 1:2014, и соответствующий 21 CFR 1040.10 и 1040.11, но не подтвержден как продукт группы риска 2, LIP согласно IEC 62471-5:Ed. 1.0. Подробнее см. в декларации о лазерах № 57 от 8 мая 2019 г.

Согласно IEC 60825-1:2014 и IEC 62471-5:2015 этот проектор может быть классифицирован как лазерный продукт класса 1, группы риска 2.

Для обеспечения безопасной работы ознакомьтесь со всеми мерами предосторожности при работе с лазером перед установкой и эксплуатацией лазера.

- В этом проекторе используется чрезвычайно яркий лазер. Ни в коем случае не смотрите непосредственно в объектив или в световой луч. Яркий свет может привести к долговременной травме глаз. (Группа риска 2 согласно IEC 62471-5:2015).
- Не допускается прямое попадание под воздействие луча.
- Данное устройство имеет потенциально опасное оптическое излучение.
- Данный проектор оборудован встроенной лазерной установкой класса 4. Запрещается разбирать и изменять лазерную установку.
- Любые действия или настройки, не описанные в Руководстве пользователя, могут быть потенциально опасны. Угроза воздействия лазером.
- Не смотрите на световой поток, если проектор включен. При включении проектора убедитесь, что никто в диапазоне его работы не смотрит в объектив.
- Соблюдайте указания по процедурам управления, настройки и эксплуатации во избежание повреждений или травм по причине воздействия лазерного излучения.
- Инструкции по сборке, эксплуатации и обслуживанию содержат четкие предупреждения относительно мер предосторожности во избежание опасного воздействия лазерного излучения.

### **Меры предосторожности при работе с лазером для продуктов серии G60-W10**

Этот продукт классифицирован как лазерный продукт класса 1, группы риска 2 (RG2), согласно IEC 60825-1:2014, и лазерный продукт класса 3R согласно IEC 60825-1:2007, соответствующий 21 CFR 1040.10 и 1040.11, за исключением отличий, описанных в декларации о лазерах № 50 от 24 июня 2007 г.

При установке с объективом G LENS (2,90-5,50:1) (проекционное отношение 2,90-5,50) этот проектор может стать лазерным продуктом класса 1, группы риска 3 (RG3), согласно IEC 60825-1:2014, IEC 62471-5: 2015; требуется согласование изменений для лазерной проекционной аппаратуры в соответствии с 21 CFR 1010.4 для проекторов с лазерной подсветкой RG3 согласно Классификации и требованиям для проекторов с лазерной подсветкой (декларация о лазерах №57).

Для обеспечения безопасной работы ознакомьтесь со всеми мерами предосторожности при работе с лазером перед установкой и эксплуатацией лазера.

- В этом проекторе используется чрезвычайно яркий лазер. Не смотрите пристально прямо в световой луч, поскольку излучение очень высокой яркости может привести к необратимым повреждениям зрения. (Группа риска 2 согласно IEC 62471-5:2015).
- Не допускается прямое попадание под воздействие луча. (Группа риска 3 согласно IEC 62471- 5:2015).
- Этот продукт не предназначен для использования в быту.
- Данное устройство имеет потенциально опасное оптическое излучение.
- Данный проектор оборудован встроенной лазерной установкой класса 4. Запрещается разбирать и изменять лазерную установку.
- Любые действия или настройки, не описанные в Руководстве пользователя, могут быть потенциально опасны. Угроза воздействия лазером.
- Не смотрите на световой поток, если проектор включен. При включении проектора убедитесь, что никто в диапазоне его работы не смотрит в объектив.
- Соблюдайте указания по процедурам управления, настройки и эксплуатации во избежание повреждений или травм по причине воздействия лазерного излучения.

• Инструкции по сборке, эксплуатации и обслуживанию содержат четкие предупреждения относительно мер предосторожности во избежание опасного воздействия лазерного излучения.

### **Безопасное расстояние до источника интенсивного света для продуктов серии G60-W10**

Данный проектор может стать лазерным продуктом класса 1, относящимся к группе риска 3 (RG3), при установке объектива G LENS (2.90 - 5.50 : 1) (проекционное отношение 2.90-5.50). При воздействии светового луча высокой интенсивности на опасном расстоянии возможно необратимое повреждение зрения.

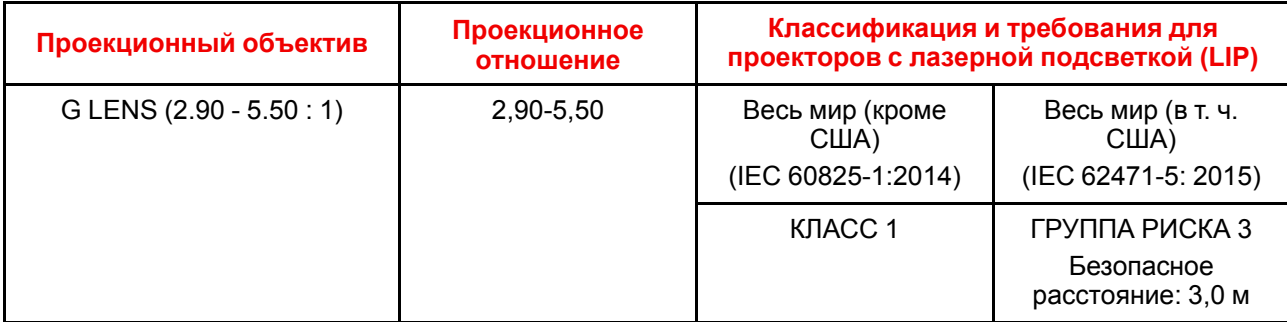

Соблюдайте меры предосторожности во избежание воздействия света высокой интенсивности.

- НИ В КОЕМ СЛУЧАЕ не смотрите в объектив! Световой луч высокой интенсивности.
- При воздействии светового луча высокой интенсивности на опасном расстоянии возможно необратимое повреждение зрения.
- Операторы должны следить за тем, чтобы люди не попали под воздействие светового луча в пределах опасного расстояния или устанавливать устройства на такой высоте, чтобы исключить возможность попадания глаз зрителей в опасную зону.
- Не размещайте светоотражающие предметы на пути света от проектора.

### **Определение пользователей**

В данном руководстве термин «ОБСЛУЖИВАЮЩИЙ ПЕРСОНАЛ» относится к уполномоченным компанией Barco лицам, прошедшим необходимое техническое обучение и имеющим соответствующий опыт, что позволяет им распознавать возможные опасности (включая, помимо прочего, опасность поражения ТОКОМ ВЫСОКОГО НАПРЯЖЕНИЯ при работе с ЭЛЕКТРОННЫМИ СХЕМАМИ и ПРОЕКТОРАМИ ВЫСОКОЙ ЯРКОСТИ), которым они подвергаются при выполнении работы, и осведомленным о мерах безопасности, которые уменьшают возможный риск для них и других людей. Только уполномоченный компанией Barco ОБСЛУЖИВАЮЩИЙ ПЕРСОНАЛ, осведомленный об этих рисках, имеет право выполнять работы по техническому обслуживанию внутри корпуса продукта. Термины «ПОЛЬЗОВАТЕЛЬ» и «ОПЕРАТОР» обозначают любое лицо, не относящееся к ОБСЛУЖИВАЮЩЕМУ ПЕРСОНАЛУ. При установке взаимозаменяемого объектива с проекционным отношением, соответствующим группе риска RG3, обратитесь к главе "Безопасность для группы риска 3", стр. 9. Данная комбинация проектора и объектива предназначена исключительно для профессионального применения.

ТОЛЬКО ДЛЯ ПРОФЕССИОНАЛЬНОГО ИСПОЛЬЗОВАНИЯ УПОЛНОМОЧЕННЫМ компанией Barco ПЕРСОНАЛОМ, ознакомленным с возможными опасностями, связанными со световыми лучами высокой интенсивности.

### <span id="page-9-0"></span>**1.2 Важные инструкции по технике безопасности**

### **Во избежание поражения электрическим током**

- Подключать изделие следует только к источнику однофазного переменного тока.
- Данное оборудование должно быть заземлено с помощью прилагаемого трехжильного кабеля для сети переменного тока. Если в комплекте с устройством нет нужного кабеля, обратитесь к местному дилеру. Если не удается вставить вилку в розетку, обратитесь к электрику или замените устаревшую розетку. Используйте вилку с заземляющим контактом.
- Не кладите и не ставьте ничего на шнур питания. Не располагайте устройство в местах, где на провод могут наступить люди. Чтобы отключить питание, выньте вилку из розетки. Не тяните непосредственно за шнур.
- Используйте только прилагаемый к устройству шнур питания. Другие шнуры питания, хотя и похожие внешне, не прошли заводскую проверку на безопасность, и их не следует использовать для подключения устройства. Если необходимо заменить шнур питания, обратитесь к местному дилеру.
- Не эксплуатируйте проектор с поврежденным шнуром. Замените шнур питания.
- Не используйте проектор, если он падал или поврежден, пока он не будет осмотрен и одобрен к эксплуатации квалифицированным техником по обслуживанию. Располагайте шнур таким образом, чтобы об него нельзя было споткнуться, чтобы он не натягивался и не контактировал с острыми поверхностями.
- Если необходимо использовать удлинительный шнур, он должен быть предназначен для работы с номинальным током, который как минимум равен номиналу устройства. Шнур с более низким номинальным током может перегреваться.
- Не вставляйте предметы в отверстия на корпусе устройства, так как они могут соприкоснуться с элементами под напряжением или привести к короткому замыканию некоторых деталей, что может привести к возгоранию или поражению электрическим током.
- Защищайте проектор от дождя и сырости.
- Не погружайте проектор в воду или другие жидкости; не обрабатывайте его водой или другими жидкостями.
- Избегайте попадания на проектор любых жидкостей.
- Если внутрь корпуса попадет какая-либо жидкость или объект, отключите устройство от сети питания и не пользуйтесь им, пока его не проверят квалифицированные специалисты по техническому обслуживанию.
- Не разбирайте проектор. При необходимости обслуживания или ремонта всегда обращайтесь к уполномоченному обученному специалисту.
- Не используйте вспомогательные принадлежности, если это не рекомендовано производителем.
- Чтобы избежать повреждения видеоустройства во время грозы, выньте вилку из розетки. Также отключайте устройство от сети питания, когда оно не используется или остается без присмотра в течение длительного времени. Это предотвратит его повреждение при ударе молнии и перепадах напряжения в сети.

### **Меры по предотвращению получения травм**

- Во избежание телесных повреждений и травм обязательно изучите настоящее руководство и все наклейки на корпусе устройства, прежде чем подключать его к розетке или выполнять настройку.
- Во избежание травм учитывайте массу проектора.
- Для предотвращения травм убедитесь в том, что объектив и все крышки установлены правильно. См. процедуры установки.
- Внимание! Световой луч высокой интенсивности. НИ В КОЕМ СЛУЧАЕ не смотрите в линзу! Свет высокой яркости может повредить глаз.
- Внимание! Лазер испускает луч чрезвычайно высокой яркости. В этом проекторе используется чрезвычайно яркий лазер. Ни в коем случае не смотрите непосредственно в объектив или на лазер.
- Перед снятием любых защитных крышек проектора необходимо выключить проектор и отключить его от розетки.
- Если необходимо выключить проектор для доступа к внутренним компонентам, всегда отключайте шнур питания от сети.
- Для отключения питания используется разъем на проекторе. Если необходимо выключить проектор для доступа к внутренним компонентам, всегда отсоединяйте разъем питания проектора. Если разъем питания проектора недоступен (например, при монтаже на потолок), следует установить розетку питания проектора в легко доступном месте вблизи проектора или усыновить общедоступное устройство отключения в проводку.
- Не размещайте это оборудование на неустойчивых тележках, стойках или столах. Изделие может упасть, в результате чего возможно его серьезное повреждение и ранение пользователя.
- Эксплуатация без объектива или защитного щитка представляет опасность. Объективы, экраны и УФ-экраны следует заменять при появлении внешних повреждений, влияющих на их эффективность, Такими повреждениями могут быть трещины или глубокие царапины.
- Воздействие УФ-излучения: некоторые медикаменты повышают чувствительность к УФ-излучению. В соответствии с рекомендациями Американской ассоциации промышленных гигиенистов (ACGIH) воздействие эффективного УФ-излучения на рабочем месте в течение 8 часов не должно превышать 0,1 мкВт на квадратный сантиметр. Рекомендуется выполнить оценку рабочего места,

чтобы убедиться в том, что сотрудники не подвергаются воздействию суммарного излучения, превышающего эти нормы. Время, в течение которого специалисты по обслуживанию и уходу имеют доступ к установке экспонирования данным ультрафиолетовым излучением, ограничено одним часом в день.

### **Во избежание пожара**

- Не размещайте горючие и взрывоопасные материалы рядом с проектором!
- Устройства Barco для проецирования изображения на крупный экран разрабатываются и производятся с соблюдением строжайших норм техники безопасности. Наружные поверхности и вентиляционные отверстия проектора излучают тепло при нормальной работе. Это нормально и безопасно. Размещение проектора в непосредственной близости от легковоспламеняющихся или взрывоопасных материалов может привести к их возгоранию и впоследствии — к пожару. По этой причине следует обязательно оставить вокруг наружных поверхностей проектора свободное пространство, в котором не должно быть горючих и взрывоопасных материалов. Для всех проекторов DLP эта запретная зона должна составлять не менее 100 см (39,4"). Запретная зона со стороны объектива должна составлять не менее 5 м. Во время работы проектора нельзя накрывать его или объектив. Всегда держите легковоспламеняющиеся или взрывоопасные материалы на безопасном расстоянии от проектора. Устанавливайте проектор в хорошо проветриваемом помещении вдали от источников огня и прямого солнечного света. Защищайте проектор от воздействия дождя и сырости. В случае пожара используйте песок, углекислотные (CO2) или порошковые огнетушители. Не тушите электрооборудование водой. Все технические работы по обслуживанию проектора должны выполняться уполномоченным обслуживающим персоналом Barco. Всегда используйте оригинальные запасные части Barco. Не используйте запасные части, отличные от предоставленных Barco, поскольку они могут снизить безопасность проектора.
- Прорези и отверстия в настоящем оборудовании предназначены для вентиляции. Чтобы обеспечить надежную работу проектора и защитить его от перегрева, эти отверстия не должны быть закрыты или заблокированы. Также запрещено перекрывать отверстия, размещая проектор на слишком близком расстоянии от стен и других подобных поверхностей. Не размещайте проектор вблизи батареи или обогревателя, а также над ними. Не помещайте проектор в ниши или тесные помещения, если они не оборудованы надлежащей вентиляцией.
- Проекционные залы должны быть оборудованы системой вентиляции или охлаждения для предотвращения перегрева.
- Перед помещением на хранение дайте проектору полностью остыть. При хранении отключайте шнур от проектора.

### **Действия для предотвращения повреждения проектора**

- Прежде чем включать проектор, снимите с объектива крышку. Если крышку не снять, она может расплавиться, из-за того что объектив сильно нагревается во время работы. Расплавившаяся крышка может повредить поверхность объектива проектора.
- Необходимо регулярно очищать или заменять фильтры проектора. Уборку в помещении, где установлены проекторы, необходимо проводить не реже одного раза в месяц. В противном случае поступление воздуха внутрь проектора будет нарушено, что вызовет перегрев. Перегрев может привести к выключению проектора во время работы.
- Проектор необходимо обязательно устанавливать таким образом, чтобы обеспечить свободное поступление воздуха во впускные отверстия и беспрепятственный отвод горячего воздуха из системы охлаждения.
- Если в одном помещении устанавливается несколько проекторов, данные требования к производительности системы отвода воздуха действительны для КАЖДОЙ отдельной системы проектора. Помните, что ненадлежащий отвод воздуха или охлаждение снижает срок службы проектора в целом, а также ведет к преждевременному выходу из строя лазеров.
- Для поддержания необходимого воздушного потока и выполнения требований к электромагнитной совместимости необходимо следить за тем, чтобы во время работы проектора все крышки всегда были установлены на месте.
- Прорези и отверстия в корпусе предназначены для вентиляции. Чтобы обеспечить надежную работу изделия и защитить его от перегрева, эти отверстия не должны быть закрыты или заблокированы. Также запрещено перекрывать отверстия, помещая изделие на кровать, диван, толстый ковер или другую подобную поверхность. Не располагайте изделие около батареи или обогревателя, а также над ними. Не помещайте проектор в ниши или тесные помещения, если они не оборудованы надлежащей вентиляцией.
- Убедитесь в том, что возможность попадания воды или любых предметов внутрь проектора исключена. Если это произошло, немедленно выключите устройство и отсоедините его от

электросети. Не используйте проектор снова, пока он не будет проверен квалифицированным техническим специалистом.

- Не блокируйте вентиляторы охлаждения и не перекрывайте поток воздуха вокруг проектора.
- Не используйте оборудование возле воды.
- Особая осторожность при использовании лазерных лучей: при использовании проекторов DLP в одном помещении с высокомощным лазерным оборудованием соблюдайте особую осторожность. Прямое или непрямое попадание лазерного луча на объектив может вызвать серьезное повреждение цифровых зеркальных устройств Digital Mirror Device™, и в этом случае гарантия будет аннулирована.
- Не помещайте проектор под прямые солнечные лучи. Попадание солнечного света на линзу может вызвать серьезное повреждение цифровых отражающих устройств Digital Mirror Devices™, и в этом случае гарантия будет аннулирована.
- Сохраняйте оригинальную картонную упаковку и упаковочный материал. Они пригодятся в том случае, если вы будете выполнять отправку оборудования. Для обеспечения максимальной безопасности упакуйте устройство так, как оно было упаковано на заводе.
- Перед чисткой отключите устройство от сети питания. Не используйте жидкие и аэрозольные чистящие средства. Для очистки используйте влажную ткань. Не используйте агрессивные растворители, например разбавители, бензин или абразивные очистители, поскольку это приведет к повреждению корпуса. Трудноудаляемые пятна можно счищать тканью, слегка смоченной в мягком моющем средстве.
- Для обеспечения оптимальной работы и разрешения на линзы проекционного объектива нанесено специальное антибликовое покрытие, поэтому старайтесь не касаться объектива. Удаляйте пыль с поверхности объектива с помощью сухой мягкой ткани. Не используйте влажную ткань, моющие средства или разбавители.
- Рабочая температура окружающей среды: от = 5 °С (41 °F) до 40 °С (104 °F).
- Влажность окружающей среды: 10-85% отн. влажности (без образования конденсата). Этот проектор можно установить под любым углом в диапазоне 360°.
- Обеспечение достаточного пространства вокруг проектора очень важно для правильной циркуляции воздуха и охлаждения устройства. Размеры, приведенные здесь, обозначают минимально необходимое пространство.

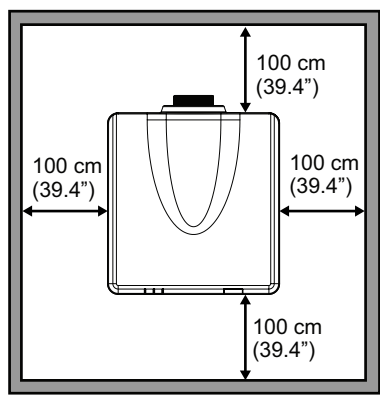

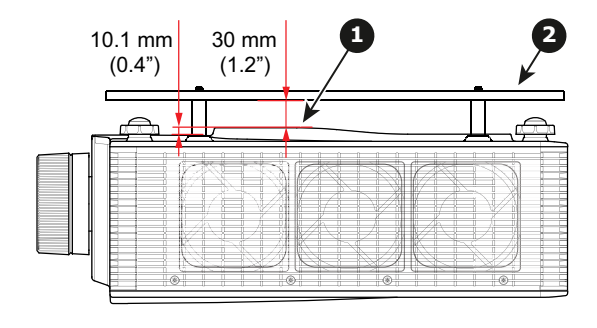

Изображение 1-1

- **1** Нижние вентиляционные отверстия.
- **2** Пластина для крепления к потолку.
- При потолочном креплении оставьте 30 мм (1,2") между креплением к потолку и нижними вентиляционными отверстиями проектора.

### **Во избежание взрыва батареек**

- При неправильной установке батареек существует опасность взрыва.
- Для замены используйте рекомендуемые изготовителем батарейки того же типа или их аналоги.
- Всегда утилизируйте использованные батарейки надлежащим образом в соответствии с федеральными, региональными, местными и муниципальными нормами и правилами утилизации опасных отходов.

### **Обслуживание**

- Не пытайтесь самостоятельно выполнять обслуживание устройства: когда крышки открыты или сняты, существует опасность прикосновения к частям, находящимся под высоким напряжением, и опасность поражения электрическим током.
- Все работы по обслуживанию должен выполнять квалифицированный обслуживающий персонал.
- Попытка изменить заводские настройки внутренних элементов управления или параметры других элементов управления, настройка которых не описана в настоящем руководстве, может привести к неустранимому повреждению проектора и отмене гарантии.
- При возникновении указанных ниже условий полностью обесточьте проектор и обратитесь для проведения обслуживания к квалифицированному техническому специалисту.
	- вилка или шнур питания повреждены либо изношены;
	- В оборудование попала жидкость.
	- на изделие попала влага;
	- изделие не работает надлежащим образом несмотря на соблюдение инструкций по эксплуатации; Выполняйте регулировку только тех элементов управления, которые указаны в руководстве по эксплуатации. Неправильная настройка других элементов может привести к повреждению устройства, из-за чего квалифицированным техническим специалистам часто приходится прилагать большие усилия, чтобы вернуть его в исправное состояние.
	- Изделие упало, или его корпус поврежден.
	- производительность изделия существенно упала, что указывает на потребность в техническом обслуживании.
- Запасные детали: Если вам необходимы запасные детали, убедитесь в том, что специалист по обслуживанию использует оригинальные запчасти Barco или одобренные запчасти, имеющие те же характеристики, что и оригинальные детали Barco. Несанкционированная замена может привести к снижению производительности и надежности, пожару, поражению электрическим током и другим опасным последствиям. Несанкционированная замена компонентов может стать причиной аннулирования гарантии.
- Проверка безопасности: По завершении любых работ по обслуживанию и ремонту проектора попросите технического специалиста провести проверку безопасности, чтобы убедиться в надлежащем функционировании устройства.

### **Паспорта безопасности опасных веществ**

Чтобы ознакомиться с техникой безопасности при работе с опасными веществами, обратитесь к соответствующим паспортам безопасности. Паспорта безопасности можно запросить по электронной почте по адресу safetydatasheets@barco.com.

### <span id="page-13-0"></span>**1.3 Предупреждения об опасности**

#### **Предупреждающие значки в отношении светового луча для продуктов серии G60-W7**

RG 2

#### **Значок Описание**

Группа риска 2 согласно IEC60825-1:2014, лазерный продукт класса 3R согласно IEC 60825-1:2007. Не смотрите на лазер. Чрезвычайно высокая яркость может привести к необратимому повреждению зрения.

Этот продукт классифицирован как лазерный продукт класса 1, группы риска 2, согласно IEC 60825-1:2014, и лазерный продукт класса 3R, согласно IEC 60825-1:2007, соответствующий 21 CFR 1040.10 и 1040.11, за исключением отличий, описанных в декларации о лазерах № 50 от 24 июня 2007 г.

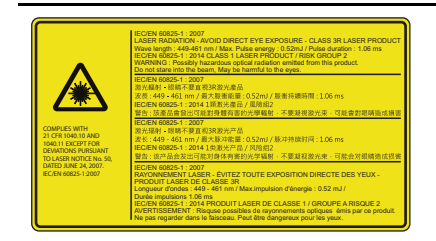

### **Предупреждающие значки в отношении светового луча для продуктов серии G60-W8**

### **Значок Описание** Группа риска 2, IEC60825-1:2014. Не смотрите на лазер. √<del>×</del>→ Чрезвычайно высокая яркость может привести к необратимому повреждению зрения. Этот продукт классифицирован как лазерный продукт класса 1, группы риска 2, согласно IEC 60825-1:2014, и соответствующий 21 CFR 1040.10 и 1040.11 как продукт группы риска 2, LIP (проектор с лазерной подсветкой), согласно IEC 62471-5:Ed.1.0. Подробнее см. в декларации о лазерах № 57 от 8 мая 2019 г.

### **Предупреждающие значки в отношении светового луча для продуктов серии G60-W10**

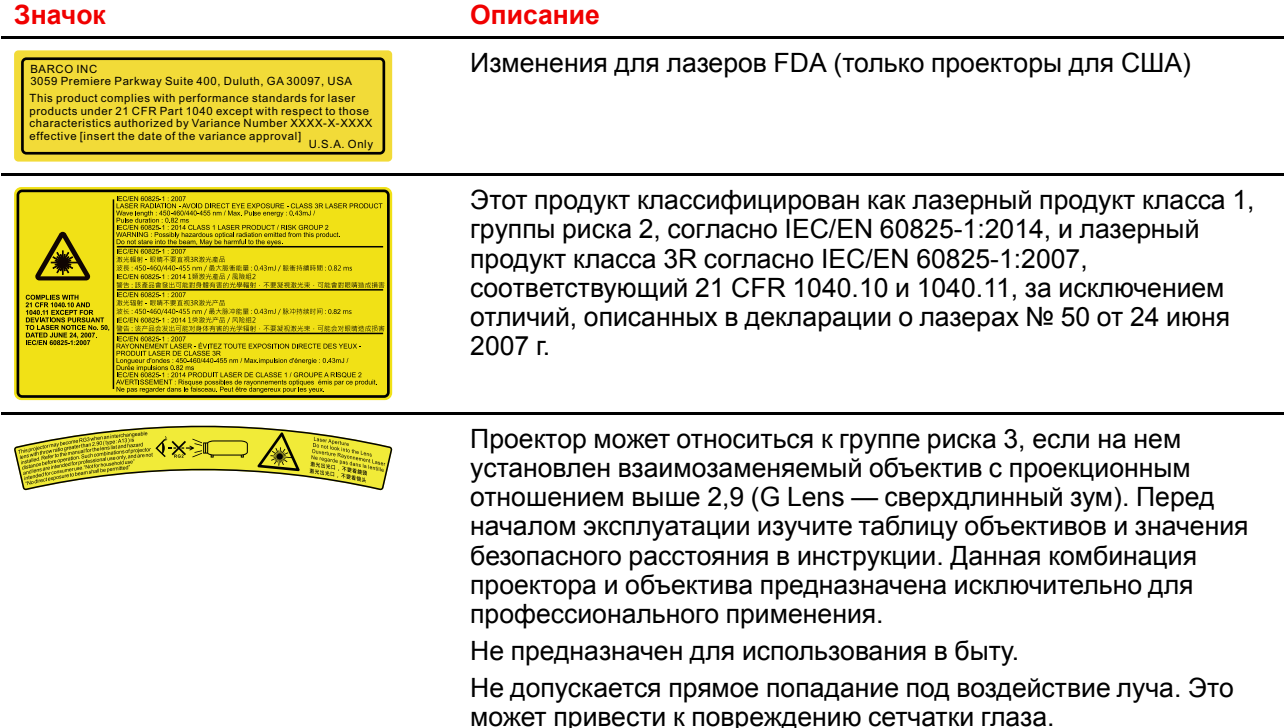

### <span id="page-14-0"></span>**1.4 Безопасность для группы риска 3**

### <span id="page-14-1"></span>**1.4.1 Общие положения**

### **Предупреждение об оптическом излучении проектора G60, относящегося к группе риска 3.**

• При использовании устройств группы риска RG3 не допускается прямое попадание под воздействие луча.

При использовании устройств группы риска RG3 операторы должны следить за тем, чтобы люди не попали под воздействие луча в пределах опасного расстояния или устанавливать устройства на такой высоте, чтобы исключить возможность попадания глаз зрителей в опасную зону.

• Данный проектор оснащен одним или несколькими встроенными лазерными модулями класса 4. Демонтаж или внесение изменений в конструкцию устройства опасны и строго запрещены.

- Любые действия или настройки, не описанные в руководстве пользователя, могут быть потенциально опасны. Угроза воздействия лазером.
- Не открывайте и не разбирайте проектор, т. к. попадание под воздействие лазерного излучения чрезвычайно опасно.

ТОЛЬКО ДЛЯ ПРОФЕССИОНАЛЬНОГО ИСПОЛЬЗОВАНИЯ УПОЛНОМОЧЕННЫМ компанией Barco ПЕРСОНАЛОМ, ознакомленным с возможными опасностями, связанными со световыми лучами высокой интенсивности.

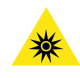

**ПРЕДУПРЕЖДЕНИЕ:** Не допускается прямое воздействие луча света в пределах опасного расстояния — RG3 (группа риска 3) IEC EN 62471-5:2015

**ВНИМАНИЕ:** Использование настроек и процедур управления/эксплуатации/обслуживания, помимо описанных в этом документе, может привести к опасному воздействию светового излучения на оператора.

### <span id="page-15-0"></span>**1.4.2 Меры предосторожности при работе с устройствами высокой яркости: опасное расстояние**

#### **HD**

Безопасное расстояние для глаз (HD) — это расстояние до линзы проектора, на котором интенсивность или энергия на единицу поверхности ниже допустимого значения для воздействия на роговую оболочку глаз и кожу. Если расстояние от человека до источника света меньше значения HD, световой луч считается опасным для здоровья.

### **Зона ограничения, зависящая от безопасного расстояния до источника светового луча**

Безопасное расстояние до источника светового луча зависит от светового потока, излучаемого проектором, и типа установленного объектива. См. раздел "Общие [положения](#page-7-0)", [стр.](#page-7-0) 8.

Для защиты необученных конечных пользователей (например, посетителей кинотеатров и зрителей) операторы должны контролировать доступ к лучу в пределах опасного расстояния либо устанавливать устройство на высоте, исключающей нахождение глаз зрителей на опасном расстоянии. Интенсивность лазерного излучения не должна превышать допустимое значение на высоте до 2,0 метров (SH) над любой точкой поверхности, на которой могут стоять люди, не являющиеся операторами, исполнителями или сотрудниками, или на расстоянии до 1,0 метра (SW) ниже или сбоку от мест, где могут находиться люди. За пределами кинотеатров, в условиях, где меры контроля обычно ниже, устройство нужно устанавливать на высоте не менее 3,0 метров во избежание поражения лучом проектора лиц, например, сидящих друг у друга на плечах, в пределах опасного расстояния.

Данные значения являются минимальными и основаны на стандарте IEC 62471-5:2015, раздел 6.6.3.5.

Установщик и пользователь должны понимать возможные риски и принимать меры предосторожности в соответствии с требованиями по безопасному расстоянию, указанные на ярлыке и в руководстве по эксплуатации. Соблюдение методов установки и высоты разделения, использование заграждений, систем обнаружения и других контрольных мер позволяет предотвратить поражение глаз лучом проектора в пределах опасной зоны.

Например, проекторы, безопасное расстояние которых составляет более 1 метра и в зоне излучения которых могут находиться люди, необходимо располагать в соответствии с параметрами «установки неподвижных проекторов», чтобы зрители всегда находились в безопасной зоне (луч должен находиться на высоте не менее 2 м над уровнем пола). За пределами кинотеатров, в условиях, где меры контроля обычно ниже, устройство нужно устанавливать на высоте не менее 3,0 метров во избежание поражения лучом проектора лиц, например, сидящих друг у друга на плечах, в пределах опасного расстояния. Можно обеспечить достаточную высоту разделения, установив проектор на потолок или воспользовавшись ограждениями.

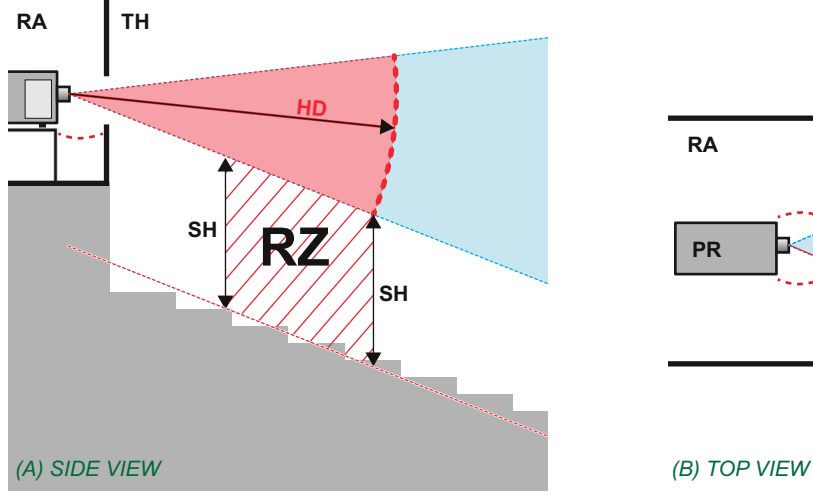

Изображение 1-2

- **A** Вид сбоку.
- **B** Вид сверху.
- **RA** Зона с ограниченным доступом (помещение, в котором размещен проектор).
- **PR** Проектор.

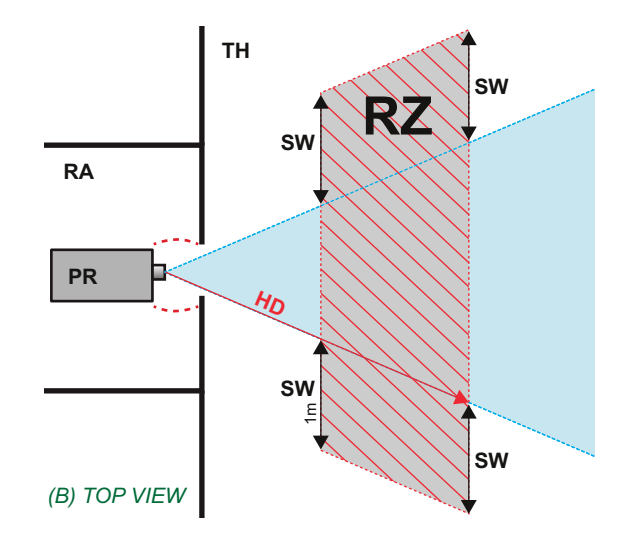

**TH** Зрительный зал.

- **RZ** Зона ограничения в зрительном зале.
- **SH** Высота разделения.
- **SW**Ширина разделения.

Согласно стандартам безопасности людям запрещается входить в проекционный луч на участке от объектива проектора до точки безопасного расстояния до источника светового луча. Чтобы физически ограничить доступ в эту зону, необходимо обеспечить достаточную высоту разделения или оградить эту зону препятствиями. При расчете минимальной высоты разделения учитывается поверхность, на которой могут стоять люди, не являющиеся операторами, исполнителями или сотрудниками.

На [Изображение](#page-16-0) 1-3 показана стандартная схема размещения проектора. Необходимо проверить, соблюдаются ли указанные выше минимальные требования. При необходимости создайте в зрительном зале зону ограничения (RZ). Это можно сделать, установив физические препятствия, например оградить эту зону красным канатом, как показано на [Изображение](#page-16-0) 1-3.

Указатель зоны ограниченного доступа можно заменить на символ.

<span id="page-16-0"></span>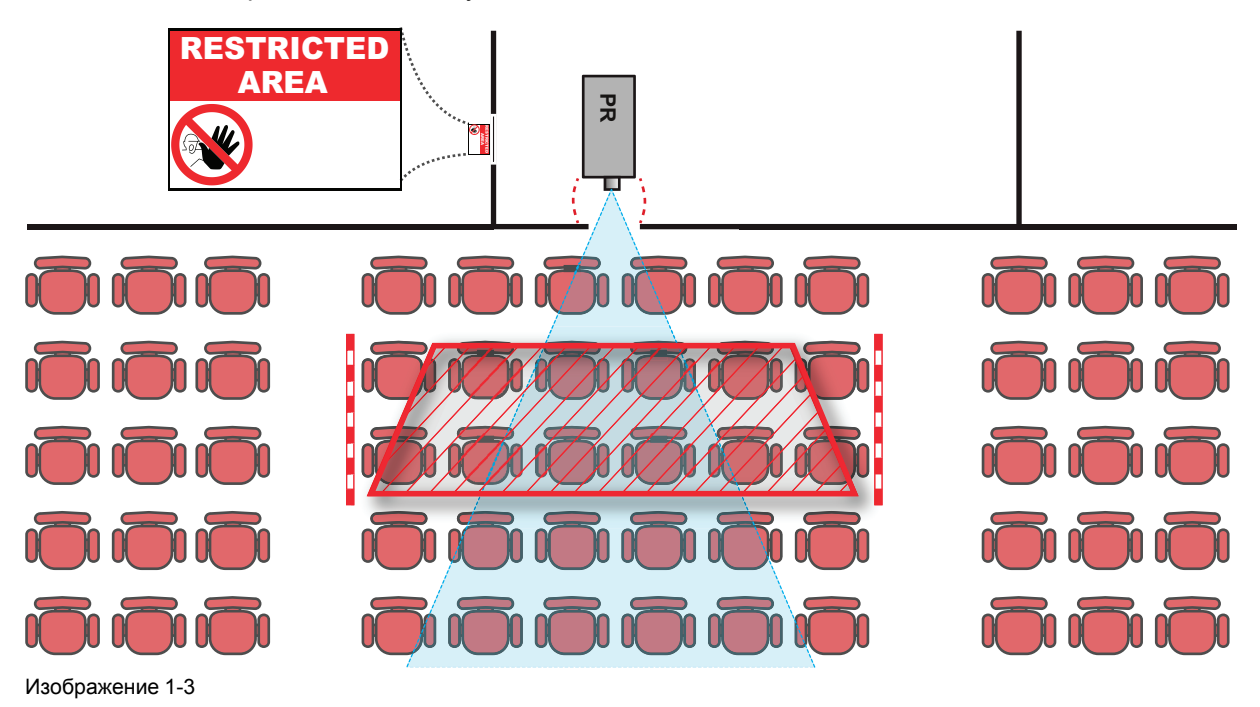

### **Рынок США (для декларации Управления по контролю за продуктами и лекарствами США** №**57)**

К проекторам с лазерной подсветкой, устанавливаемым в США, применяются другие ограничения.

В ограниченном пространстве (кинотеатры) проекторы с лазерной подсветкой должны устанавливаться так, чтобы нижняя граница опасной зоны находилась не ниже 2,5 м по вертикали над уровнем пола. Расстояние до опасной зоны по горизонтали должно составлять не менее 1 м.

В неограниченном пространстве (большие объекты) проекторы с лазерной подсветкой должны устанавливаться так, чтобы нижняя граница опасной зоны находилась не ниже 3 м по вертикали над уровнем пола. Расстояние до опасной зоны по горизонтали должно составлять не менее 2,5 м. Для предотвращения попадания человека в опасную зону с боков при необходимости должны использоваться горизонтальные ограждения. Если возможен неконтролируемый доступ человека в опасную зону, то горизонтальные или вертикальные расстояния до нее должны быть увеличены.

При временной установке проекторов (например, при их сдаче в аренду для коммерческой эксплуатации и оформления сцен, проведения мероприятий и др.) действуют следующие дополнительные требования:

- Установка настоящего устройства может выполняться только компанией Barco; допускается продажа или сдача настоящего устройства в аренду только при наличии одобренной заявки на согласование изменений для лазерной проекционной аппаратуры. Другими словами, монтажным организациям необходимо иметь одобренную заявку на согласование изменений для лазерной проекционной аппаратуры. Монтажные организации могут иметь действительную заявку на согласование изменений для лазерной проекционной аппаратуры классов IIIb и IV и/или использование проекторов с лазерной подсветкой RG3 в лазерных шоу. Дилерам и дистрибьюторам также необходимо иметь одобренную заявку на согласование изменений для лазерной проекционной аппаратуры.
- Настоящее устройство должно располагаться так, чтобы все траектории распространения лучей находились в зоне ограниченного доступа, а аудитория могла находиться под постоянным прямым наблюдением.
- Запрещается использовать любые эффекты, кроме проецирования на передний и задний экраны.
- Необходимо поддерживать контакт с другими сотрудниками, участвующими в наблюдении за использованием проекторов с лазерной подсветкой.
- При любых нарушениях безопасности проецируемый луч проектора с лазерной подсветкой должен быть немедленно выключен (либо дано соответствующее указание).

Необходимо установить один или несколько легкодоступных элементов управления для мгновенного выключения проецирующего луча проектора с лазерной подсветкой. Для надежного отключения питания используется разъем на проекторе. Если необходимо выключить проектор, всегда отсоединяйте разъем питания проектора. Если разъем питания проектора недоступен (например, при монтаже на потолок), следует установить розетку питания проектора в легко доступном месте вблизи проектора или усыновить общедоступное устройство отключения в проводку.

Запрос на проведение лазерных шоу можно отправить через портал eSubmitter или с помощью формы FDA 3147, указав номер одобренной заявки на согласование изменений для лазерной проекционной аппаратуры Barco xxxx-xx-xxx.

В процессе установки проектора с лазерной подсветкой RG3 необходимо полностью отработать контрольный список и отправить его по адресу pvg@barco. com. Этот контрольный список можно загрузить с веб-сайта Barco. Контрольный список не нужно отправлять в компанию Barco, только если установщик является владельцем одобренной заявки на согласование изменений для лазерной проекционной аппаратуры.

### <span id="page-17-0"></span>**1.4.3 Безопасное расстояние для проекционных систем полностью закрытого типа**

#### **HD**

ň

Безопасное расстояние для глаз (HD) — это расстояние до линзы проектора, на котором интенсивность или энергия на единицу поверхности ниже допустимого значения для воздействия на роговую оболочку глаз и кожу. Если расстояние от человека до источника света меньше значения HD, световой луч считается опасным для здоровья.

### **Зона ограничения, зависящая от безопасного расстояния до источника светового луча**

Проектор также подходит для целей рирпроекции, когда луч падает на проекционный экран с разряженным покрытием. Как видно из [Изображение](#page-18-0) 1-4, необходимо следить за двумя зонами: областью ограниченного проецирования закрытого типа (RA) и зоной просмотра (TH).

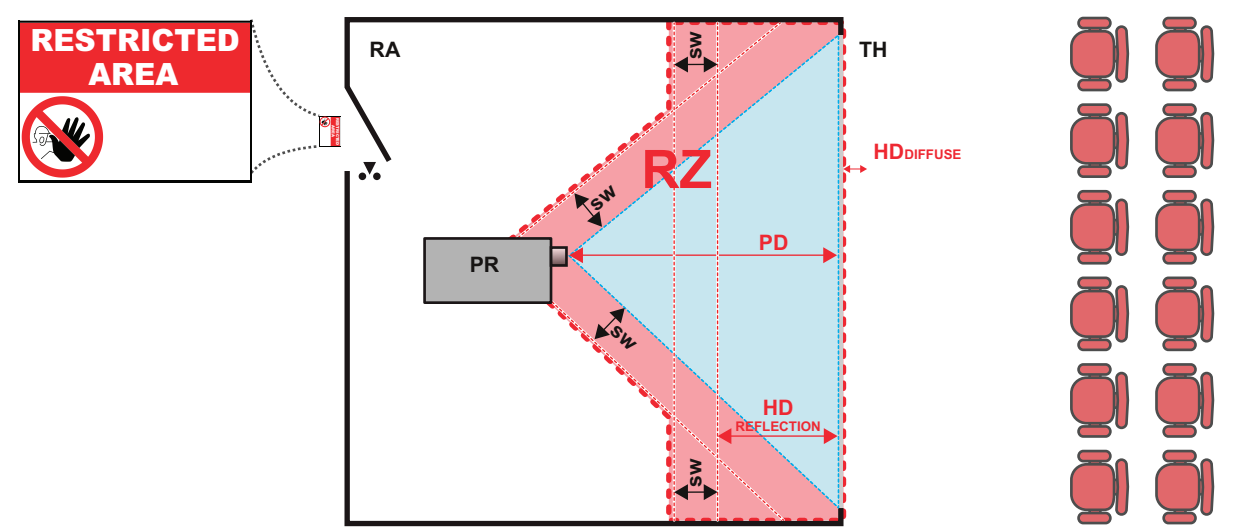

<span id="page-18-0"></span>Изображение 1-4

**RA** Место ограниченного доступа (область проецирования закрытого типа).

**PR** Проектор.

**TH** Аудитория (область наблюдения).

**RZ** Зона ограничения. **PD** Проекционное расстояние.

**SW**Ширина разделения. Должна быть не менее 1 м.

Для данного типа установки необходимо рассмотреть 3 разных безопасных расстояния:

- Безопасное расстояние, обсуждаемое в разделе "Меры [предосторожности](#page-15-0) при работе с [устройствами](#page-15-0) высокой яркости: опасное расстояние", [стр.](#page-15-0) 16, уместно при прямом воздействии луча.
- Безопасное расстояние для отражения, которое должно быть ограничено в связи с отражаемым светом от экрана рирпроекции.
- Безопасное расстояние для диффузии, учитываемое при наблюдении за разряженной поверхностью экрана рирпроекции.

Как описано в "Меры [предосторожности](#page-15-0) при работе с устройствами высокой яркости: опасное [расстояние](#page-15-0)", [стр.](#page-15-0) 16, необходимо в обязательном порядке создать зону ограничения в пределах безопасного расстояния. В области проецирования закрытого типа уместно иметь комбинацию двух зон ограничения: Зона ограничения проецируемого на экран луча; необходимо отделить 1 метр перед лучом. Зона ограничения равно относится и к отражению рирпроекции от экрана (безопасное расстояние для отражения); также необходим 1 метр отделения в каждую сторону.

Безопасное расстояние для отражения равно 25 % от разницы между вычисленным безопасным расстоянием и расстоянием проецирования (PD) на экран рирпроекции. Чтобы определить безопасное расстояние для используемого типа линз и модели проектора, см. раздел "Общие [положения](#page-7-0)", [стр.](#page-7-0) 8.

#### $HD<sub>reflection</sub> = 25% (HD - PD)$

Свет, излучаемый экраном в пределах области наблюдения, не должен превышать допустимый уровень излучения RG2, определяемого на расстоянии 10 см. Безопасным расстоянием для диффузии можно пренебречь, если значение яркости на поверхности экрана ниже 5000 кд/м<sup>2</sup> или 15 000 лк.

Техника [безопасности](#page-14-0)

# **Обзор [устройства](#page-20-0) [2](#page-20-0)**

### <span id="page-20-0"></span>**Обзор**

- [Основной](#page-21-0) блок
- Панель входов и [выходов](#page-22-0)
- Панель [управления](#page-23-0)
- Пульт [дистанционного](#page-24-0) управления

### <span id="page-21-0"></span>**2.1 Основной блок**

### **Расположение компонентов**

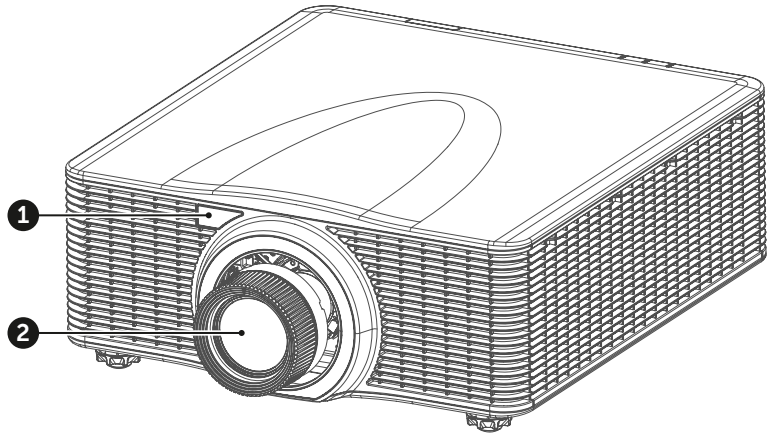

Изображение 2-1

- Дистанционный приемник, передний
- Проекционный объектив

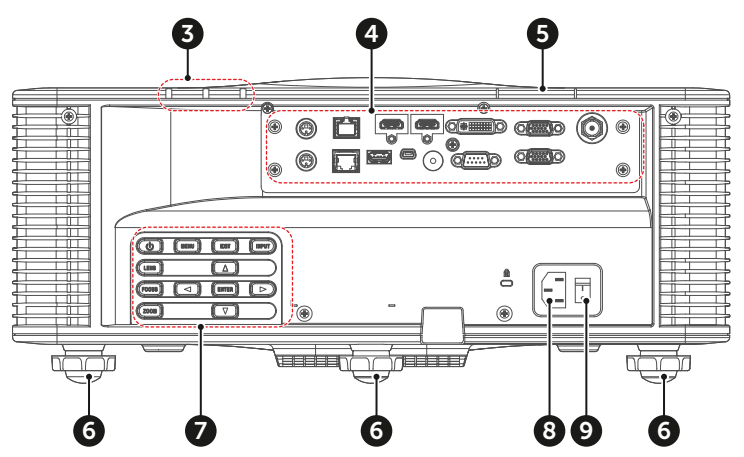

Изображение 2-2

- Светодиодный индикатор состояния
- Панель входов и выходов
- Дистанционный приемник, верхний
- Регулируемые ножки
- Панель управления Разъем питания (100-240
- В перем. тока, 50-60 Гц)
- Выключатель питания

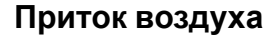

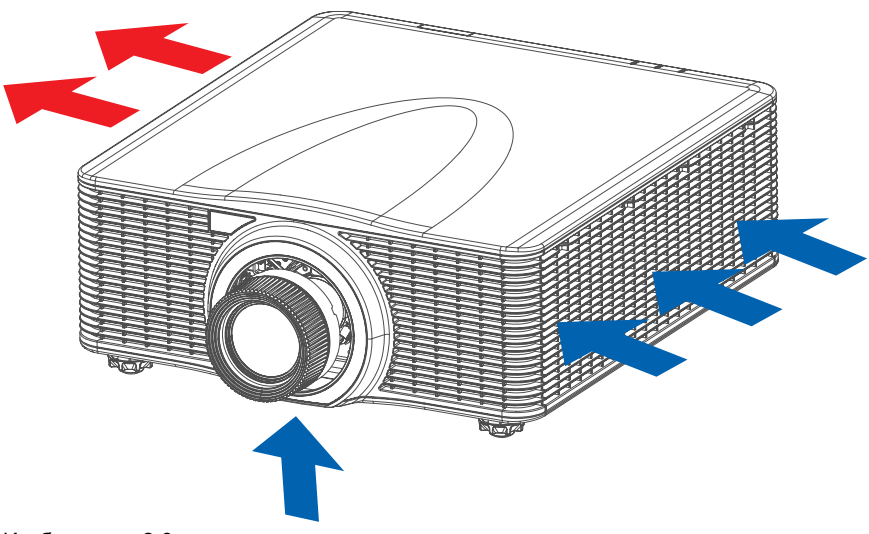

Изображение 2-3

### <span id="page-22-0"></span>**2.2 Панель входов и выходов**

### **Расположение входных и выходных портов**

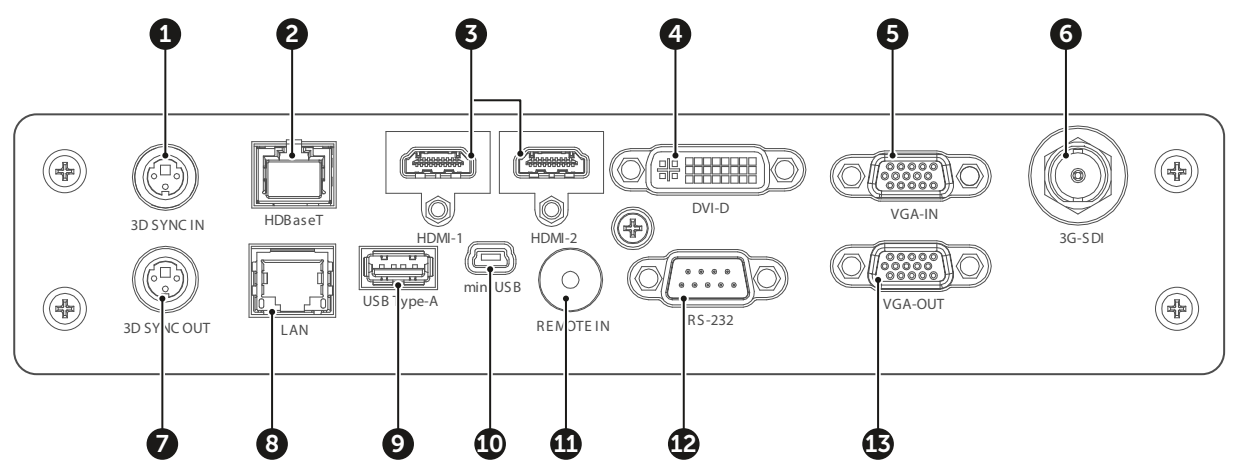

Изображение 2-4

- **1** 3D SYNC IN (вход сигнала синхронизации 3D)
- **2** Разъем HDBaseT<br>**3** Разъем HDMI
- **3** Разъем HDMI
- **4** Входной разъем DVI-D
- **5** Разъем VGA-IN
- 
- **6** Разъем 3D-SDI<br>**7** 3D SYNC OUT ( **7** 3D SYNC OUT (выход сигнала синхронизации 3D)
- **8** Сетевой разъем RJ45<br>**9** Разъем USB Type-A (в
- **9** Разъем USB Type-A (выход питания 5 В, 0,5 A)
- **10** Разъем mini-USB (сервисный)
- **11** Разъем для кабеля ДУ
- **12** Разъем RS232
- **13** Разъем VGA-OUT

### <span id="page-23-0"></span>**2.3 Панель управления**

### **Расположение кнопки**

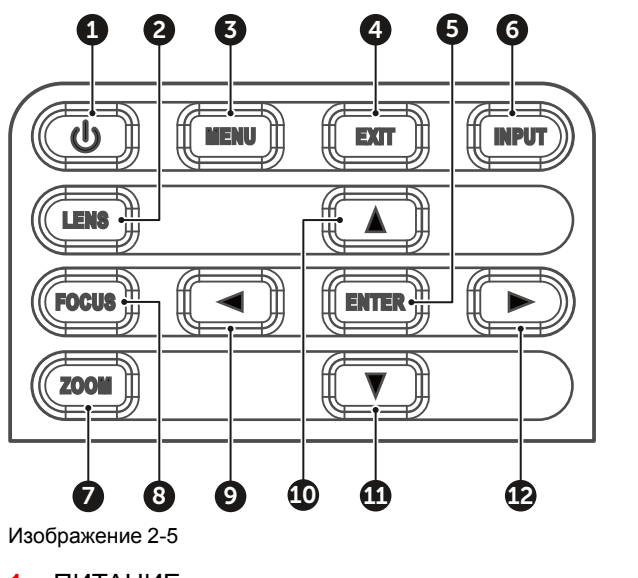

- **1** ПИТАНИЕ
- **2** LENS (Объектив)
- **3** МЕНЮ
- **4** EXIT (Выход)
- **5** ВВОД
- **6** ВВОД

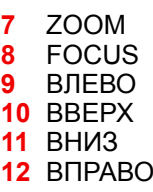

### **Функция кнопки**

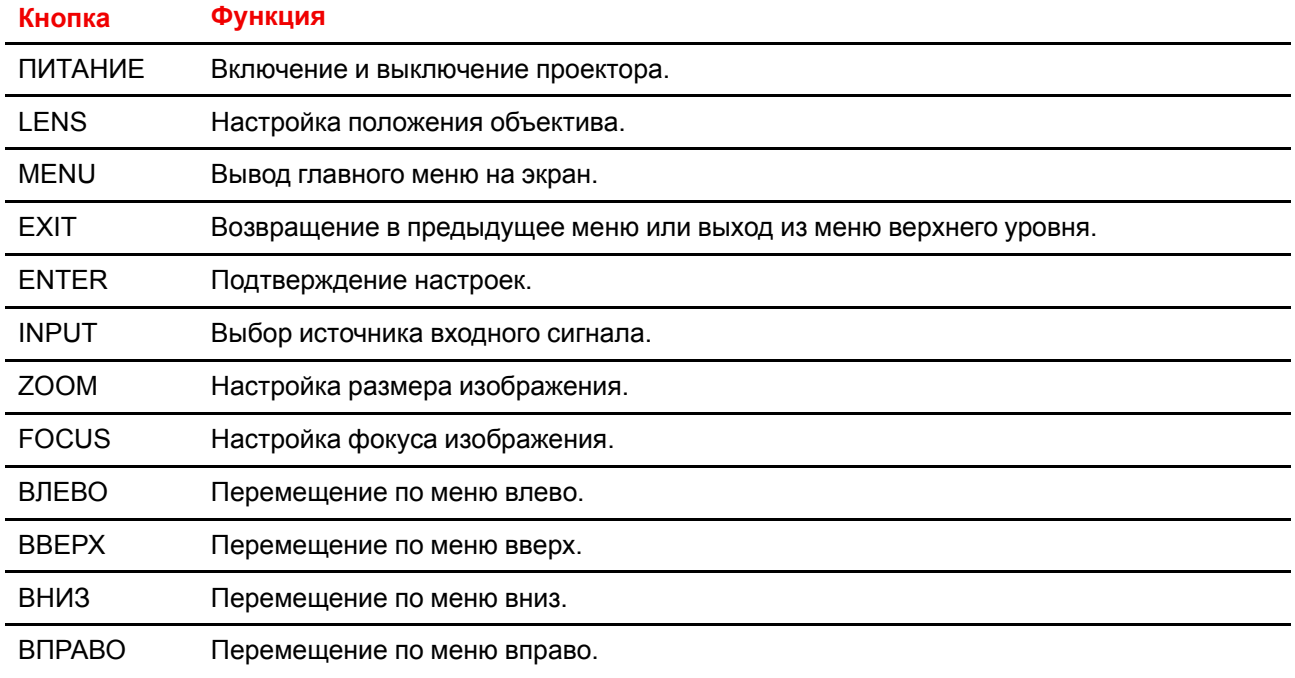

### <span id="page-24-0"></span>**2.4 Пульт дистанционного управления**

### **Описание кнопок**

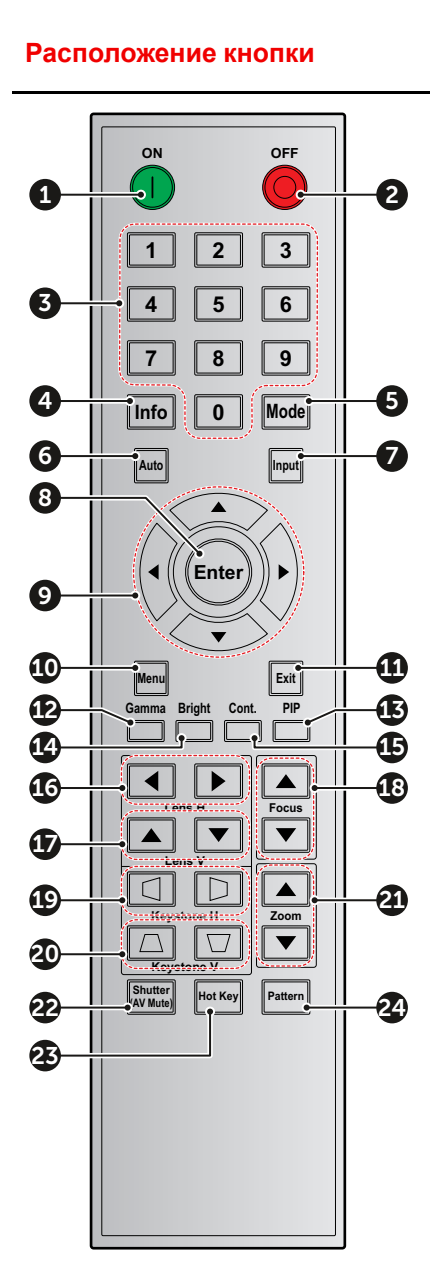

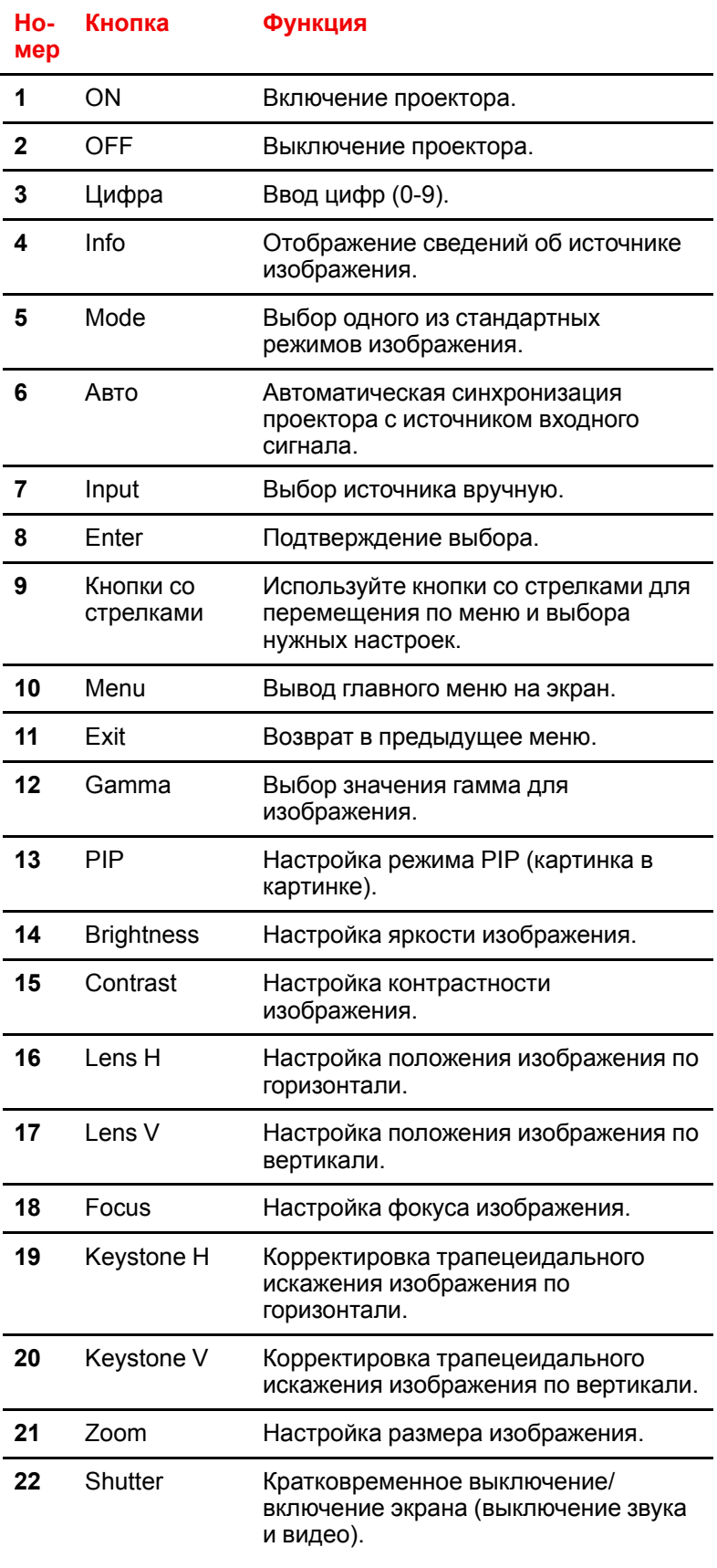

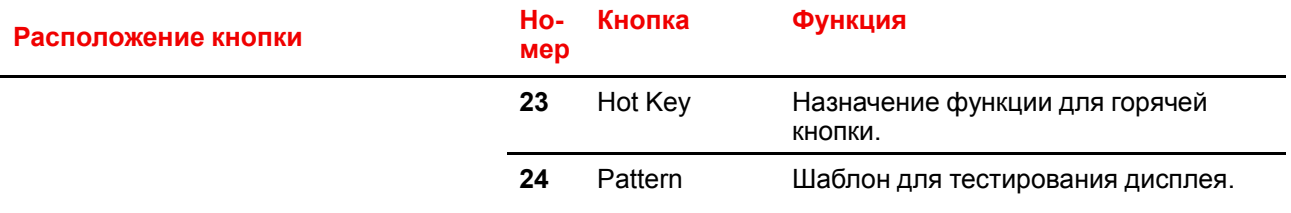

# **[Включение](#page-26-0) и [выключение](#page-26-0)** Выключение [3](#page-26-0)

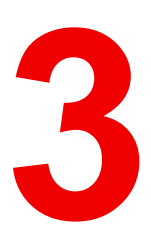

<span id="page-26-0"></span>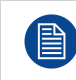

Предполагается, что кабель питания и все кабели передачи сигнала надежно подключены. Подробные инструкции см. в руководстве по установке.

### **Обзор**

- [Включение](#page-27-0) проектора
- [Выключение](#page-28-0) проектора

### <span id="page-27-0"></span>**3.1 Включение проектора**

### **Порядок включения проектора**

1. Включите выключатель питания (1) и подождите, пока кнопка питания на панели управления начнет непрерывно гореть красным цветом.

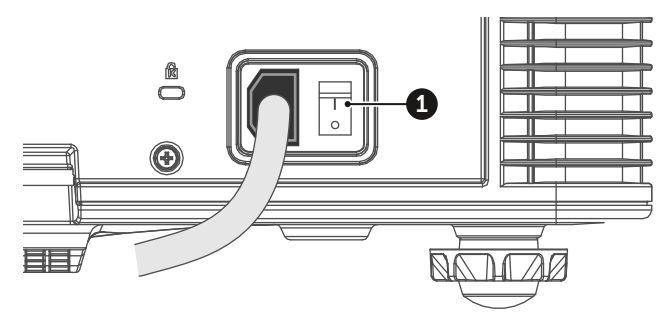

Изображение 3-1

2. Чтобы включить проектор, нажмите кнопку питания (2) на панели управления или кнопку ON (3) на пульте ДУ.

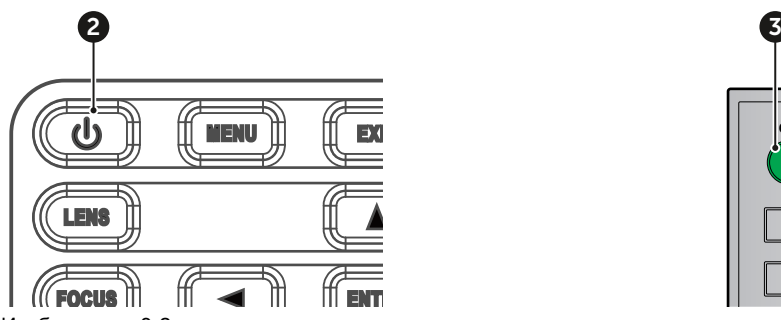

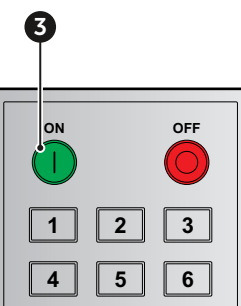

Изображение 3-2

Индикатор состояния (4) будет мигать оранжевым цветом. Отобразится экран запуска; индикатор состояния начнет непрерывно гореть зеленым цветом.

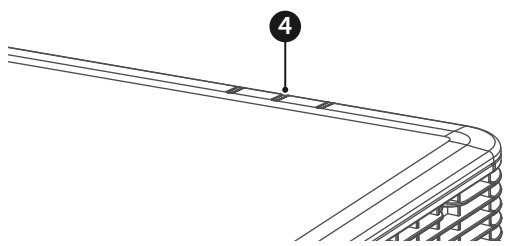

Изображение 3-3

3. Включите источник сигнала. Проектор обнаружит выбранный источник и отобразит изображение.

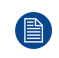

*Note:* Если подключено несколько источников, используйте для переключения между ними кнопку Input на панели управления или на пульте ДУ.

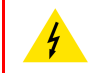

**ПРЕДУПРЕЖДЕНИЕ:** Не смотрите прямо в объектив включенного проектора. Яркий свет может привести к необратимым повреждениям зрения.

### <span id="page-28-0"></span>**3.2 Выключение проектора**

### **Порядок выключения проектора**

1. Нажмите кнопку питания (2) на панели управления или кнопку OFF (5) на пульте ДУ. На экране появится сообщение.

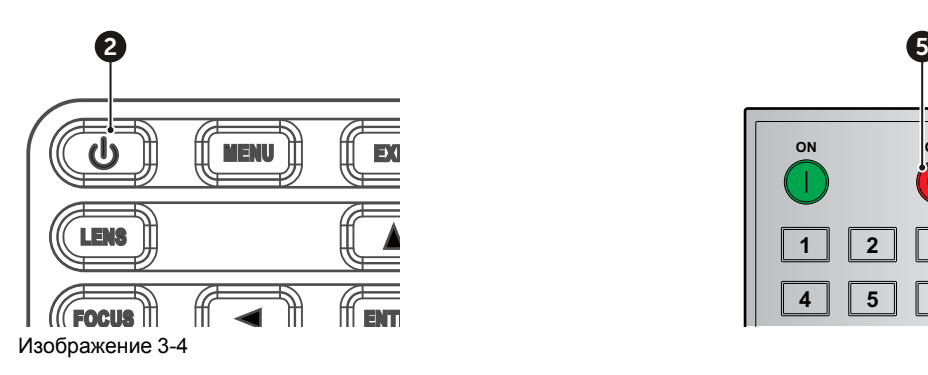

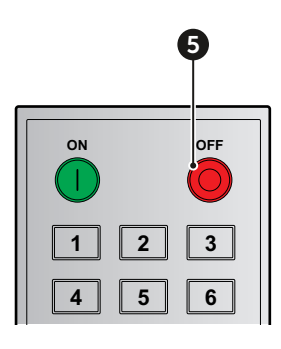

2. Для подтверждения еще раз нажмите кнопку питания или кнопку OFF. Если этого не сделать, через 5 секунд сообщение исчезнет и проектор останется включенным.

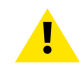

**ВНИМАНИЕ:** Не включайте проектор сразу после перехода в режим ожидания.

Включение и [выключение](#page-26-0) проектора

# **[Органы](#page-30-0) [управления](#page-30-0) [4](#page-30-0)**

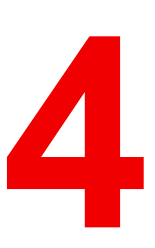

### <span id="page-30-0"></span>**Обзор**

- [Экранные](#page-31-0) меню
- Меню Picture [\(Изображение\)](#page-32-0)
- Меню Screen [\(Экран\)](#page-35-0)
- Меню Settings [\(Настройки\)](#page-39-0)
- Меню Light Source [\(Источник](#page-40-0) света)
- Меню Options [\(Параметры\)](#page-41-0)
- [Меню](#page-43-0) 3D
- Меню [Communications](#page-45-0) (Обмен данными)
- [Управление](#page-46-0) проектором по сети
- [Использование](#page-46-1) веб-центра управления
- [Использование](#page-49-0) команды RS232 по протоколу Telnet

### <span id="page-31-0"></span>**4.1 Экранные меню**

### **Сведения об экранных меню**

С помощью экранных меню проектора можно настраивать изображения и менять значения разных параметров.

Инструкции по настройке параметров проектора с помощью экранных меню приведены ниже.

### **Способ использования**

- 1. Чтобы открыть экранное меню, нажмите кнопку **Menu** на панели управления или на пульте ДУ.
- 2. Используйте кнопки со стрелками для перемещения по меню и выбора настроек.
- 3. Нажмите кнопку **Enter**, чтобы открыть подменю или подтвердить настройку.
- 4. Нажмите кнопку **Exit** для возвращения в предыдущее меню или выхода из меню верхнего уровня.

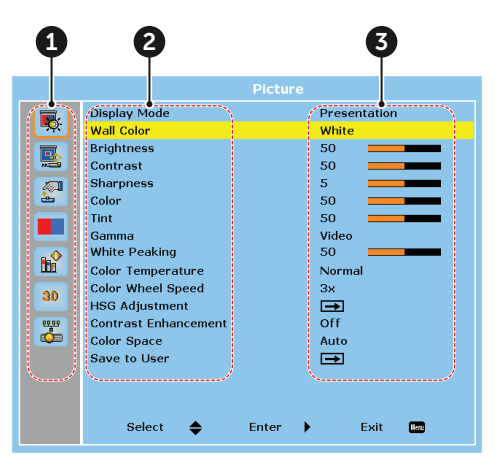

Изображение 4-1

- **1** Главное меню
- **2** Подменю
- **3** Настройки

### <span id="page-32-0"></span>**4.2 Меню Picture (Изображение)**

### **Описание**

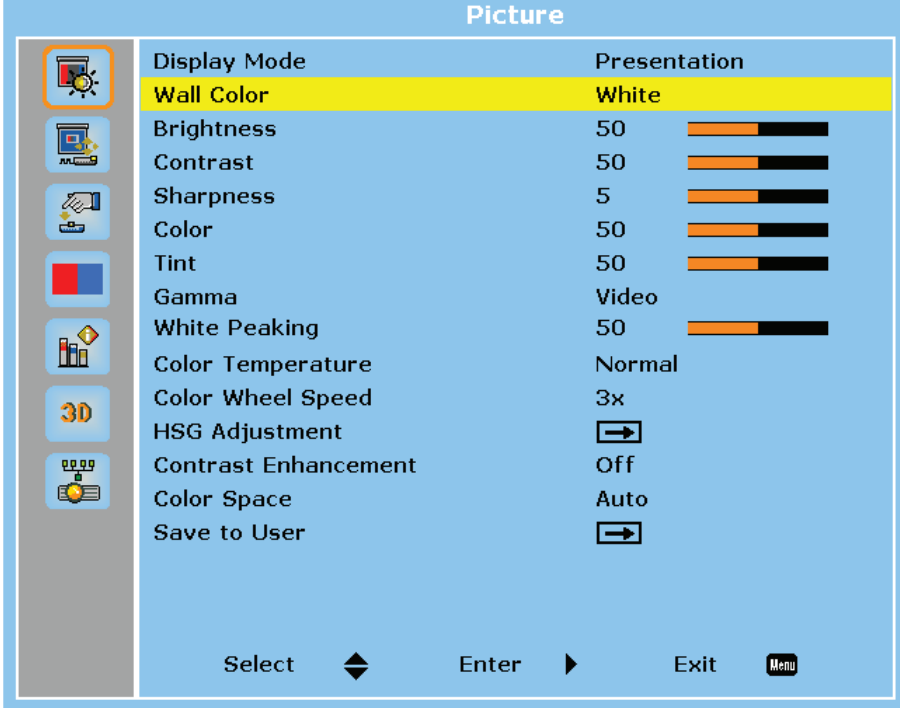

Изображение 4-2

### **Display Mode (Режим отображения)**

Оптимизируйте качество отображения разных типов содержимого.

- **Bright** (Ярко): для содержимого с высоким уровнем яркости.
- **Presentation** (Презентация): для презентаций с подключением к ПК.
- **Movie** (Видео): для воспроизведения видео.
- **sRGB**: для телевизоров высокой четкости.
- **Blending** (Смешивание): для системы с несколькими проекторами.
- **DICOM SIM**: для проецирования черно-белых медицинских изображений, например рентгенограмм.
- **User** (Пользователь): сохраненные пользователем настройки изображения.

### **Wall Color (Цвет стены)**

Настройте цвет стены для оптимального воспроизведения цветов. Доступные значения: White (Белый) и Gray 130 (Серый 130).

### **Brightness (Яркость)**

Настройте световую яркость проецируемого изображения.

### **Contrast (Контрастность)**

Настройте контрастность проецируемого изображения.

### **Sharpness (Четкость)**

Настройте детализацию проецируемого изображения.

### **Color (Цвет)**

Преобразуйте черно-белое видео в видео с насыщенными цветами.

### **Tint (Оттенок)**

Настройте баланс красного и зеленого цветов для видео.

### **Gamma (Гамма)**

Эта функция позволяет оптимизировать отображение разных изображений.

- **Video** (Видео): для видео и телевизионного сигнала.
- **Film** (Фильм): для домашнего кинотеатра.
- **Bright** (Ярко): для ярких изображений.
- **CRT** (ЭЛТ): для мониторов с электроннолучевой трубкой.
- **DICOM**: для медицинских изображений, например рентгенограмм.

### **White Peaking (Пики белого)**

Настройте яркость белого цвета на проецируемом изображении (0 = мин. уровень, 100 = макс. уровень).

### **Color Temperature (Цветовая температура)**

Настройте цветовую температуру проецируемого изображения. Доступные варианты: Warm (Теплый), Normal (Обычный) и Cool (Холодный).

### **Color Wheel Speed (Скорость цветового круга)**

От скорости фосфорного цветового круга зависит качество изображения и срок службы проектора.

- **2x**: увеличение срока службы проектора и снижение уровня шума во время работы.
- **3x**: повышение качества изображения за счет устранения цветовых артефактов.

### **HSG Adjustment (Коррекция HSG)**

Коррекция HSG (оттенок, насыщенность, усиление) служит для настройки основных (красного, зеленого, синего) и вторичных (голубого, пурпурного и желтого) цветов изображения. Она помогает калибровать проецируемое изображение, чтобы обеспечить наилучшее соответствие цветов окружающим условиям с учетом таких факторов, как размер экрана, окружающее освещение и использование нескольких проекторов.

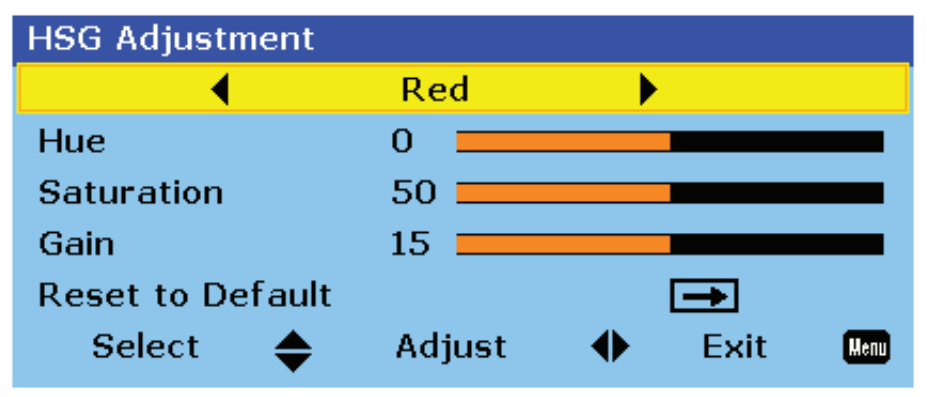

Изображение 4-3

- **Colors** (Цвета): выбор цвета для настройки.
- **Hue** (Оттенок): настройка оттенка выбранного цвета. Это значение означает угол поворота (в градусах) от исходного цвета на диаграмме цветности. Увеличение значения соответствует вращению по часовой стрелке, а уменьшение — против часовой стрелки.

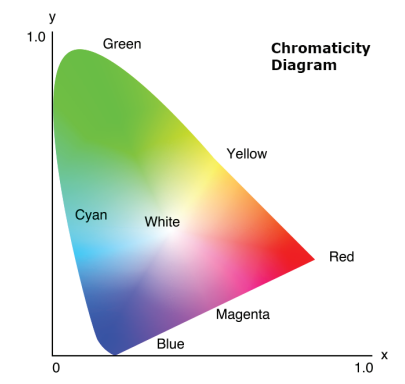

Изображение 4-4

- **Saturation** (Насыщенность): настройка насыщенности выбранного цвета. Значение означает смещение цвета относительно белого в центре диаграммы цветности.
- **Gain** (Усиление): настройка усиления выбранного цвета. Увеличьте значение, чтобы сделать изображение ярче (добавить белый), или уменьшите значение, чтобы сделать изображение темнее (добавить черный).
- **Reset to Default** (Сброс): восстановление заводских значений по умолчанию для параметров цвета.

#### **Contrast Enhancement (Повышение контрастности)**

Оптимизируйте коэффициент контрастности для разных источников входного сигнала.

- **Off** (Выкл): выключить повышение контрастности.
- **Dynamic Black** (Динамический черный): автоматически регулировать коэффициент контрастности для источников видеосигнала.
- **Extreme Black** (Очень черный): автоматически увеличивать коэффициент контрастности для пустых (черных) изображений.

### **Color Space (Цветовое пространство)**

Выберите цветовое пространство, оптимизированное для входного сигнала. Используется только для аналоговых сигналов и некоторых цифровых источников. Доступные варианты: Auto (Авто), RGB (0- 255), RGB (16-235) и YUV.

### **Save to User (Сохранить настройки)**

Сохранение пользовательских настроек.

### <span id="page-35-0"></span>**4.3 Меню Screen (Экран)**

### **Описание**

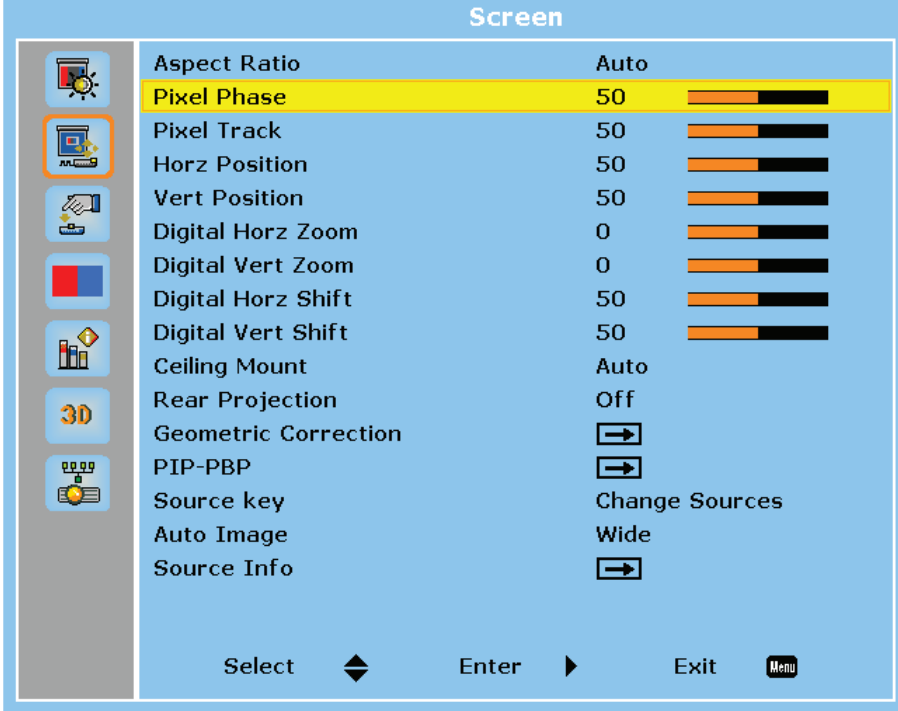

Изображение 4-5

### **Aspect Ratio (Форматное соотношение)**

Выбор форматного соотношения для проецируемого изображения. Доступны такие варианты: Auto (Авто), 4:3, 16:9, 16:10. Выберите Auto (Авто), чтобы использовать идентифицированный размер изображения.

### **Pixel Phase (Фаза пикселя)**

Регулировка фазы сигнала дискретизации пикселей по отношению к входному сигналу. Это помогает улучшить качество изображений, на которых после оптимизации с помощью трассировки пикселей появилось мерцание или шум. Функция применима только к аналоговым сигналам RGB.

### **Pixel Track (Трассировка пикселей)**

Мерцание и вертикальные полосы на изображении являются признаком плохой трассировки пикселей. Настройте трассировку пикселей, чтобы оптимизировать качество изображения на экране. Функция применима только к аналоговым сигналам RGB.

### **Horz Position (Положение по горизонтали)**

Отрегулируйте положение области отображения по горизонтали в пределах диапазона смещения объектива.

### **Vert Position (Положение по вертикали)**

Отрегулируйте положение области отображения по вертикали в пределах диапазона смещения объектива.

### **Digital Horz Zoom (Цифровое масштабирование по горизонтали)**

Изменение горизонтального размера проецируемой области. После изменения размеров изображения с помощью этой функции откорректируйте его положение, используя функции Digital Horz Shift (Цифровой сдвиг по горизонтали) и Digital Vert Shift (Цифровой сдвиг по вертикали).
#### **Digital Vert Zoom (Цифровое масштабирование по вертикали)**

Изменение вертикального размера проецируемой области. После изменения размеров изображения с помощью этой функции откорректируйте его положение, используя функции Digital Horz Shift (Цифровой сдвиг по горизонтали) и Digital Vert Shift (Цифровой сдвиг по вертикали).

#### **Digital Horz Shift (Цифровой сдвиг по горизонтали)**

Откорректируйте положение области отображения по горизонтали после изменения ее размеров с помощью функции Digital Horz Zoom (Цифровое масштабирование по горизонтали).

#### **Digital Vert Shift (Цифровой сдвиг по вертикали)**

Откорректируйте положение области отображения по вертикали после изменения ее размеров с помощью функции Digital Vert Zoom (Цифровое масштабирование по вертикали).

#### **Ceiling Mount (Крепление к потолку)**

Переворот изображения вверх ногами для проектора, установленного на потолке.

#### **Rear Projection (Рирпроекция)**

Переворот изображения для проецирования через просветный экран.

#### **Geometric Correction (Коррекция геометрии)**

Настройка геометрии изображения для разных проекционных поверхностей.

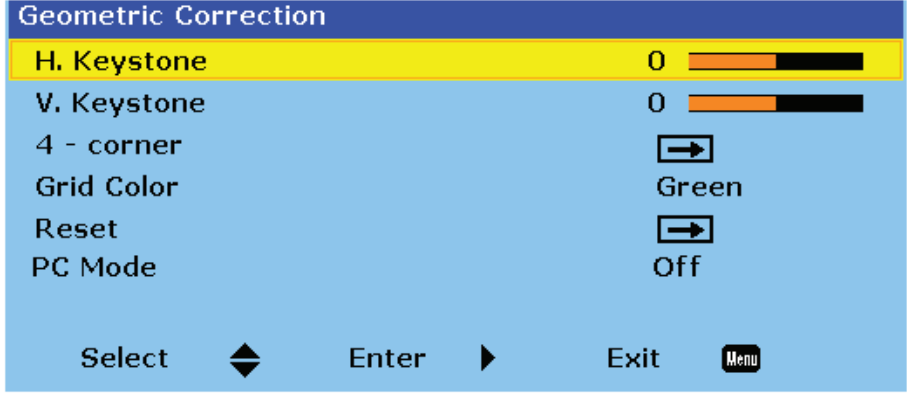

Изображение 4-6

• **H. Keystone** (Гориз. трапецеидальное искажение): откорректируйте левую и правую часть проецируемого изображения, чтобы придать ему прямоугольную форму. Используется для изображений, у которых левая часть отличается от правой.

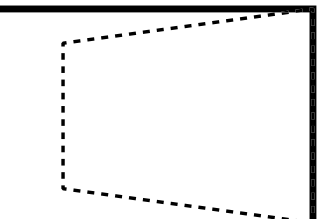

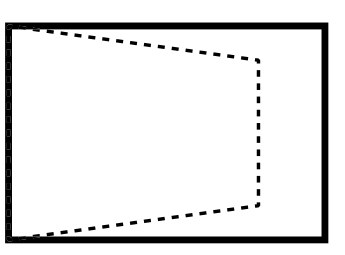

Изображение 4-7

• **V. Keystone** (Верт. трапецеидальное искажение): откорректируйте верх и низ проецируемого изображения, чтобы придать ему прямоугольную форму. Используется для изображений, у которых верх отличается от низа.

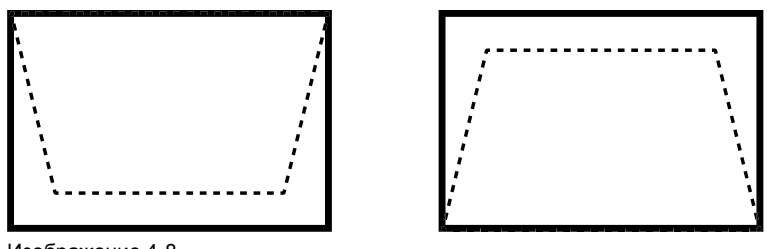

Изображение 4-8

• **4-corner** (4 угла): расположите 4 угла изображения в соответствии с особенностями проекционной поверхности.

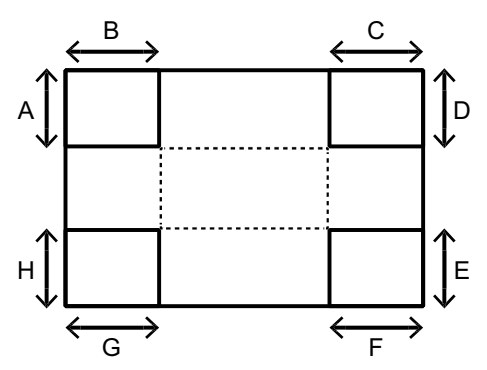

Изображение 4-9

- **Grid Color** (Цвет сетки): выберите цвет сетки для регулировки положения 4 углов. Доступны фиолетовый и зеленый цвет.
- **Reset** (Сброс): восстановление заводских значений по умолчанию для геометрических параметров.
- **PC Mode** (Режим ПК): включите режим ПК, чтобы использовать компьютерную программу для более сложной настройки геометрии.

#### **PIP/PBP**

Режим PIP/PBP (Картинка в картинке/две картинки) позволяет показывать два изображения с двух отдельных источников. Сведения о совместимости режима PIP/PBP см. в разделе "[Режимы](#page-58-0) [совместимости](#page-58-0)", [стр.](#page-58-0) 59.

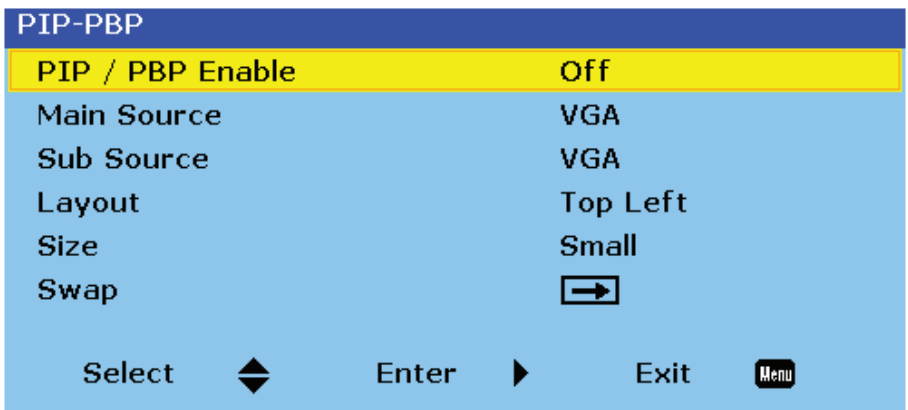

Изображение 4-10

- **PIP/PBP Enable** (Включить PIP/PBP): выберите нужный режим PIP/PBP.
	- **Off** (Выкл): выключить режим PIP/PBP.
	- **PBP**: показывать одновременно изображения с двух источников (одно в левой, а второе в правой части экрана).
	- **PIP**: показывать изображение с первого источника в главном окне, а изображение со второго во вставном окне.
- **Main Source** (Главный источник): выберите источник главного изображения.
- **Sub Source** (Второй источник): выберите источник второго изображения.

• **Layout** (Макет): настройте размещение двух изображений. В приведенной таблице буквой "Р" обозначено главное изображение.

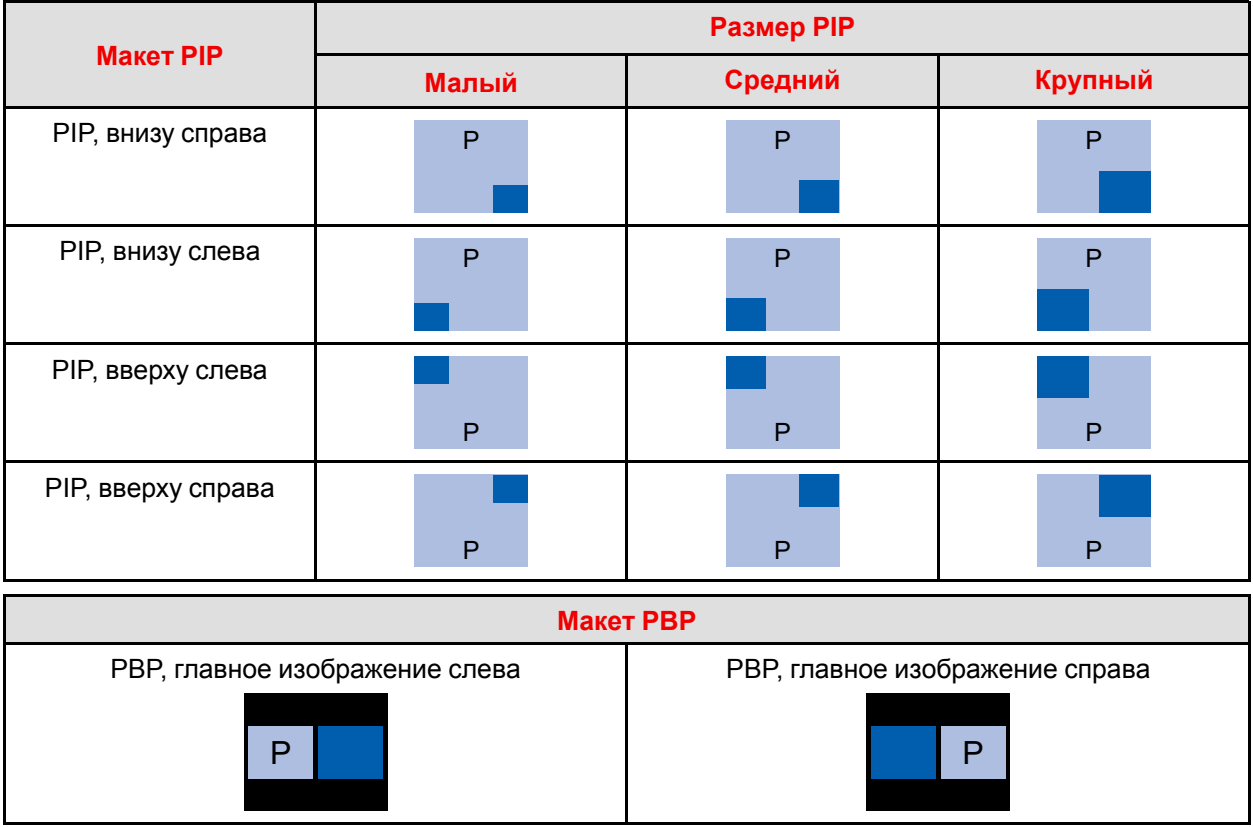

- **Size** (Размер): изменение размеров изображения со второго источника в режиме PIP.
- **Swap** (Поменять): поменяйте главный и второй источник местами.

#### **Source Key (Параметры источника)**

Настройка параметров источника.

- **Change Sources** (Изменение источника): изменение источника входного сигнала.
- **List All Sources** (Список всех источников).
- **Auto Source** (Авто): автоматическое определение и выбор источника входного сигнала.

#### **Auto Image (Автоматический режим изображения)**

Выберите режим детектирования для входных сигналов критического качества. После этого проектор заново идентифицирует и зафиксирует сигнал.

- **Normal** (Обычный): для источника входного сигнала в формате 4:3.
- **Wide** (Широкий): для источника входного сигнала в формате 16:9; также подходит для источников 4:3.

#### **Source Info (Сведения об источнике)**

Отображение информации о текущем источнике входного сигнала.

### **4.4 Меню Settings (Настройки)**

#### **Описание**

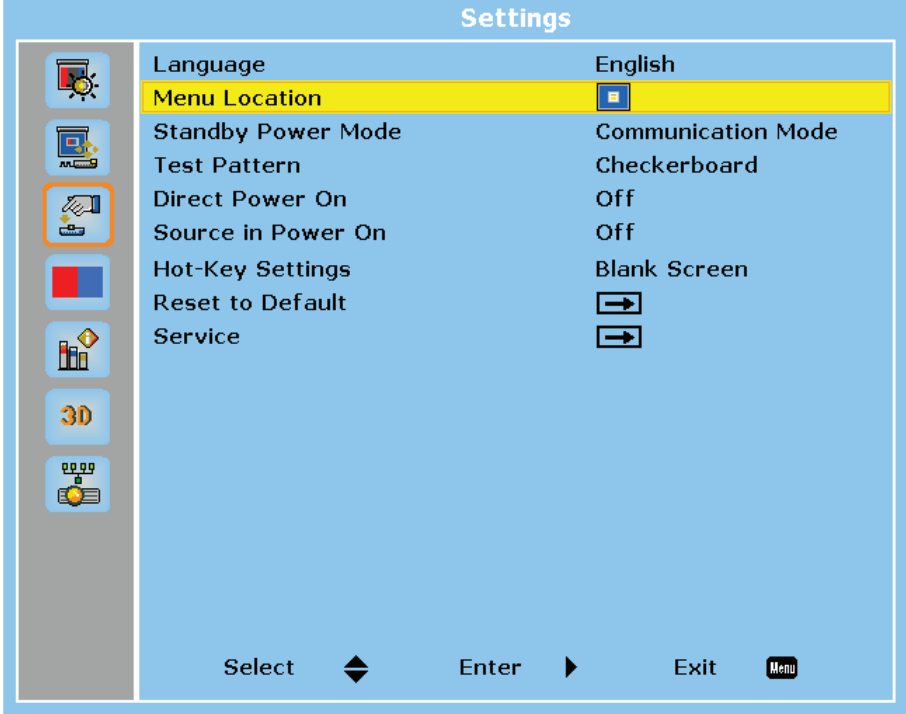

Изображение 4-11

#### **Language (Язык)**

Выбор языка экранного меню. Доступны такие языки: английский, китайский упрощенный, французский, немецкий, итальянский, японский, корейский, русский, испанский, португальский, индонезийский, голландский.

#### **Menu Location (Расположение меню)**

Настройка положения экранного меню. Доступны такие варианты: Left Top (Слева вверху), Right Top (Справа вверху), Center (По центру), Left Bottom (Слева внизу) и Right Bottom (Справа внизу).

#### **Standby Power Mode (Питание в режиме ожидания)**

Настройка питания проектора в режиме ожидания.

- **Standby Mode** (Режим ожидания): минимальная потребляемая мощность (0,5 Вт), которое не позволяет управлять проектором по сети.
- **Network Standby Mode** (Сетевой режим ожидания): низкая потребляемая мощность (< 2 Вт), при которой модуль ЛВС может переходить в режим сна и активироваться с помощью функции Wake on LAN (WoL). После активации модуля ЛВС с помощью функции WoL проектор готов принимать команды по сети.
- **Communication Mode** (Режим обмена данными): более высокая потребляемая мощность, позволяющая управлять проектором по сети.

#### **Test Pattern (Шаблон тестирования)**

Выберите шаблон тестирования. Доступны такие варианты: None (Нет), Grid (Сетка), White (Белый), Black (Черный), Checkerboard (Шахматная доска) и Color Bars (Цветные полосы).

#### **Direct Power On (Прямое включение питания)**

Если эта функция активирована, проектор будет автоматически включаться при подключении к источнику питания.

#### **Source in Power On (Включение питания от источника)**

Если эта функция активирована, проектор будет автоматически включаться при подключении к источнику входного сигнала HDMI. (Применимо только к проекторам в режиме ожидания "Обмен данными".)

#### **Hot-Key Settings (Настройки горячей кнопки)**

Назначьте определенную функцию горячей кнопке на пульте ДУ. После этого вы сможете быстро вызывать ее без использования экранных меню. Горячей кнопке можно назначить такие функции: Blank Screen (Пустой экран), Aspect Ratio (Форматное соотношение), Freeze Screen (Заморозить экран) и Projector Info (Сведения о проекторе).

#### **Reset to Default (Восстановить значения по умолчанию)**

Восстановление заводских значений по умолчанию для всех параметров.

#### **Service (Обслуживание)**

Меню обслуживания доступно только сервисным специалистам компании Barco.

### **4.5 Меню Light Source (Источник света)**

#### **Описание**

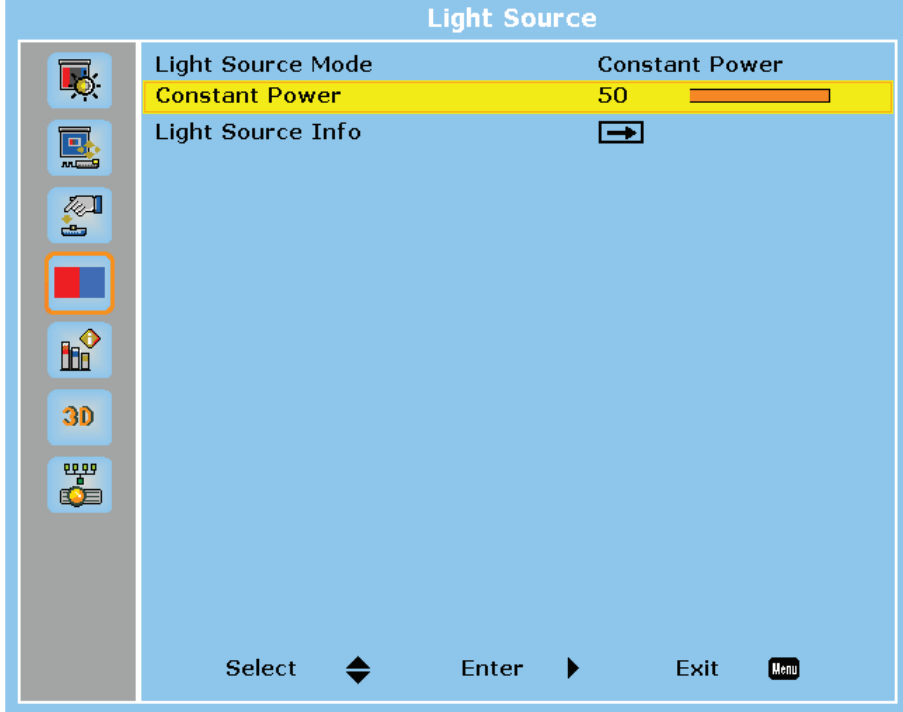

Изображение 4-12

#### **Light Source Mode (Режим источника света)**

Выберите режим источника света в зависимости от фактической конфигурации.

- **Constant Power** (Постоянная мощность): поддержание мощности на постоянном уровне.
- **Constant Intensity** (Постоянная интенсивность): поддержание постоянной яркости и заданных параметров цвета. Применяется после включения постоянной мощности.
- **ECO** (Экономия): 50% постоянной яркости и параметров цвета.

#### **Constant Power (Постоянная мощность)**

Выберите мощность лазерного диода. Доступные значения от 0 до 99 охватывают уровни мощности в диапазоне 30-100%. Управляя уровнем мощности, можно получить более яркое изображение или продлить срок службы устройства.

#### **Light Source Info (Сведения об источнике света)**

Отображение сведений о калибровке светодатчика и общего числа часов работы лазерного диода.

### <span id="page-41-0"></span>**4.6 Меню Options (Параметры)**

#### **Описание**

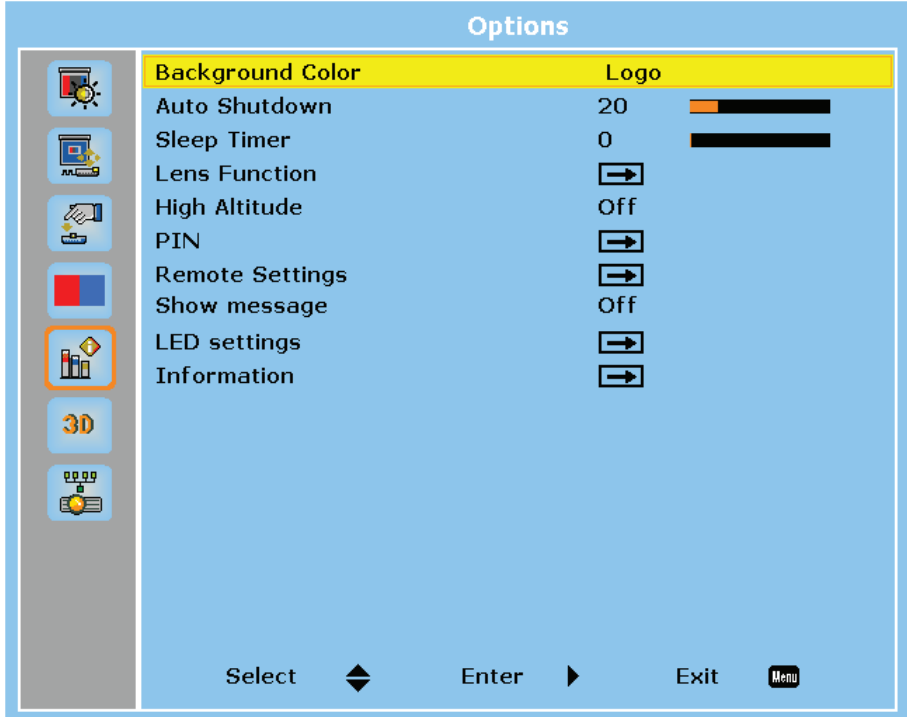

Изображение 4-13

#### **Background Color (Цвет фона)**

Выбор цвета фона на тот случай, если сигнал не обнаружен. Доступны такие варианты: Logo (Логотип), Blue (Синий), Black (Черный) и White (Белый).

#### **Auto Shutdown (Автоматическое выключение)**

Проектор будет автоматически выключаться, если в течение заданного промежутка времени не сможет обнаружить сигнал.

#### **Sleep Timer (Таймер сна)**

Проектор будет автоматически выключаться по истечении заданного периода времени.

#### **Lens Function (Функция объектива)**

Настройка параметров объектива.

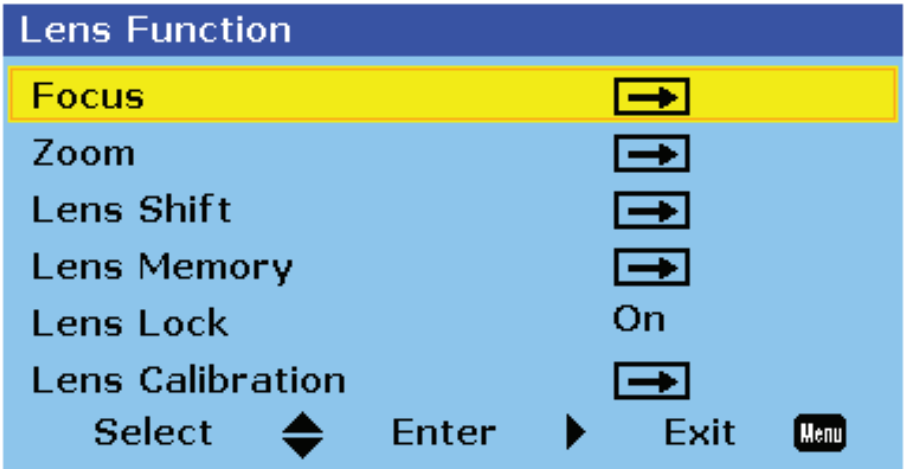

Изображение 4-14

- **Focus** (Фокус): настройте фокус проецируемого изображения с помощью кнопок со стрелками вверх и вниз.
- **Zoom** (Масштаб): увеличивайте или уменьшайте проецируемое изображение с помощью кнопок со стрелками вверх и вниз.
- **Lens Shift** (Сдвиг объектива): используйте кнопки со стрелками, чтобы отрегулировать положение объектива и сместить проецируемую область.
- **Lens Memory** (Память объектива): сохранение или применение текущего положения объектива. Проектор может хранить до пяти записей.
- **Lens Lock** (Блокировка объектива): заблокируйте объектив, чтобы его двигатели не двигались.
- **Lens Calibration** (Калибровка объектива): откалибруйте объектив, чтобы вернуть его в центральное положение.

#### **High Altitude (Большая высота)**

Если проектор используется на высоте более 1500 м (5000 футов), включите эту функцию, чтобы вентиляторы работали на большой скорости и обеспечивали достаточную циркуляцию воздуха.

#### **PIN**

Настройте PIN-код для защиты проектора.

- **PIN Protect** (Использовать PIN-код): используйте PIN-код для защиты проектора. После включения этой функции необходимо указать PIN-код. (По умолчанию: 12345)
- **Change PIN** (Сменить PIN-код): изменение PIN-кода.

#### **Remote Settings (Настройки дистанционного управления)**

Настройка дистанционного приемника для контроля обмена данными между проектором и пультом ДУ.

- **Top** (Верхний): включение/выключение верхнего дистанционного приемника.
- **Front** (Передний): включение/выключение переднего дистанционного приемника.
- **HDBaseT**: включите, чтобы использовать терминал HDBaseT как дистанционный приемник.
- **Projector Address** (Адрес проектора): введите число для использования в качестве адреса
	- проектора. Проектор будет реагировать только на команды пульта ДУ с таким же самым адресом.

#### **Show Messages (Показывать сообщения)**

Включение и выключение экранных сообщений со сведениями о состоянии проектора (источник входного сигнала, IP-адрес, гамма и т. д.).

#### **LED Settings (Параметры индикаторов)**

Настройка светодиодных индикаторов, отображающих состояние проектора. Описание индикаторов состояния см. в разделе "Таблица [светодиодных](#page-51-0) индикаторов", [стр.](#page-51-0) 52.

• **Keypad LED** (Подсветка клавиатуры): включите или выключите светодиодную подсветку клавиатуры.

• **Status LED** (Индикатор состояния): включите или выключите светодиодные индикаторы состояния либо выберите Warning/Errors Only (Только предупреждения/ошибки), чтобы оставить только индикаторы для предупреждений и ошибок.

#### **Information**

Отображение сведений о проекторе, включая название модели, версию микропрограммы и главный вход.

### **4.7 Меню 3D**

#### **Описание**

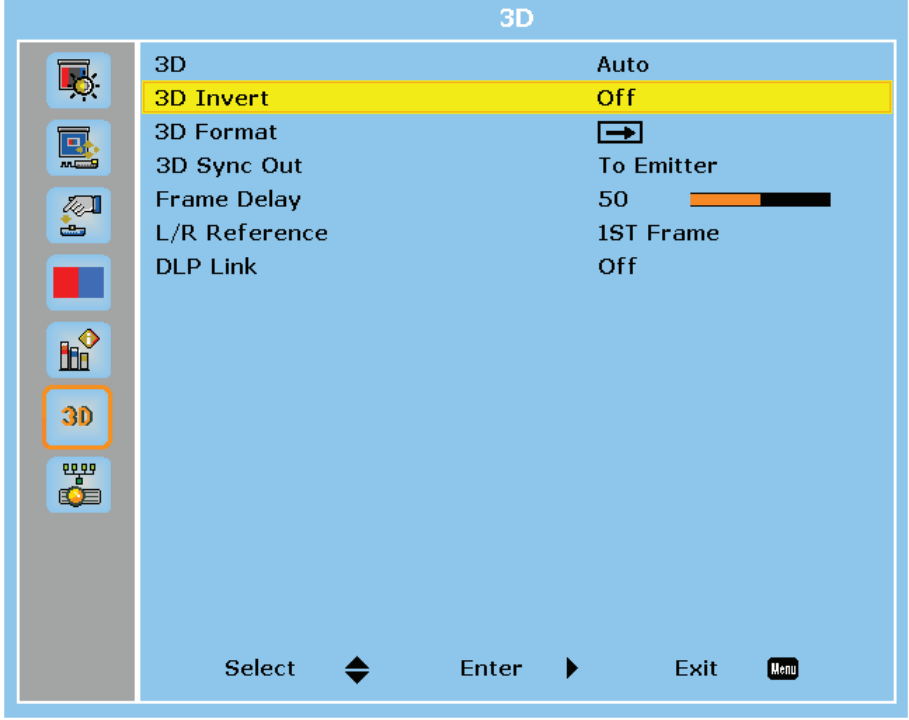

Изображение 4-15

#### **3D**

Включение функции 3D.

- **Auto** (Авто): проектор автоматически включает функцию 3D при получении 3D-сигнала в формате 1.4a.
- **On** (Вкл): включение функции 3D вручную.

#### **3D Invert (Инвертирование 3D)**

Видеофайлы и изображения 3D содержат для каждой сцены два кадра (изображения), которые представляют немного отличающуюся картинку, видимую левым и правым глазом. Если эти кадры отображаются достаточно быстро, а зритель надел синхронизирующие очки 3D, в его мозгу левый и правый кадр сложатся в одно объемное изображение. Если 3D-изображение выглядит неправильно, поменяйте местами левый и правый кадр.

#### **3D Format (Формат 3D)**

Выберите формат 3D для входного 3D-сигнала. Доступны такие варианты: Frame Packing (Упаковка кадров), Side-by-Side (Half) (Горизонтальное разделение, половина), Top and Bottom (Верх и низ) и Frame Sequential (Последовательное кадрирование).

#### **3D Sync Out (Выходной сигнал синхронизации 3D)**

Настройте передачу выходного сигнала синхронизации 3D.

- **To Emitter** (На излучатель): отправлять выходной сигнал синхронизации 3D на излучатель, подключенный к выходному порту синхронизации 3D на проекторе.
- **To Next Projector** (На следующий проектор): отправлять выходной сигнал синхронизации 3D на следующий проектор (в системе с несколькими проекторами).

#### **Frame Delay (Задержка кадров)**

Настройте задержку кадров для проектора, чтобы откорректировать разницу во времени между подачей 3D-сигнала и получением результата. Эта функция работает, только если для эталона слева/ справа выбрано значение Field GPIO (Универсальный ввод-вывод на месте).

Если выполняется смешивание 3D-сигнала на нескольких проекторах, настройте задержку кадров на каждом из них, чтобы откорректировать несинхронные изображения.

#### **L/R Reference (Эталон слева/справа)**

Выберите эталон для левого и правого кадра.

- **1ST Frame** (Первый кадр): если проектор сам создает сигнал синхронизации 3D, выберите это значение, чтобы использовать первый кадр с источника входного сигнала как эталон для левого кадра проектора. Если 3D-изображение выглядит неправильно, поменяйте местами левый и правый кадр с помощью функции инвертирования 3D.
- **Field GPIO** (Универсальный ввод-вывод на месте): если проектор получает внешний сигнал синхронизации 3D через кабель синхронизации 3D, выберите это значение, чтобы синхронизировать эталон слева/справа с помощью принимаемого сигнала синхронизации 3D.

#### **DLP Link (Канал DLP)**

Используйте функцию DLP Link в зависимости от способа обработки сигнала синхронизации 3D.

- **On** (Вкл): включите функцию DLP Link, если сигнал синхронизации 3D создается проектором с встроенной технологией DLP Link. Функция DLP Link работает, только если используемые очки поддерживают технологию DLP 3D и включена функция 3D.
- **Off** (Выкл): выключите функцию DLP Link, если выходной сигнал синхронизации 3D отправляется на излучатель или другой проектор через выходной порт синхронизации 3D.

### **4.8 Меню Communications (Обмен данными)**

#### **Описание**

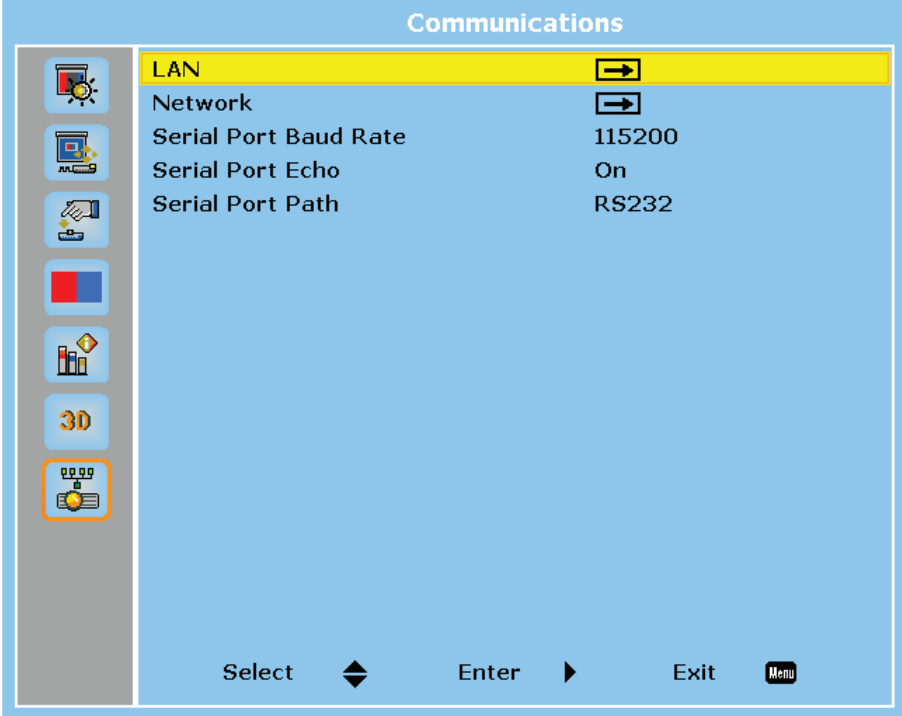

Изображение 4-16

#### **LAN (ЛВС)**

Настройте параметры ЛВС для обмена данными по сети.

- **DHCP**: включение службы DHCP для автоматического получения IP-адреса, маски подсети, шлюза и DNS-адреса. Если служба выключена, нужно ввести значения вручную.
- **IP Address** (IP-адрес): ввод IP-адреса проектора.
- **Subnet Mask** (Маска подсети): ввод маски подсети для проектора.
- **Default Gateway** (Шлюз по умолчанию): ввод адреса шлюза для проектора.
- **MAC Address** (МАС-адрес): отображение MAC-адреса.
- **Apply** (Применить): применение настроек сети.

#### **Network (Сеть)**

Просмотр и изменение сетевых настроек проектора.

- **Projector Name** (Имя проектора): отображение имени проектора.
- **Show Network Messages** (Показывать сетевые сообщения): выберите On, чтобы выводить сетевые сообщения на экран.
- **Network Factory Reset** (Сброс сети): восстановление значений по умолчанию для параметров сети.

#### **Serial Port Baud Rate (Скорость передачи данных через последовательный порт)**

Выберите последовательный порт и скорость передачи данных. Доступны значения 1200, 2400, 4800, 9600, 14400, 19200, 38400, 57600 и 115200.

#### **Serial Port Echo (Отражение команды на последовательном интерфейсе)**

Если эта функция включена, проектор возвращает команду, полученную через последовательный порт. Пользователь может видеть команду, которая была отправлена на проектор.

#### **Serial Port Path (Путь к последовательному порту)**

Выберите путь для отправки команд через последовательный порт. Доступные варианты: RS232 и HDBaseT.

### <span id="page-46-1"></span>**4.9 Управление проектором по сети**

#### **Об управлении**

Управлять проектором можно дистанционно с помощью подключенного по сети компьютера или другого внешнего устройства. Это позволяет оператору из удаленного центра управлять одним или несколькими проекторами (например, включать и выключать питание, настраивать яркость и контрастность изображения). Проектор поддерживает следующие устройства и команды управления.

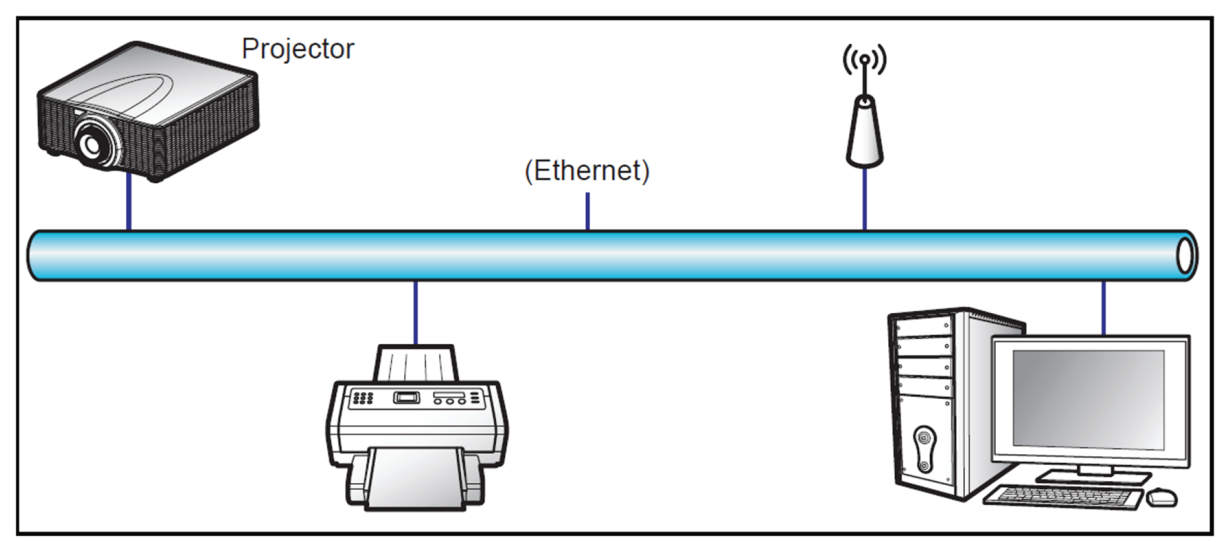

Изображение 4-17

- **Crestron**: проектором можно управлять с помощью контроллера Crestron и связанного программного обеспечения, например Room-View®. (Порт: 41794) Дополнительные сведения см. на веб-сайте *http://www.crestron.com*.
- **Extron**: управлять проектором можно с помощью устройств Extron. (Порт: 3023) Дополнительные сведения см. на веб-сайте *http://www.extron.com*.
- **PJ Link**: управлять проектором можно с помощью команд PJLink 1.0. (Порт: 4352) Дополнительные сведения см. на веб-сайте *http://pjlink.jbmia.or.jp/english*.
- **AMX Device Discovery**: управлять проектором можно с помощью устройств AMX. (Порт: 9131) Дополнительные сведения см. на веб-сайте *http://www.amx.com*.
- **Telnet**: поддержка с помощью команд RS232 по подключению Telnet. (Порт: 23) Дополнительные сведения см. в разделе "[Использование](#page-49-0) команды RS232 по протоколу Telnet", [стр.](#page-49-0) [50.](#page-49-0)
- **HTTP**: управлять проектором можно из центра управления, открытого в окне веб-браузера. (Порт: 80)

Дополнительные сведения см. в разделе "[Использование](#page-46-0) веб-центра управления", [стр.](#page-46-0) 47.

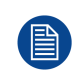

Дополнительные сведения о разных типах внешних устройств, подключаемых к порту LAN / RJ45 для дистанционного управления проектором, а также о поддерживаемых командах для этих внешних устройств, можно получить непосредственно в службе поддержки.

### <span id="page-46-0"></span>**4.10 Использование веб-центра управления**

#### **О веб-центре управления**

Веб-панель управления позволяет настраивать разные параметры проектора из окна веб-браузера, открытого на любом компьютере или мобильном устройстве.

#### **Системные требования**

Чтобы использовать веб-панель управления, устройства и программное обеспечение должны соответствовать следующим минимальным системным требованиям.

- Кабель RJ45 (CAT-5e) или беспроводный ключ
- ПК, ноутбук, мобильный телефон или планшет с установленным веб-браузером
- Совместимые веб-браузеры:
	- Internet Explorer версии 11 или выше
	- Microsoft Edge версии 40 или выше
	- Firefox версии 57 или выше
	- Chrome версии 63 или выше
	- Safari версии 11 или выше
- Операционная система на мобильном устройстве:
	- iOS версии 10 или выше
	- Android версии 5 или выше

#### **Обзор веб-центра управления**

Настраивайте параметры проектора с помощью веб-браузера.

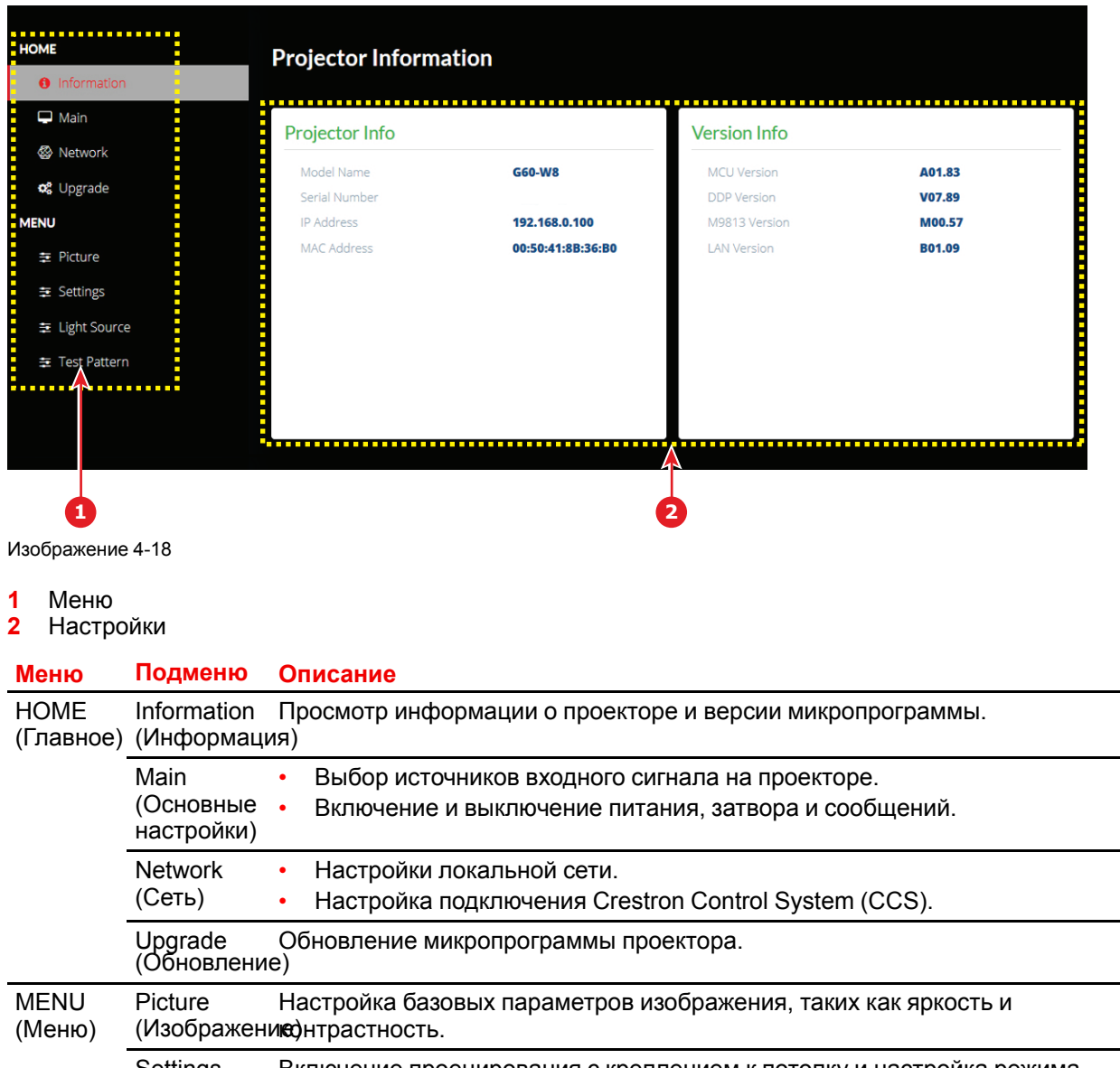

**Settings** (Параметры) ожидания. Включение проецирования с креплением к потолку и настройка режима

#### **Меню Подменю Описание**

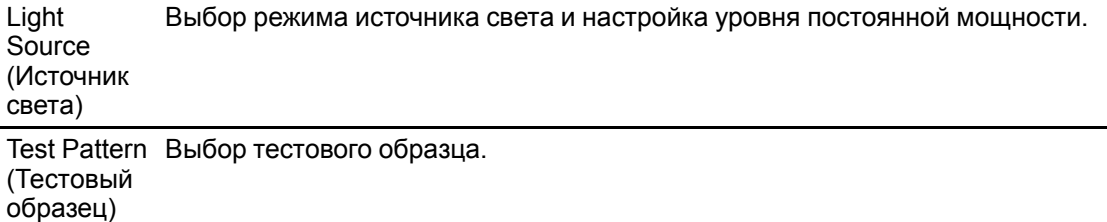

#### **Доступ к веб-панели управления**

Если сеть настроена, подключите проектор и компьютер к одной и той же сети. Чтобы открыть вебпанель управления, введите адрес проектора в адресной строке веб-браузера.

- 1. Узнайте адрес проектора с помощью экранного меню.
	- В проводной сети выберите *Сеть* > *Локальная сеть* > *IP-адрес*. Убедитесь, что включен протокол DHCP.
	- В беспроводной сети выберите *Сеть* > *Глобальная сеть* > *Шлюз*.
- 2. Откройте веб-браузер и введите адрес проектора в адресной строке.

Откроется веб-панель управления.

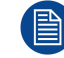

Если сеть недоступна, см. *Подключение проектора напрямую к компьютеру*.

#### **Подключение проектора напрямую к компьютеру**

Если сети нет, подключите проектор напрямую к компьютеру с помощью кабеля RJ-45 и вручную настройте параметры сети.

- 1. Назначение IP-адреса проектору
	- В экранном меню выберите *Сеть* > *Локальная сеть*.
	- Выключите протокол DHCP и вручную задайте IP-адрес, маску подсети и шлюз.
	- Нажмите **Enter**, чтобы подтвердить настройки.

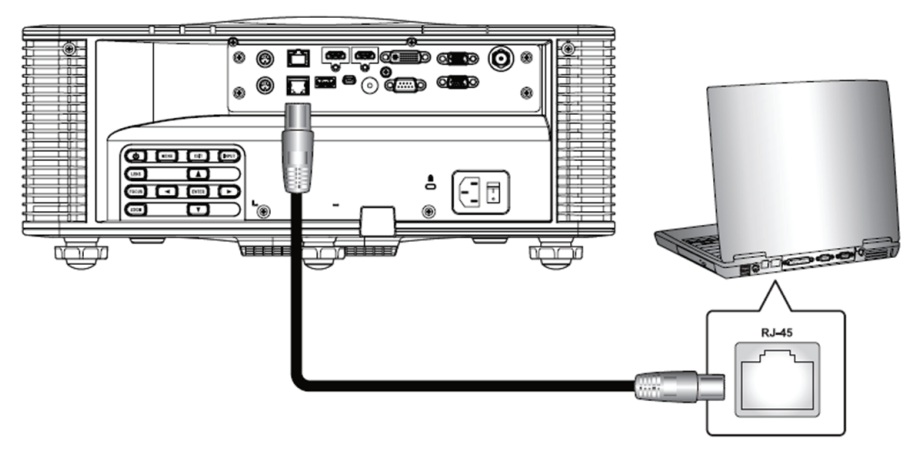

Изображение 4-19

- 2. Назначение IP-адреса компьютеру
	- Настройте на компьютере шлюз по умолчанию и маску подсети, совпадающие с настройками проектора.
	- Настройте для компьютера IP-адрес, первые три цифры которого совпадают с адресом проектора. Например, если проектору присвоен IP-адрес 192.168.000.100, настройте для компьютера IP-адрес 192.168.000.xxx, где xxx не равно 100.
- 3. Откройте веб-браузер и введите адрес проектора в адресной строке.

Органы [управления](#page-30-0)

Откроется веб-панель управления.

### <span id="page-49-0"></span>**4.11 Использование команды RS232 по протоколу Telnet**

#### **Использование**

Проектор поддерживает использование команд RS232 по подключению Telnet.

- 1. Установите подключение между проектором и компьютером. См. "Подключение проектора напрямую к компьютеру" в разделе "[Управление](#page-46-1) проектором по сети", [стр.](#page-46-1) 47.
- 2. Отключите брандмауэр на компьютере.
- 3. Откройте командное окно на компьютере. В Windows 7 выберите *Пуск* > *Все программы* > *Служебные* > *Командная строка*.
- 4. Введите команду "telnet ttt.xxx.yyy.zzz 23". Вместо "ttt.xxx.yyy.zzz" укажите IP-адрес проектора.
- 5. Нажмите **Enter** на клавиатуре компьютера.

#### **Спецификация команды RS232 для протокола Telnet**

- Telnet: TCP
- Порт Telnet: 23 (дополнительные сведения можно получить в сервисной службе)
- Утилита Telnet: Windows "TELNET.exe" (консольный режим).
- Отключение управления RS232-by-Telnet: закрыть
- Ограничения для использования утилиты Windows Telnet сразу после установки подключения TELNET:
	- Менее 50 байт последовательной полезной нагрузки сети для приложения Telnet-Control.
	- Менее 26 байт для одной полной команды RS232 для Telnet-Control.
	- Минимальная задержка для следующей команды RS232 должна быть больше 200 (мс).

# **[Поиск](#page-50-0) и [устранение](#page-50-0) [неполадок](#page-50-0) [5](#page-50-0)**

<span id="page-50-0"></span>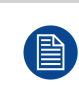

Приведенная ниже информация поможет вам при возникновении проблем с проектором. Если проблему не удается устранить, обратитесь к местному дистрибьютору или в сервисный центр.

#### **Обзор**

- Таблица [светодиодных](#page-51-0) индикаторов
- Проблемы с [проектором](#page-52-0)

### <span id="page-51-0"></span>**5.1 Таблица светодиодных индикаторов**

#### **Описание**

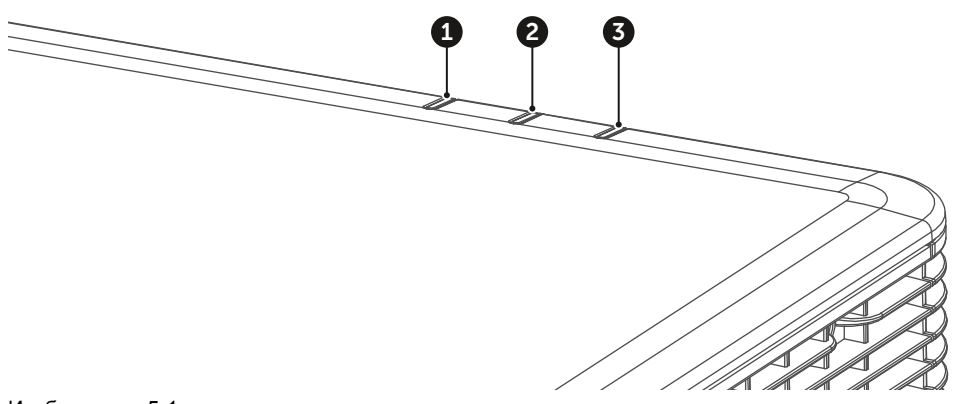

Изображение 5-1

- **1** Индикатор света
- **2** Индикатор состояния
- **3** Индикатор выключения звука и видео

#### **Значение**

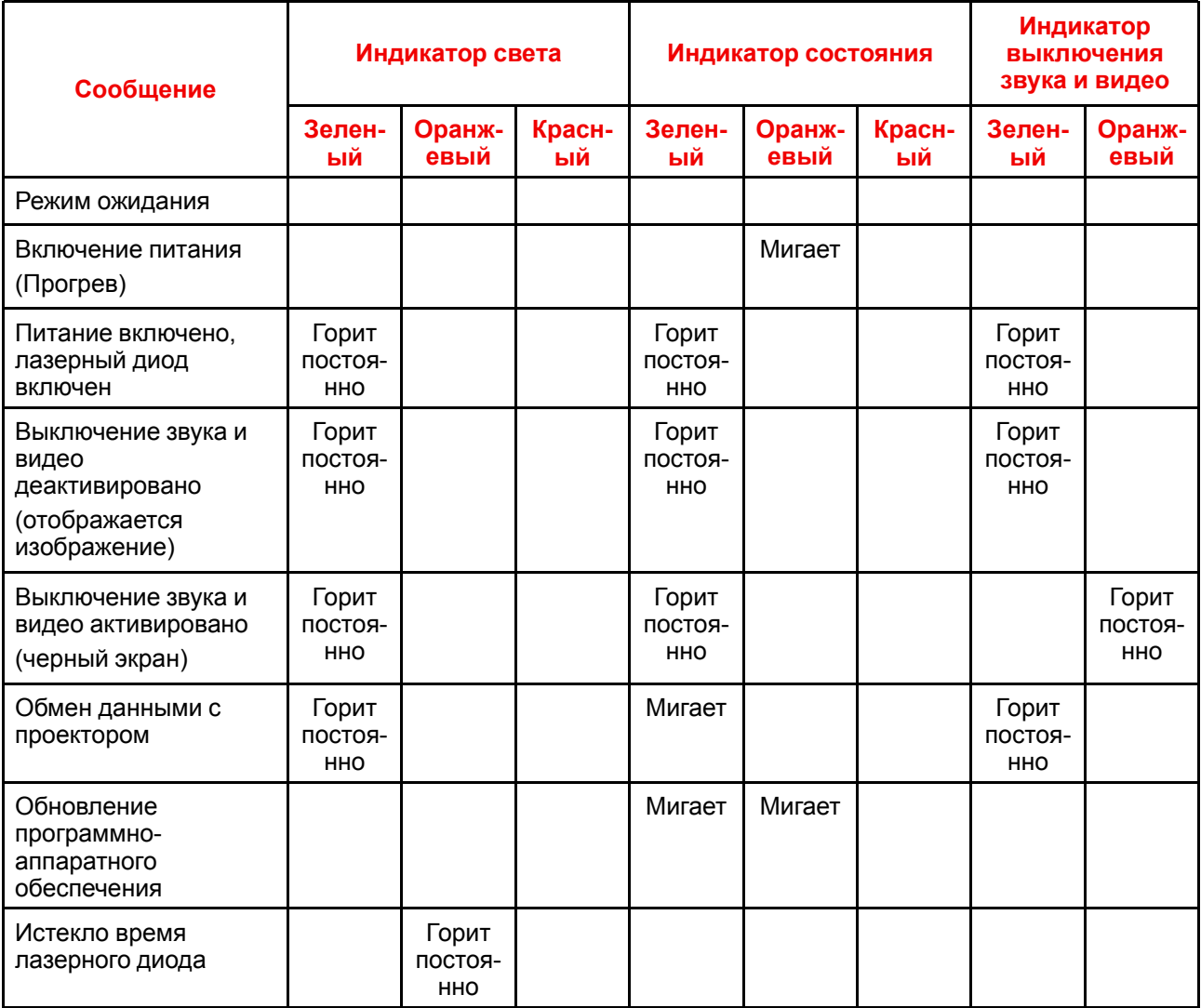

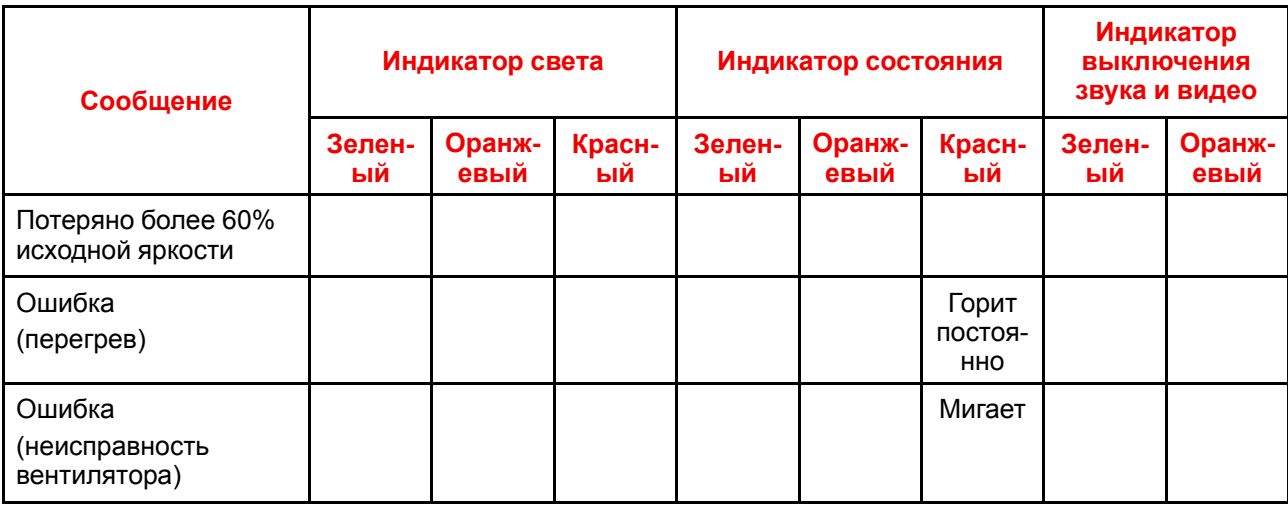

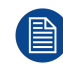

Когда проектор переходит в режим ожидания, клавиша питания на клавиатуре начинает непрерывно гореть красным цветом.

### <span id="page-52-0"></span>**5.2 Проблемы с проектором**

#### **На экране нет изображения**

- Убедитесь, что правильно подключены все кабели, включая кабель питания. Дополнительные сведения см. в руководстве по установке.
- Убедитесь, что контактные штырьки разъемов не сломаны и не погнуты.
- Возможно, активирована функция Shutter (выключение звука и видео).

#### **Изображение отображается частично/неправильно или прокручивается**

- Чтобы автоматические определить входной сигнал, нажмите кнопку Auto на пульте ДУ.
- Если используется ПК, выберите на нем разрешение не выше WUXGA (1920 × 1200).
- Если используется ноутбук:
	- Выберите разрешение не выше WUXGA (1920 × 1200).
	- Чтобы отправить сигнал с ноутбука на проектор, нажмите одно из указанных ниже сочетаний клавиш (в зависимости от производителя ноутбука). Например, [Fn]+[F4].

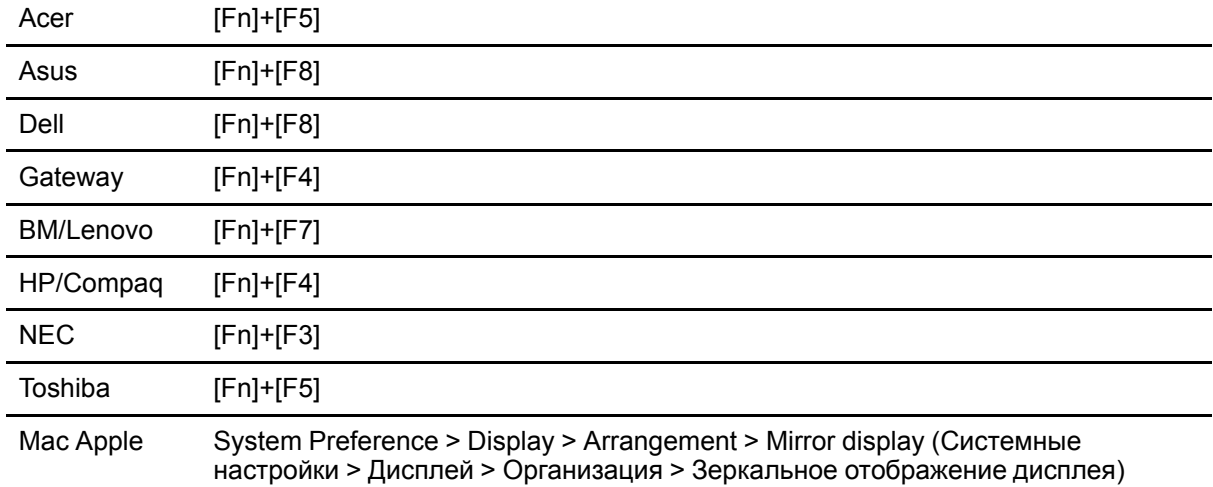

• Если у вас не получается поменять разрешение или дисплей зависает, перезапустите все оборудование, включая проектор.

#### **Изображение мерцает или переливается**

• Настройте фазу пикселя и трассировку пикселей на проекторе. См. "Pixel Phase (Фаза пикселя)" и "Pixel Track (Трассировка пикселей)" в разделе "Меню Screen [\(Экран\)](#page-35-0)", [стр.](#page-35-0) 36.

#### **Изображение нечеткое (размытое)**

- Настройте фокус с помощью кнопок "Focus ▲" и "Focus ▼" на панели управления или на пульте ДУ. Для настройки фокуса через экранное меню выберите "Options > Lens function > Focus" (Параметры > Функция объектива > Фокус).
- Убедитесь, что экран находится на правильном расстоянии от проектора. Проекционное расстояние для разных объективов указано в руководстве по установке.

#### **Проецируемое с DVD-проигрывателя изображение в формате 16:10 растянуто**

- Настройте форматное соотношение для проектора в экранном меню "Screen > Aspect Ratio" (Экран > Форматное соотношение).
- Установите на DVD-проигрывателе форматное соотношение 16:10.

#### **Изображение очень маленькое или очень большое**

- Настройте размер изображения с помощью кнопок "Zoom ▲" и "Zoom ▼" на пульте ДУ или на панели управления. Также это можно сделать в экранном меню "Options > Lens function > Zoom" (Параметры > Функция объектива > Масштабирование).
- Настройте расстояние между проектором и экраном.
- Настройте форматное соотношение в экранном меню "Screen > Aspect Ratio" (Экран > Форматное соотношение).

#### **Изображение непрямоугольное**

• Откорректируйте трапецеидальное искажение с помощью кнопок "Keystone H" и "Keystone V" на пульте ДУ или на панели управления. Также это можно сделать в экранном меню "Screen > Geometric Correction > V. Keystone/H. Keystone" (Экран > Коррекция геометрии > Верт. трапецеидальное искажение/Гориз. трапецеидальное искажение).

#### **Изображение перевернуто**

• Чтобы перевернуть изображение, включите рирпроекцию в экранном меню "Screen > Rear Projection > On" (Экран > Рирпроекция > Вкл).

#### **Проектор не отвечает на команды**

• Если возможно, выключите проектор, отсоедините кабель питания, подождите хотя бы 60 секунд и снова подключите его.

#### **Не работает пульт ДУ**

- Пульт ДУ должен быть направлен под углом ±30° (передняя и задняя часть) к дистанционным приемникам проектора. Убедитесь, что между пультом ДУ и проектором нет препятствий.
- Проверьте батарейки в пульте ДУ. Убедитесь, что батарейки вставлены правильно. Замените разряженные батарейки.
- Убедитесь, что пульту ДУ присвоен правильный адрес. См. "Remote Settings (Настройки дистанционного управления)" в разделе "Меню Options [\(Параметры\)](#page-41-0)", [стр.](#page-41-0) 42.

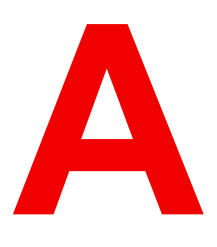

# **[Характеристики](#page-54-0)** АА

#### <span id="page-54-0"></span>**Обзор**

- Технические [характеристики](#page-55-0) G60-W7
- Технические [характеристики](#page-56-0) G60-W8
- Технические [характеристики](#page-57-0) G60-W10
- Режимы [совместимости](#page-58-0)
- [Размеры](#page-62-0) G60
- Монтаж на [потолке](#page-63-0)

### <span id="page-55-0"></span>**A.1 Технические характеристики G60-W7**

#### **Технические характеристики**

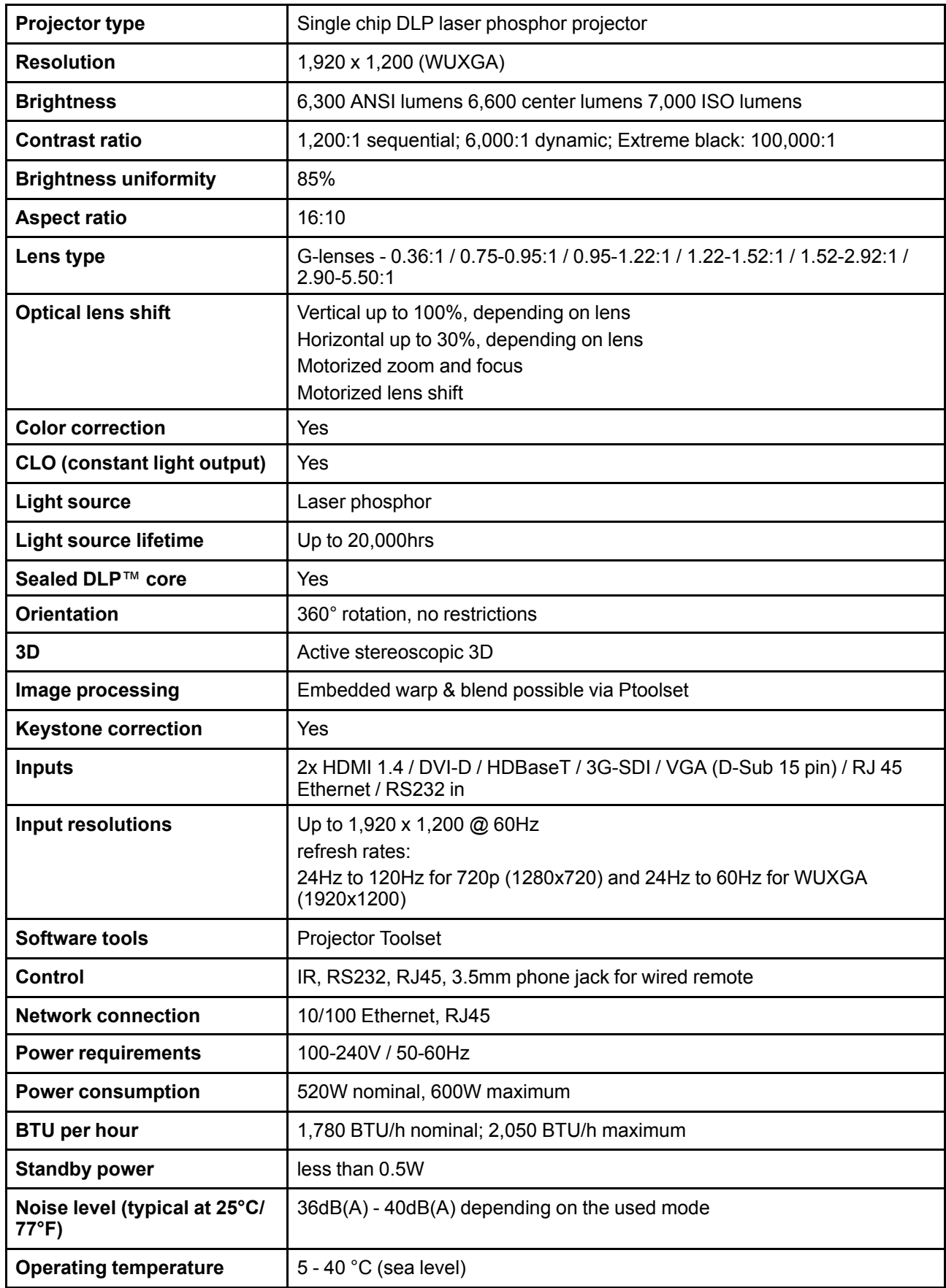

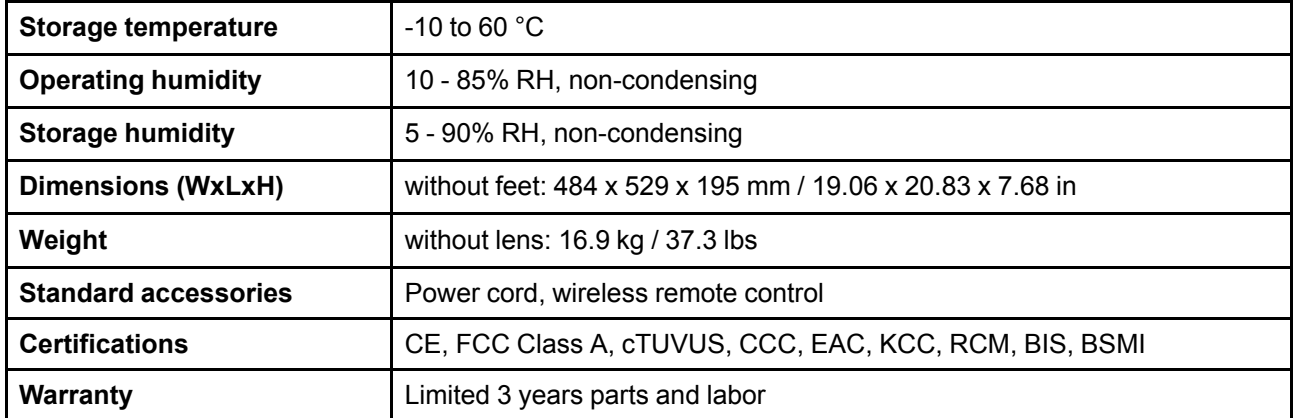

### <span id="page-56-0"></span>**A.2 Технические характеристики G60-W8**

#### **Технические характеристики**

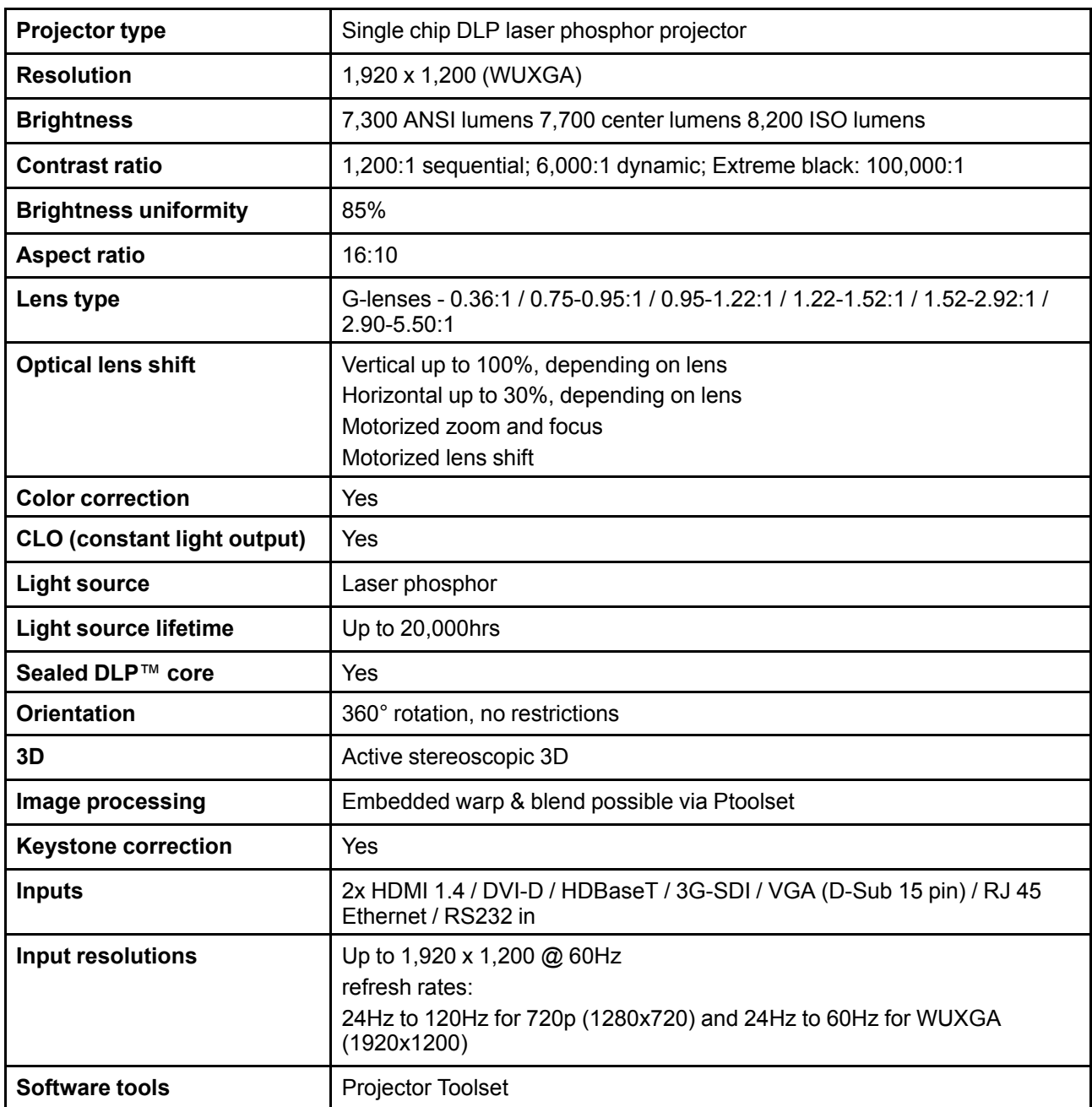

[Характеристики](#page-54-0)

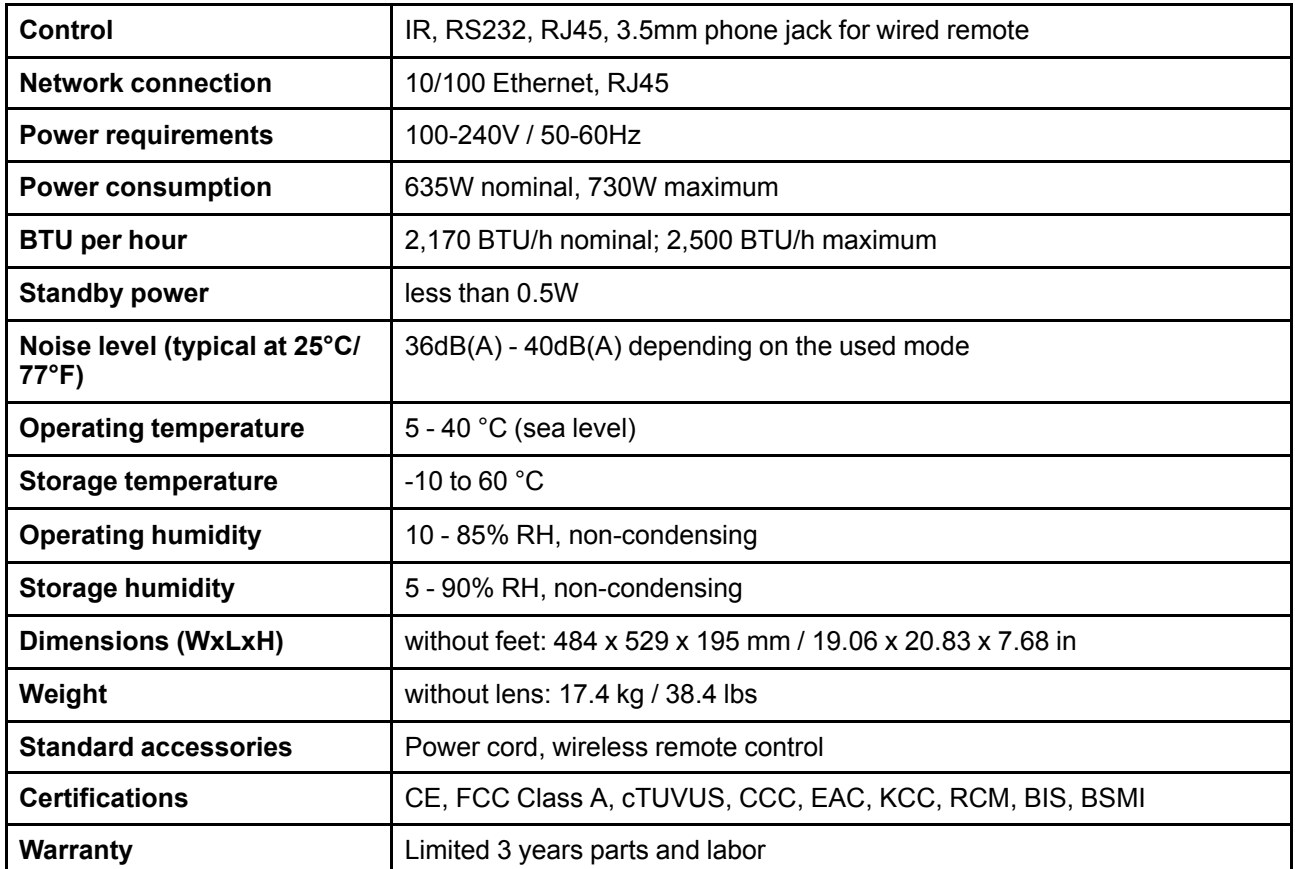

### <span id="page-57-0"></span>**A.3 Технические характеристики G60-W10**

#### **Технические характеристики**

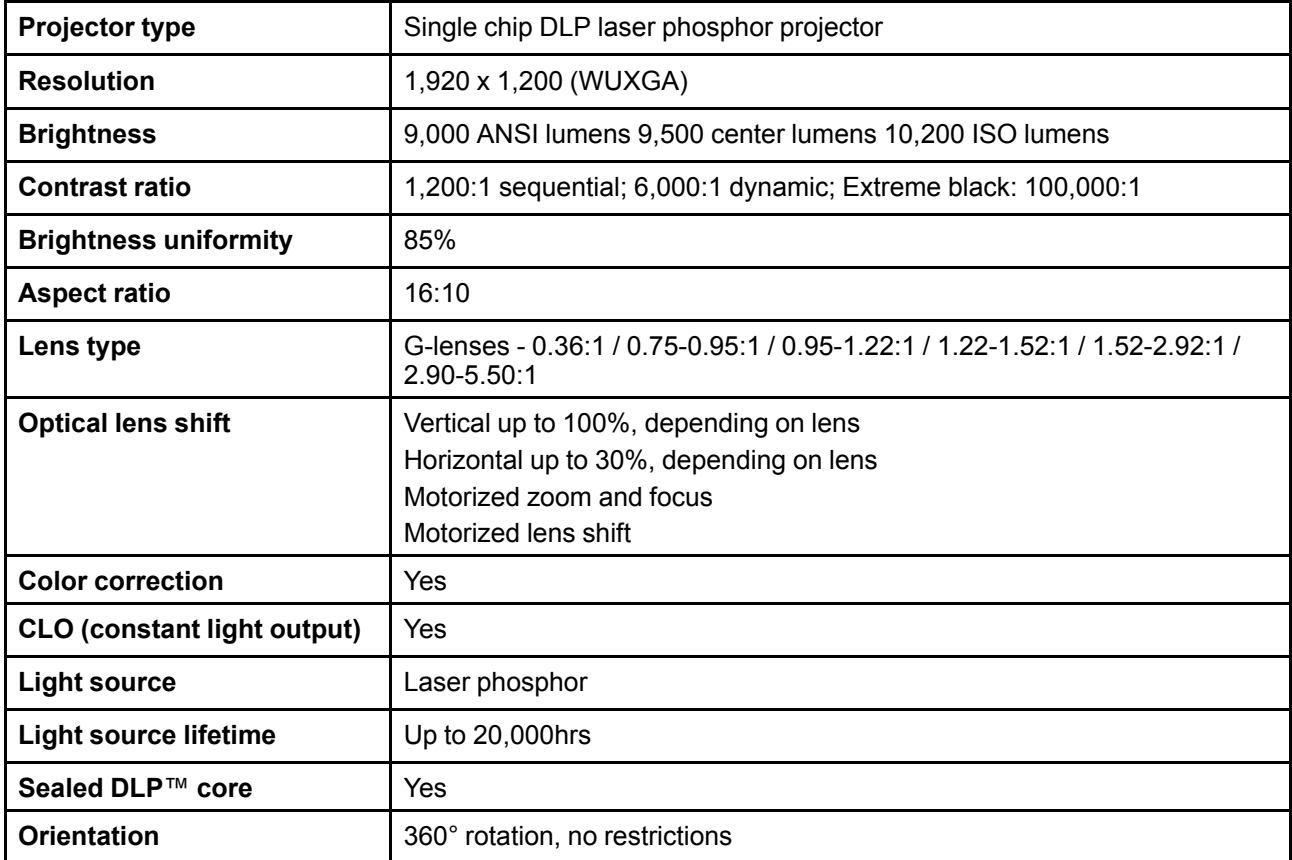

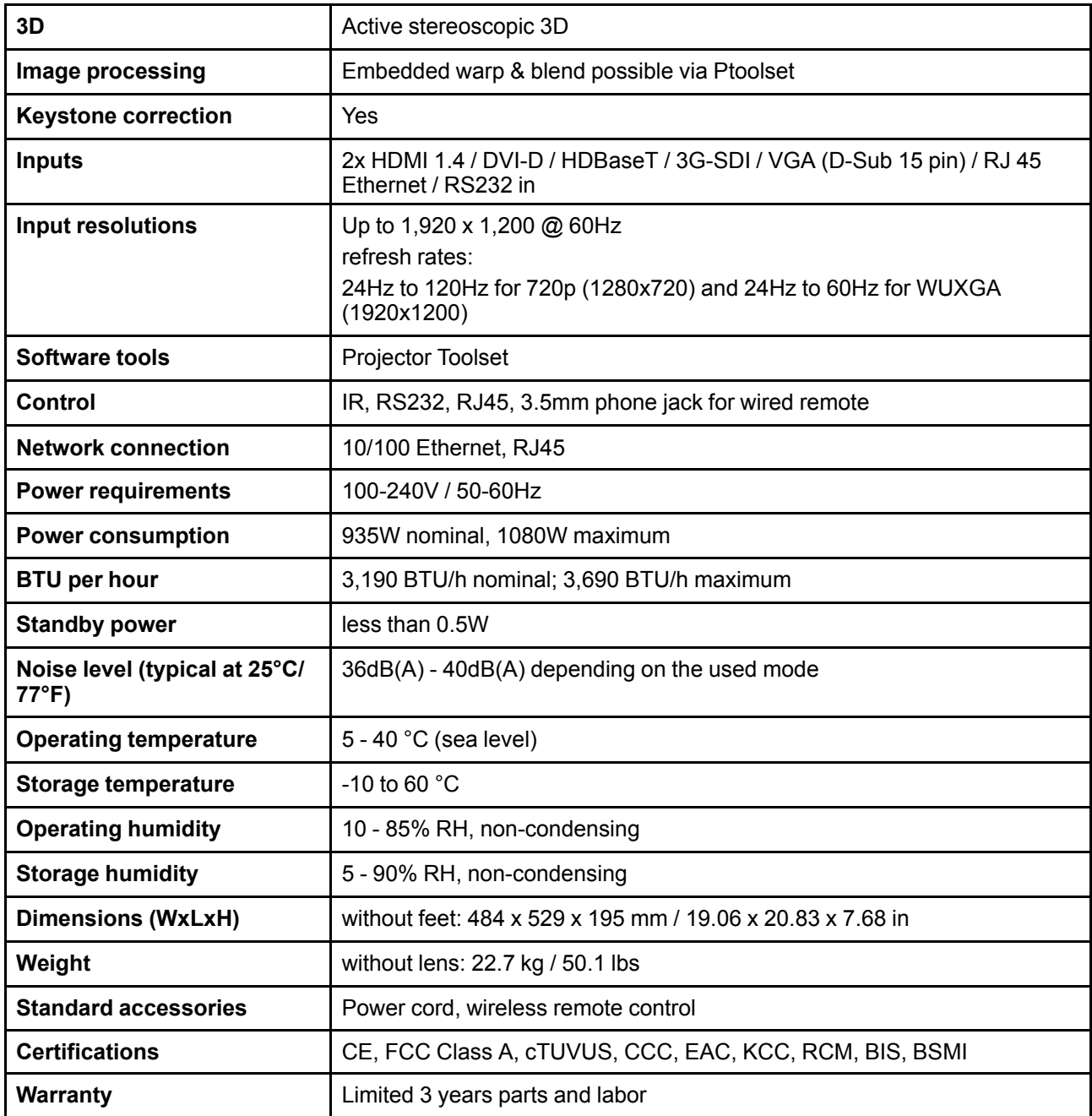

### <span id="page-58-0"></span>**A.4 Режимы совместимости**

#### **Таблица синхронизации**

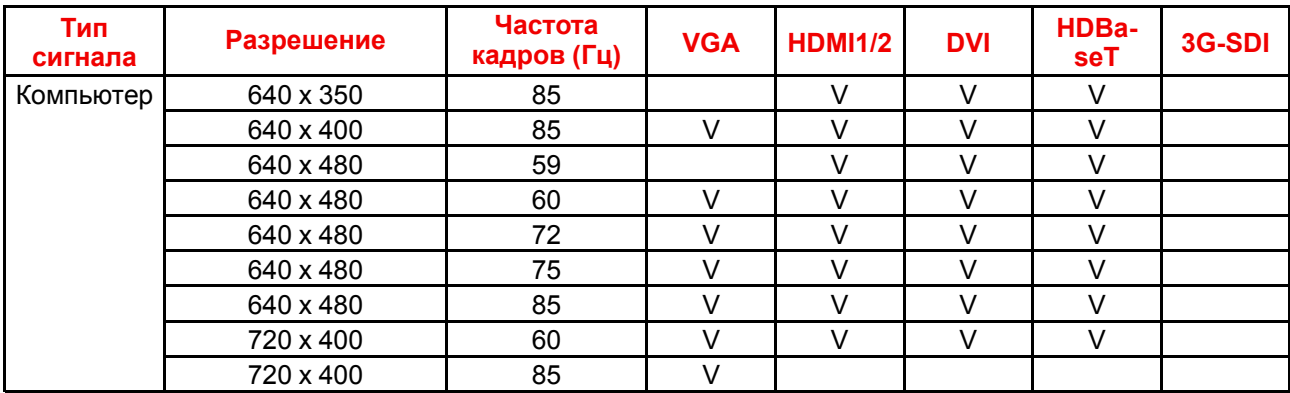

#### [Характеристики](#page-54-0)

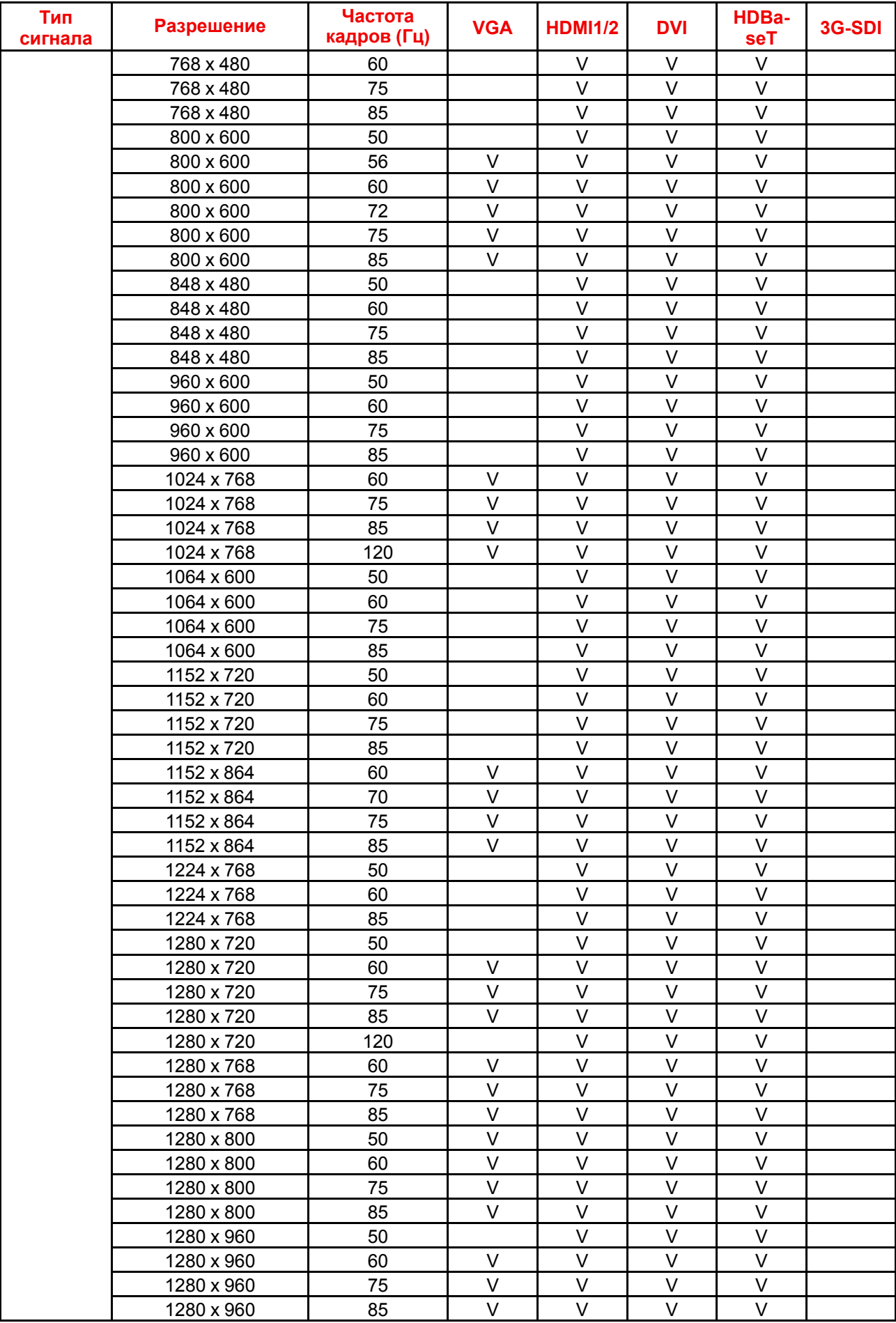

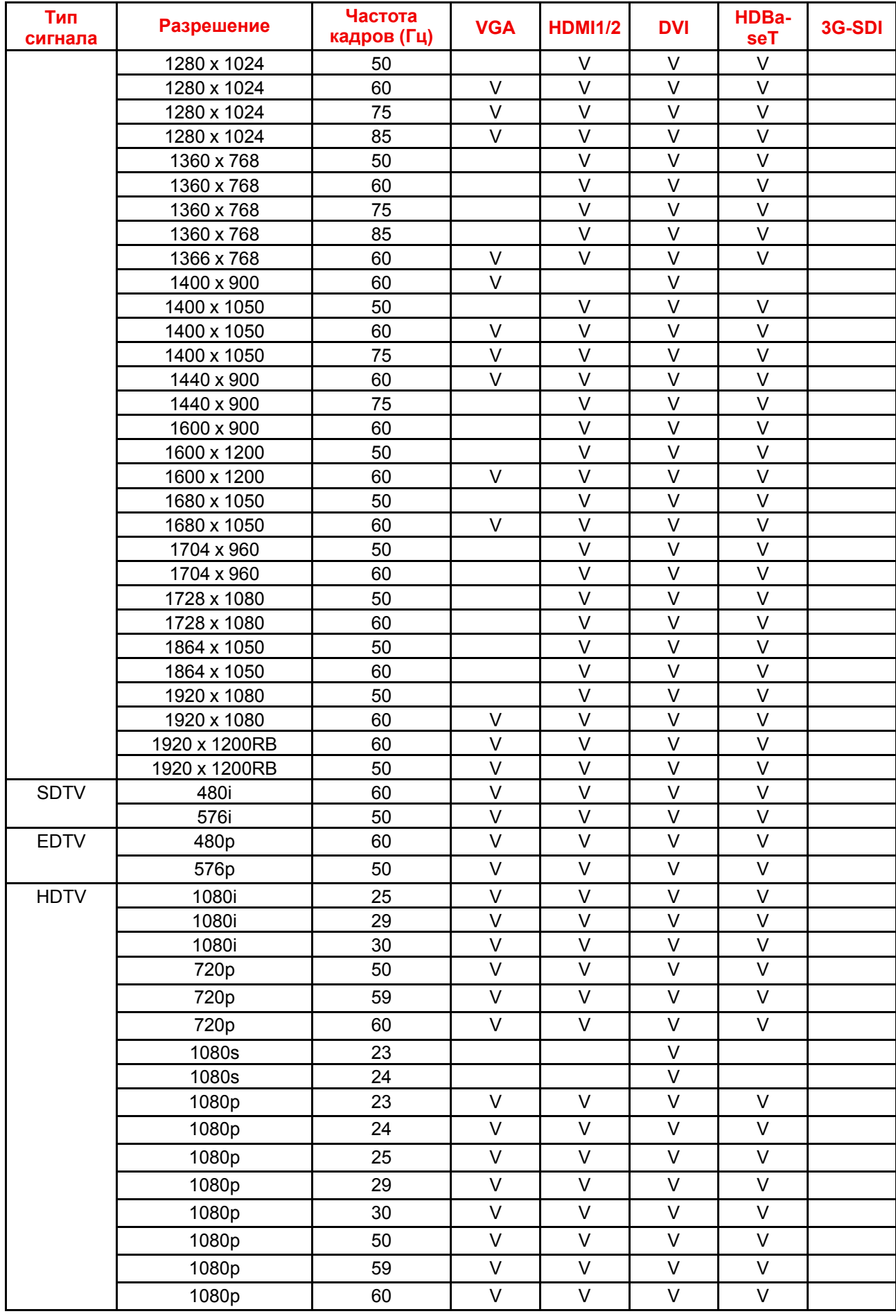

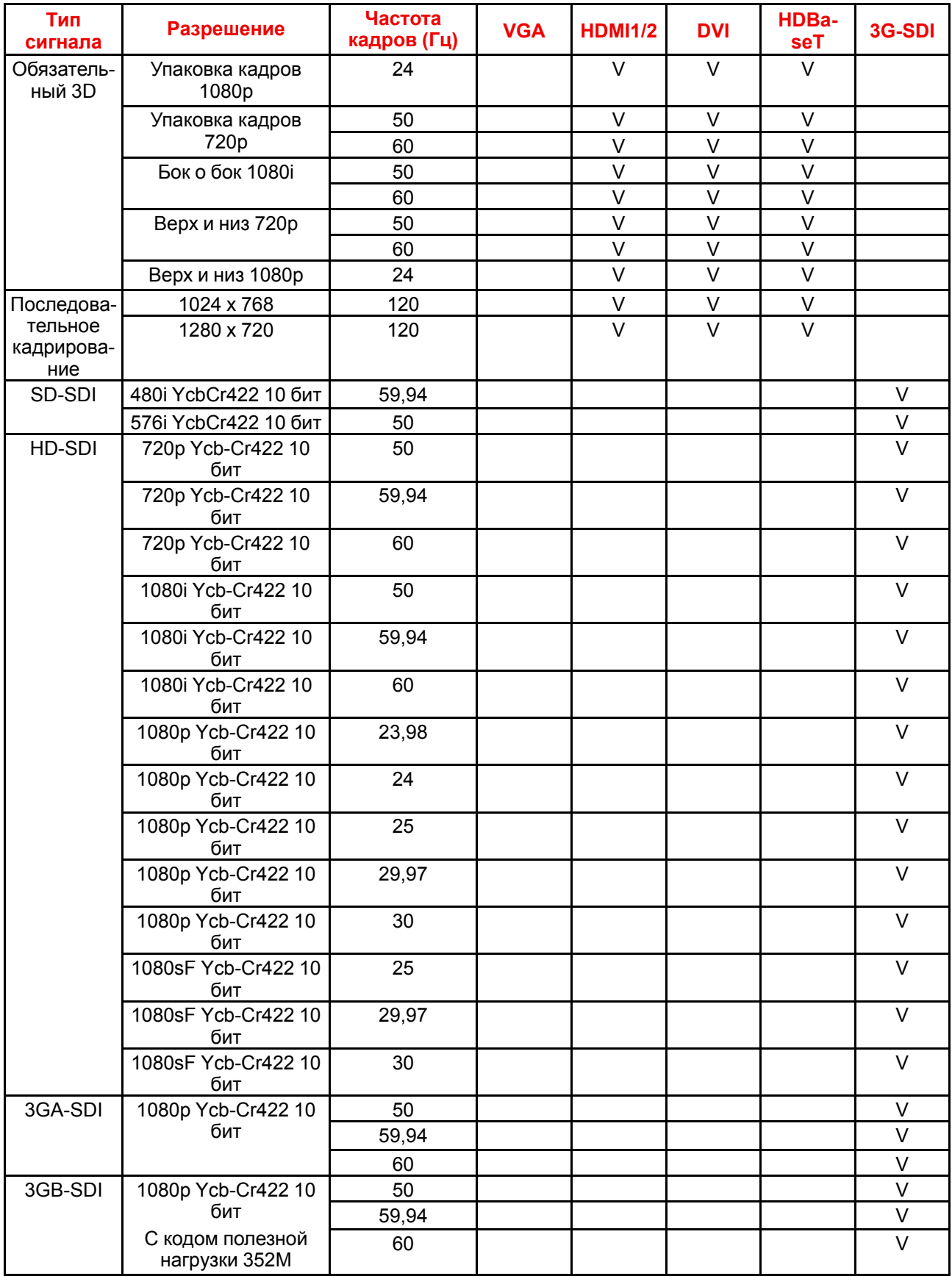

#### **Совместимость PIP/PBP**

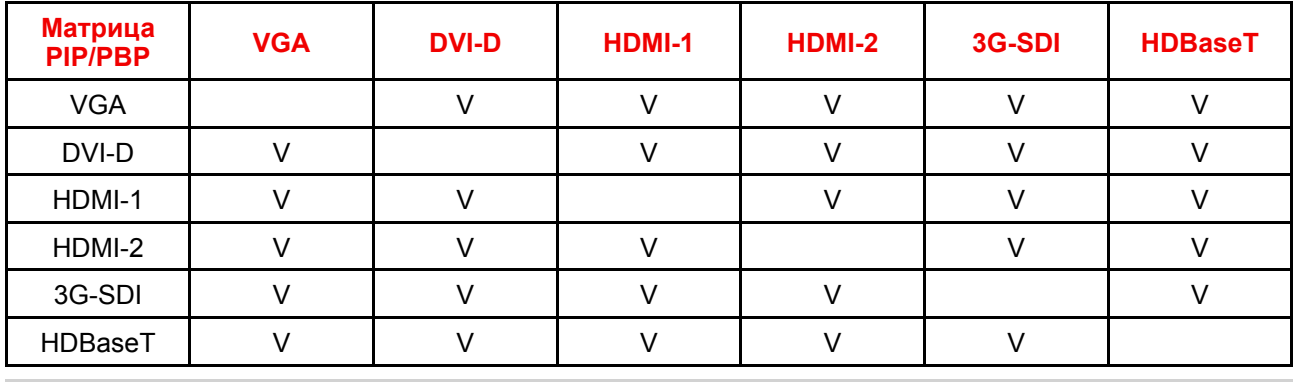

Г

В режиме PIP/PBP входной сигнал 3D не поддерживается.

### <span id="page-62-0"></span>**A.5 Размеры G60**

**ВНИМАНИЕ:** Не устанавливайте проектор рядом с источниками тепла.

#### **Вид спереди**

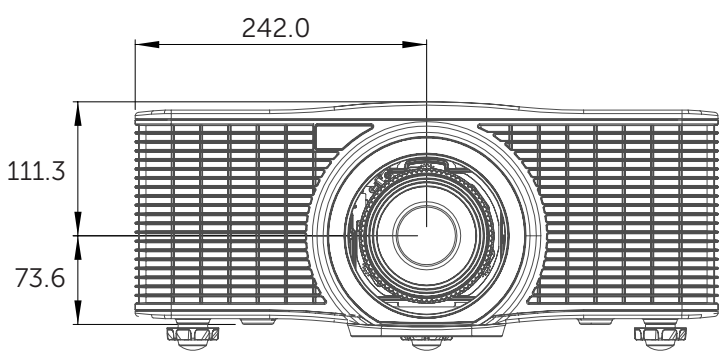

Изображение A-1: Размеры указаны в миллиметрах.

#### **Вид сзади**

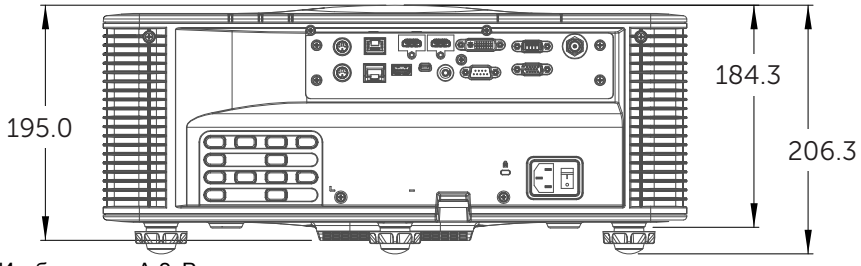

Изображение A-2: Размеры указаны в миллиметрах.

#### **Вид сверху**

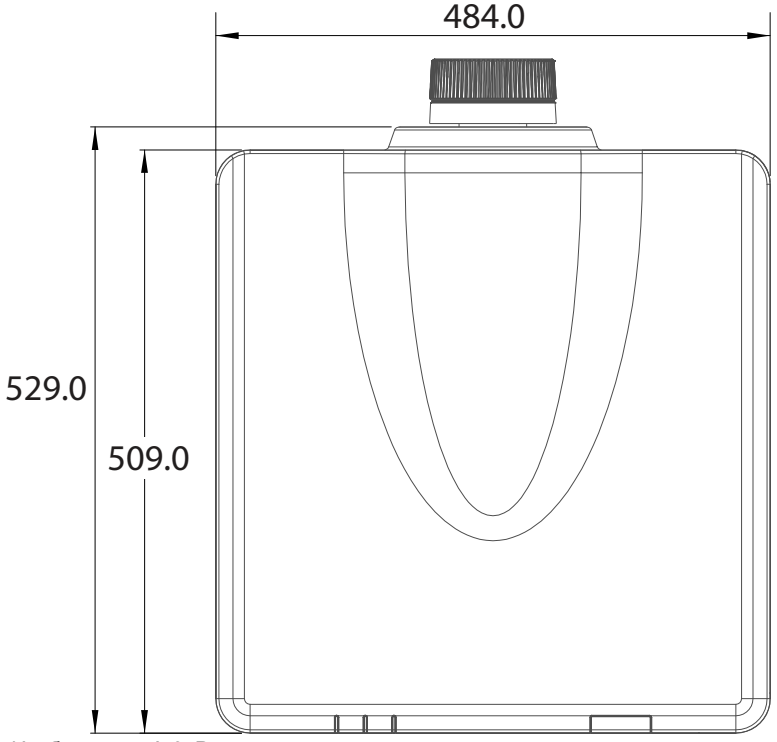

Изображение A-3: Размеры указаны в миллиметрах.

### <span id="page-63-0"></span>**A.6 Монтаж на потолке**

#### **Сведения о монтаже на потолке**

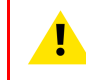

**ВНИМАНИЕ:** Используйте винты подходящего размера. Длина винтов зависит от толщины монтажной пластины.

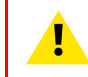

**ВНИМАНИЕ:** Между потолком и низом проектора необходимо оставить не менее 30 мм свободного пространства.

#### **Крепежные отверстия для проектора**

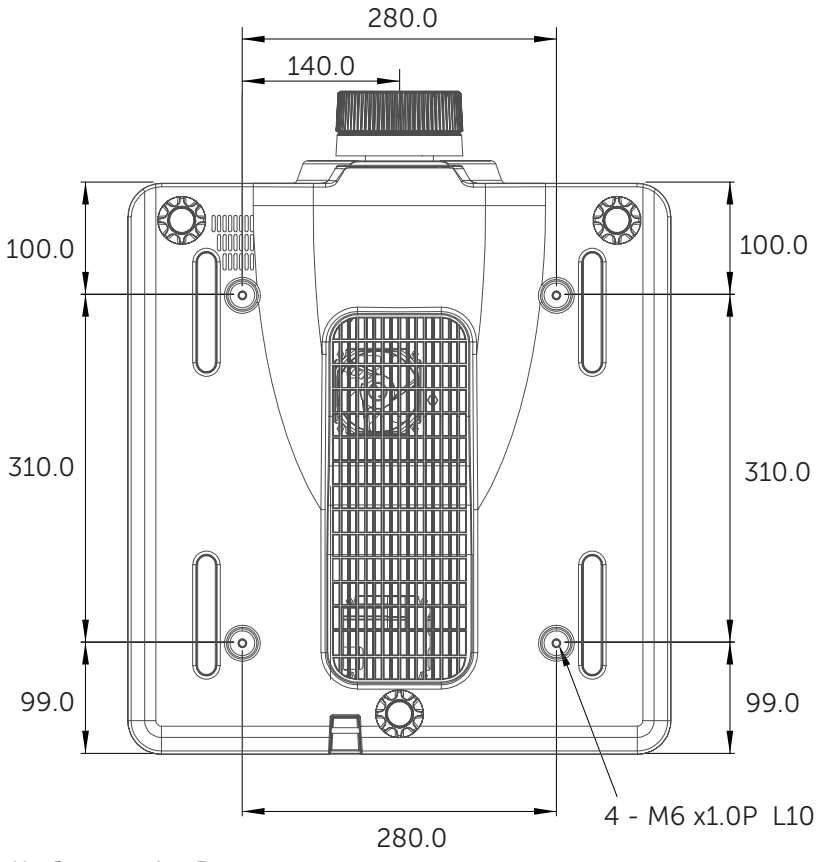

Изображение A-4: Размеры указаны в миллиметрах.

[Характеристики](#page-54-0)

# **[Информация](#page-66-0) о [защите](#page-66-0) [окружающей](#page-66-0)** окружающей<br>[среды](#page-66-0)

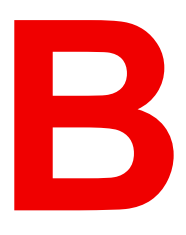

#### <span id="page-66-0"></span>**Обзор**

- [Соответствие](#page-67-0) турецкому стандарту RoHS
- [Информация](#page-67-1) об утилизации
- Адрес [предприятия](#page-67-2)
- [Контактные](#page-68-0) данные
- Загрузка [руководства](#page-68-1) изделия

### <span id="page-67-0"></span>**B.1 Соответствие турецкому стандарту RoHS**

#### **Соответствие турецкому стандарту RoHS**

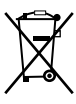

Türkiye Cumhuriyeti: AEEE Yönetmeliğine Uygundur.

[Турецкая Республика: соответствует стандарту WEEE]

### <span id="page-67-1"></span>**B.2 Информация об утилизации**

#### **Информация по утилизации**

Отработанное электрическое и электронное оборудование

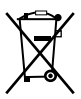

Этот символ на изделии означает, что согласно Европейской директиве 2012/19/EC об обращении с отходами электрического и электронного оборудования устройство запрещено утилизировать вместе с бытовыми отходами. Его необходимо сдать в специализированный пункт приема для переработки. Чтобы не нанести вреда окружающей среде или здоровью людей в результате неконтролируемой утилизации, необходимо утилизировать это оборудование отдельно от других отходов и сдать его на переработку для повторного использования ресурсов.

За дополнительной информацией об утилизации этого изделия обращайтесь в местные органы власти или в муниципальную службу утилизации отходов.

Для получения более подробной информации перейдите на сайт Barco по адресу: *http://www.barco.com/AboutBarco/weee*

#### **Утилизация батареек продукта**

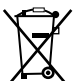

В данном устройстве используются батарейки, отвечающие требованиям Директивы 2006/66/EC, которые необходимо собирать и утилизировать отдельно от бытовых отходов.

Если батарейка содержит больше свинца (Pb), ртути (Hg) или кадмия (Cd), чем предусмотрено, соответствующие химические знаки будут размещены под перечеркнутым изображением мусорного контейнера.

Принимая участие в сборе батареек отдельно от других отходов, вы способствуете их правильной утилизации и предотвращению их потенциального негативного воздействия на окружающую среду и здоровье человека.

### <span id="page-67-2"></span>**B.3 Адрес предприятия**

#### **Производитель**

**Barco NV (БЕЛЬГИЯ) Entertainment Division** Beneluxpark 21, 8500 Kortrijk, Бельгия

#### **Информация о стране изготовления**

Информация о стране изготовления указана на идентификационной табличке на изделии.

#### **Дата изготовления**

Месяц и год изготовления указаны на идентификационной табличке на изделии.

### <span id="page-68-0"></span>**B.4 Контактные данные**

#### **Контактные данные Barco**

Юридический адрес: President Kennedypark 35, 8500 Kortrijk, Belgium

Контактный адрес: Beneluxpark 21, 8500 Kortrijk, Belgium

#### **Контактные данные импортеров**

Чтобы найти местного импортера, обратитесь непосредственно в компанию Barco или в одно из ее региональных отделений, воспользовавшись контактными данными, указанными на веб-сайте компании (*www.barco.com*).

### <span id="page-68-1"></span>**B.5 Загрузка руководства изделия**

#### **Загрузка руководства изделия**

Руководство по эксплуатации и документация на изделие расположены по адресу: *www.barco.com/td*.

Может потребоваться регистрация. Следуйте инструкциям на сайте.

**ВАЖНО!** Перед подключением оборудования к сети питания изучите инструкцию по установке.

[Информация](#page-66-0) о защите окружающей среды

## **Глоссарий**

#### **HD**

Безопасное расстояние для глаз (HD) — это расстояние до линзы проектора, на котором интенсивность или энергия на единицу поверхности ниже допустимого значения для воздействия на роговую оболочку глаз и кожу. Если расстояние от человека до источника света меньше значения HD, световой луч считается опасным для здоровья.

#### **HD**

Безопасное расстояние для глаз (HD) — это расстояние до линзы проектора, на котором интенсивность или энергия на единицу поверхности ниже допустимого значения для воздействия на роговую оболочку глаз и кожу. Если расстояние от человека до источника света меньше значения HD, световой луч считается опасным для здоровья.

Глоссарий
# **Указатель**

#### **А**

Адрес [68](#page-67-0)

# **Б**

Безопасное расстояние [16,](#page-15-0) [18](#page-17-0) Безопасное расстояние для G60-W10 Техника безопасности [10](#page-9-0)

# **В**

Веб-центр управления [47](#page-46-0) Вкл/Выкл [27](#page-26-0) Включения питания [28](#page-27-0) Входы и выходы [23](#page-22-0) Выключения питания [29](#page-28-0)

# **З**

Значки Техника безопасности [14](#page-13-0) Техника безопасности G60-W10 [15](#page-14-0) Техника безопасности G60-W7 [14](#page-13-1) Техника безопасности G60-W8 [15](#page-14-1)

# **И**

Импортер [69](#page-68-0) Инструкции Техника безопасности [10](#page-9-1) Информация о защите окружающей среды [67](#page-66-0) Информация об утилизации [68](#page-67-1) Информация по защите окружающей среды Соответствие правилам ограничения содержания вредных веществ (RoHS) Турция [68](#page-67-2)

# **М**

Меню 3D [44](#page-43-0) Меню Communications (Обмен данными) [46](#page-45-0) Меню Light Source (Источник света) [41](#page-40-0) Меню Options (Параметры) [42](#page-41-0)

Меню Picture (Изображение) [33](#page-32-0) Меню Screen (Экран) [36](#page-35-0) Меню Settings (Настройки) [40](#page-39-0) Меры предосторожности при работе с лазером для продуктов G60-W10 Техника безопасности [9](#page-8-0) Меры предосторожности при работе с лазером для продуктов G60-W7 Техника безопасности [8](#page-7-0) Меры предосторожности при работе с лазером для продуктов G60-W8 Техника безопасности [9](#page-8-1) Меры предосторожности при работе с устройствами высокой яркости [16](#page-15-0) Монтаж на потолке Отверстия [64](#page-63-0)

# **О**

Обзор устройства [21](#page-20-0) Общие положения [15](#page-14-2) Техника безопасности [8](#page-7-1) Опасность возгорания [12](#page-11-0) Опасные вещества [14](#page-13-2) Определение пользователей Техника безопасности [10](#page-9-2) Органы управления [31](#page-30-0) Основной блок [22](#page-21-0)

# **П**

Панель управления [24](#page-23-0) Паспорт безопасности [14](#page-13-2) Питание [27](#page-26-0) Повреждение проектора [12](#page-11-1) Поиск и устранение неполадок [51](#page-50-0) Проблемы с проектором [53](#page-52-0) Проецирование закрытого типа [18](#page-17-0) Производство [68](#page-67-0) Пульт дистанционного управления [25](#page-24-0)

#### **Р**

Размеры [63](#page-62-0) Режимы совместимости [59](#page-58-0) Рирпроекция 18

# $\mathbf C$

Сеть Управление проектором 47

# T

Таблица светодиодных индикаторов 52 Телесные повреждения 11 Техника безопасности 7 Безопасное расстояние 16, 18 Безопасное расстояние для G60-W10 10 Взрыв батареек 13 Значки 14 Значки G60-W10 15 Значки G60-W7 14<br>Значки G60-W8 15 Инструкции 10 Меры предосторожности при работе с лазером для продуктов G60-W10 9 Меры предосторожности при работе с лазером для продуктов G60-W7 8 Меры предосторожности при работе с лазером для продуктов G60-W8 9 Обслуживание 14 Общие положения 8 Опасные вещества 14 Определение пользователей 10 Паспорт безопасности 14 Предотвращение повреждения проектора 12 Предотвращение пожара 12 Предотвращение получения травм 11 Предотвращение удара электрическим током 10

# y

Уведомление о соответствии стандартам безопасности 8 Удар электрическим током 10

# X

Характеристики 55 G60-W10 58 G60-W7 56 G60-W8 57

# Э

Экранное меню 32

# D

Download (Загрузить) Руководство изделия 69

# R

RG3 15

# т

**Telnet** Команда RS232 50

R5910888RU /03 | 2019-09-01